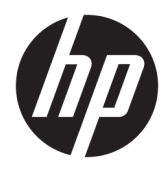

# מדריך עזר לרכיבי חומרה

© Copyright 2018, 2019 HP Development Company, L.P.

המידע המובא במסמך זה עשוי להשתנות ללא הודעה. תנאי האחריות היחידים התקפים למוצרים של HP מפורטים בהצהרות האחריות המפורשות המצורפות למוצרים ולשירותים אלה. אין לפרש דבר מהכתוב במסמך זה כבסיס לאחריות נוספת. HP לא תישא באחריות לתקלות טכניות או לתקלות עריכה או להשמטות במסמך זה.

מהדורה שלישית: יוני 2019

מהדורה ראשונה: מאי 2018

מק"ט מסמך: L17284-BB3

#### **דעההו תודאו צרהמו**

מדריך זה מתאר את המאפיינים הנפוצים ברוב הדגמים. ייתכן שיכולות מסוימות לא תהיינה זמינות במוצר שברשותך. כדי לגשת למדריך למשתמש העדכני [, http://www.hp.com/support](http://www.hp.com/support) אתר http://www.hp. ובצע את ההוראות המופיעות על גבי המסך. לאחר כןמ , בחר **Guides User** ( םיכירמד למשתמש.(

#### **יתנא מושיש תכנובתו**

על-ידי התקנה, העתקה, הורדה, או כל צורה אחרת של שימוש במוצר תוכנה כלשהו המותקן מראש במחשב זה, הנך מסכים להתקשר בתנאים של הסכם רישיון למשתמש הקצה (EULA) של HP. אם אינך מקבל את התנאים של הסכם רישיון זה, הפתרון היחיד הוא להחזיר את המוצר כולו בלי שנעשה בו שימוש (חומרה ותוכנה) תוך 14 יום, על מנת לקבל החזר בהתאם למדיניות ההחזרים של המשווק.

לקבלת מידע נוסף או לדרישה של החזר כספי מלא בגין המחשב, פנה למשווק.

### **על תודאו ךירהמד**

מדריך זה מספק מידע בסיסי לשדרוג דגם המחשב שברשותך.

- **. <mark>אזהרה!</mark> מצביע על מצב מסוכן כלומר, מצב שאם לא יימנע תוצאותיו <b>עלולות** להיות פציעות חמורות או מוות. **.**
- ת <mark>זהירות: ת</mark>צביע על מצב מסוכן כלומר, מצב שאם לא יימנע תוצאותיו **עלולות** להיות פציעות קלות עד בינוניות. <u>^</u>
- שוב: הערה שמציינת שהמידע חשוב אך אינו מתייחס לסיכונים אפשריים (לדוגמה, הודעות המתייחסות לנזקי רכוש). **T** הודעה שמזהירה את המשתמש כי אי-ביצוע התהליך בדיוק כפי שמתואר עלול לגרום לאובדן נתונים או לנזק לחומרה או לתוכנה. וכן, הערה שמכילה מידע חיוני שמסביר מושג או את הדרך להשלמת משימה.
	- <mark>() **הערה:** מכיל מידע נוסף שנועד להדגיש או להשלים נקודות חשובות בטקסט הראשי. .</mark>
		- <del>.</del> עצה: עצות מועילות להשלמת משימה.

iv

# תוכן העניינים

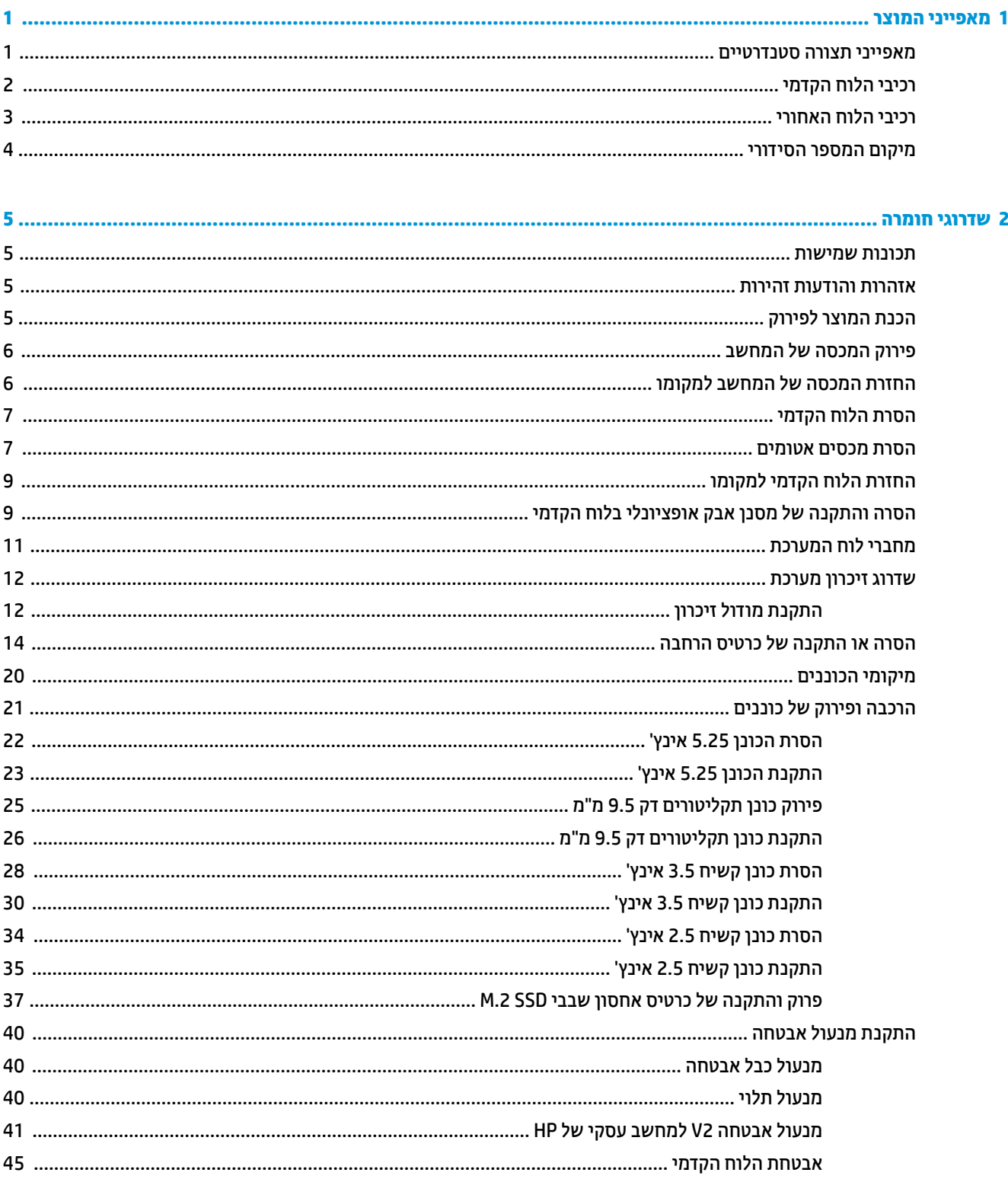

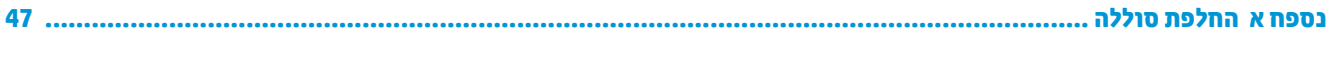

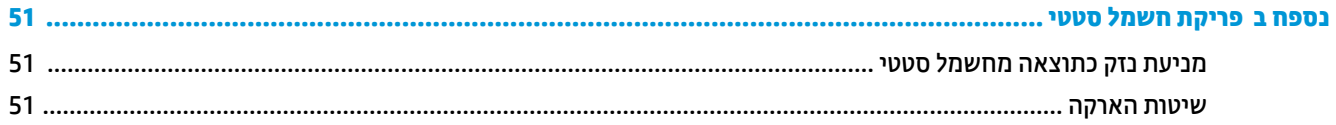

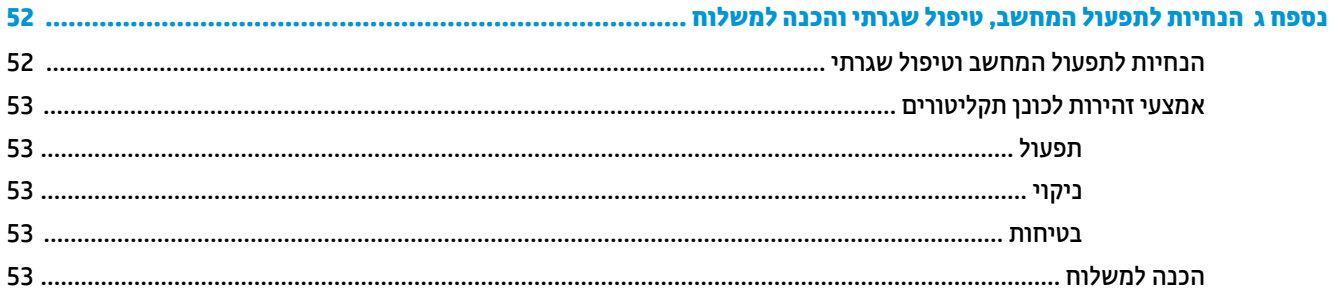

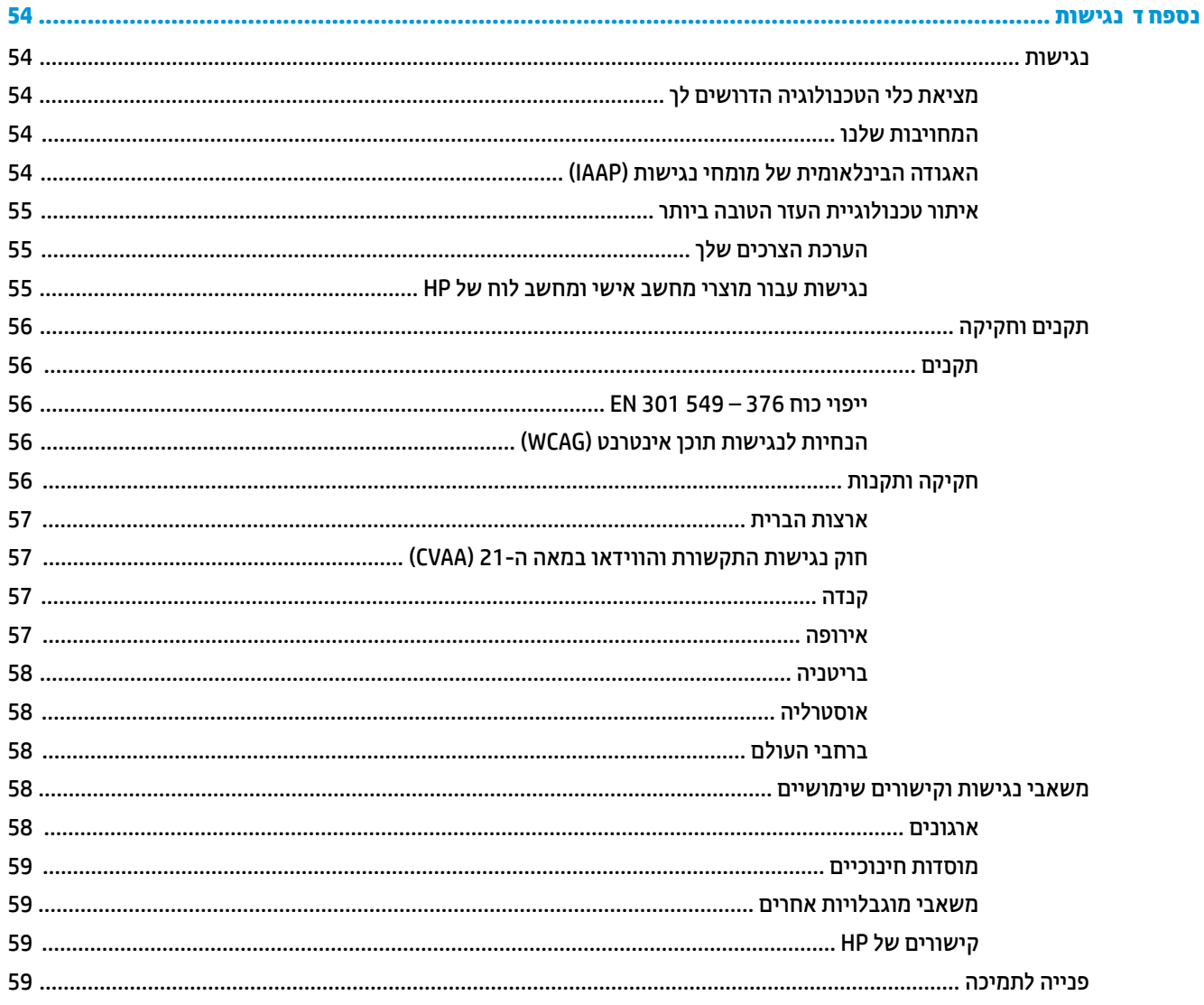

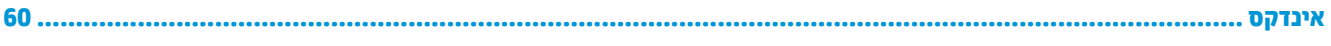

# **1 יניפיאמ צרהמו**

# **מאפייני תצורה סטנדרטיים**

<span id="page-8-0"></span>מאפייני המחשב עשויים להשתנות, בהתאם לדגם. למידע על סיוע ותמיכה טכנית וכדי ללמוד לעומק את מפרטי החומרה והתוכנה המותקנים בדגם המחשב שברשותך, הפעל את תוכנית השירות HP Support Assistant.

میں לייתן להציב דגם מחשב זה בהצבה אנכית או בהצבה אופקית על שולחן העבודה. <u>S</u>

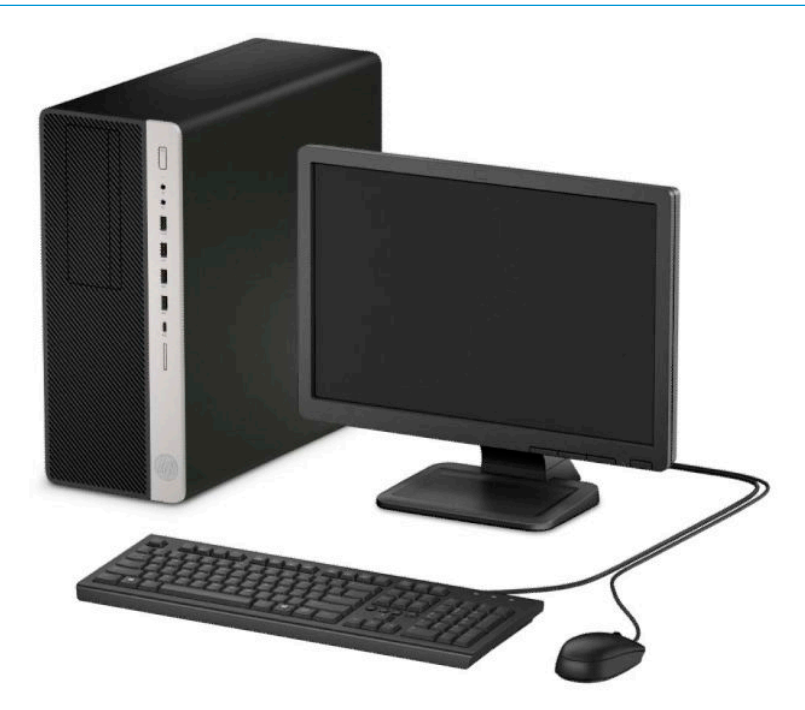

# **יבכיר חהלו ימהקד**

<span id="page-9-0"></span>תצורת הכוננים עשויה להשתנות בהתאם לדגם. בדגמים מסוימים מותקן מכסה שמכסה תא כונן אחד או יותר.

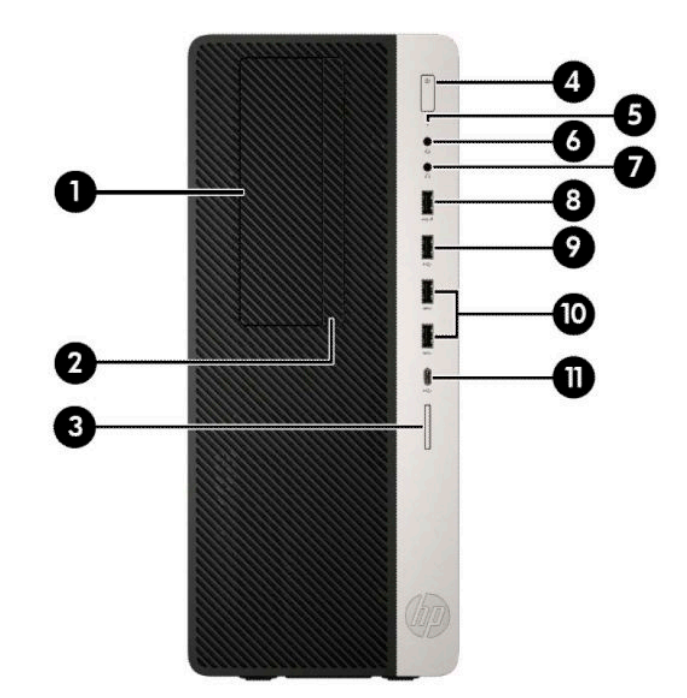

#### **בלהט 1-1 יבכיר חהלו ימהקד**

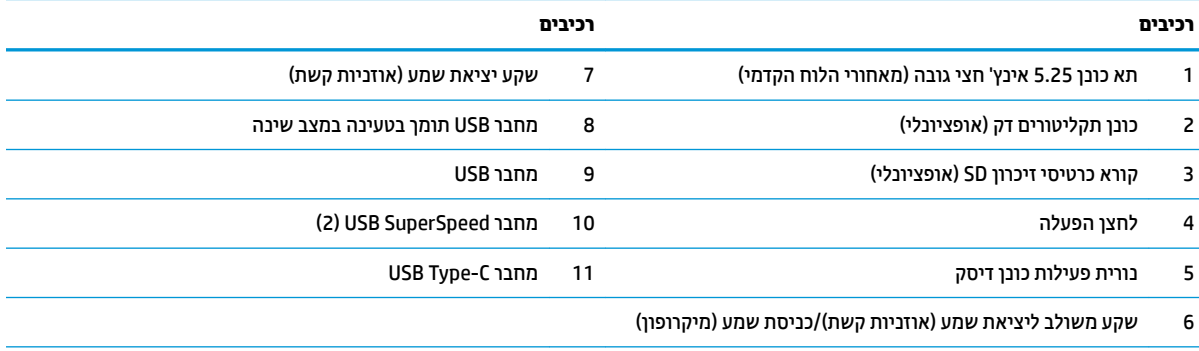

הערה: השקע המשולב תומך באוזניות קשת, בקלט קווי מהתקנים חיצוניים, או בערכות ראש מסוג CTIA.

<mark>הערה:</mark> הנורית על לחצן ההפעלה מאירה כוגיל בלבן כאשר המחשב פעיל. אם הנורית מהבהבת באדום, יש בעיה במחשב והנורית מציגה קוד אבחון. עיין ךירבמד *Guide Service and Maintenance* ( ךירמד וקהזתח תוריוש (ידכ ןילהב את תמשמעו דהקו .

# **יכיבי הלוח האחורי**

<span id="page-10-0"></span>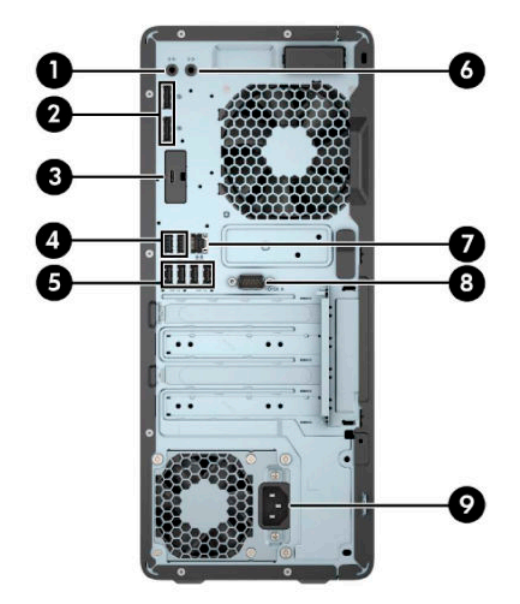

#### **בלהט 1-2 יבכיר חלו הגב**

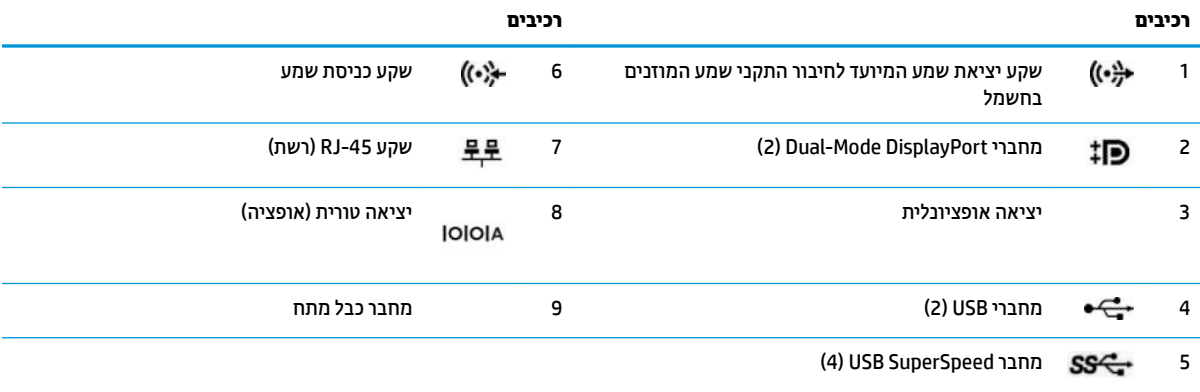

<mark>. הערה: ייתכן שתוכל להוסיף לדגם שברשותך יציאות אופציונליות נוספות הזמינות לרכישה מ-HP.</mark>

אם מותקן כרטיס גרפי באחד מחריצי לוח המערכת, ניתן להשתמש בו-זמנית במחברי הווידיאו שבכרטיס הגרפי הנפרד ו/או בכרטיס הגרפי המובנה בלוח .<br>המערכת. כרטיס המסך והתוכנה הספציפיים המותקנים קובעים את אופן הפעולה.

ניתן להשבית את הכרטיס הגרפי המובנה בלוח המערכת על-ידי שינוי ההגדרות ב-BIOS F10.

# **םקוימ ספרהמ ירודיהס**

<span id="page-11-0"></span>לכל מחשב יש מספר סידורי ייחודי ומספר זיהוי מוצר, הממוקמים על המעטה החיצוני של המחשב. הקפד שמספרים אלה יהיו בידך בעת פניה לשירות לקוחות לצורך קבלת עזרה.

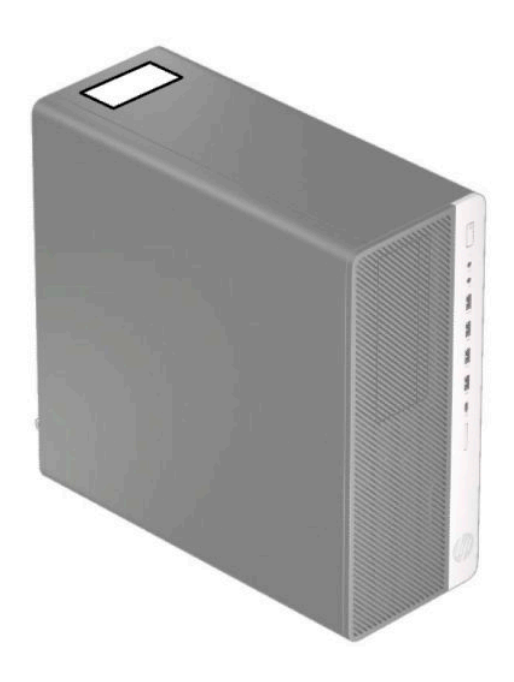

# **2 יגורשד המרחו**

# **תכונות שמישות**

<span id="page-12-0"></span>המחשב מצויד במנגנונים שנועדו להקל על שדרוגו ועל תחזוקתו. לביצוע חלק מתהליכי ההתקנה המתוארים בפרק זה נדרש תברג כוכב Torx T15 או מברג שטוח.

# **תואזהר תדעוהוו תורזהי**

לפני ביצוע שדרוג, ודא שקראת היטב את כל ההוראות, הודעות הזהירות והאזהרות שבמדריך זה.

<u>גו אזהרה! בלהפחתת הסיכון לפגיעה אישית כתוצאה מהתחשמלות, מגע במשטחים חמים או שריפה:  $\Delta$ </u>

נתק את כבל המתח משקע החשמל ואפשר לרכיבי המערכת הפנימיים להתקרר לפני שתיגע בהם.

יש להימנע מחיבור קווי תקשורת או קווי טלפון למחברי בקר ממשק הרשת (NIC).

אל תשבית את תקע ההארקה של כבל החשמל. תקע ההארקה הוא פריט בטיחותי חשוב.

חבר את כבל החשמל לשקע חשמל מוארק (מחובר לאדמה) נגיש בכל עת.

כדי להקטיו את הסיכוו לפציעה חמורה, קרא את מדריך *מדריך לבטיחות ונוחות.* המדריך מתאר התקנה נכונה של תחנת עבודה, יציבה נכונה וכן הרגלי עבודה נכונים ובריאים עבור משתמשי מחשבים. ה*מדוין לבטיחות ונוחות* גם מספק מידע בטיחות חשוב <u>גבוגע לחשמל ומכניקה. ניתו למצוא את *מדויר לבטיחות ונוחות* גם באינטרנט. באתר http://www.hp.com/ergo.</u>

**. אזהרה!** בפנים יש חלקים נעים וחלקים המוזנים במתח.

נתק את הזנת המתח לציוד לפני פתיחת המכסה.

התקן בחזרה את המכסה ואבטח אותו לפני חיבור הזנת המתח מחדש לציוד.

וח שוב: µחשת סטטי עלול לגרום נזק לרכיבים אלקטרוניים של המחשב או לציוד אופציונלי. לפני ביצוע ההליכים הבאים, את ה הקפד לפרוק מגופך חשמל סטטי על-ידי נגיעה בחפץ מתכתי מוארק כלשהו. ראה פריקת חשמל סטטי בעמוד 51 לקבלת מידע נוסף.

כשהמחשב מחובר למקור מתח חשמלי, לוח המערכת מקבל מתח כל הזמן. יש לנתק את כבל המתח AC ממקור המתח לפני פתיחת המחשב כדי למנוע נזק לרכיבים פנימיים.

# **הכנת המוצר לפירוק**

- **1.** הסר/נתק את כל התקני האבטחה המונעים את פתיחת המחשב.
- **2.** הסר מהמחשב את כל המדיה הנשלפת, כגון תקליטורים וכונני הבזק USB.
- 3. כבה את המחשב כראוי באמצעות מערכת ההפעלה, ולאחר מכן כבה את ההתקנים החיצוניים.
	- **4.** נתק את כבל המתח משקע החשמל, ונתק את ההתקנים החיצוניים.

**שוב: ללא קשר למצב ההפעלה, קיים תמיד מתח בלוח המערכת כל עוד המערכת מחוברת לשקע חשמל פעיל. יש <u>"</u>** לנתק את כבל המתח AC ממקור המתח לפני פתיחת המחשב כדי למנוע נזק לרכיבים פנימיים.

# **וקרפי המכסה של בשהמח**

כדי לגשת לרכיבים פנימיים, עליך לפרק את המכסה:

- 1. הכנה לפירוק. ראה <u>הכנת המוצר לפירוק בעמוד 5</u>.
- <span id="page-13-0"></span>**2**. החלק את תפס השחרור של המכסה שמאלה (1) עד שינעל במקומו. עתה החלק את המכסה אחורה (2) והרם אותו מהמחשב (3).

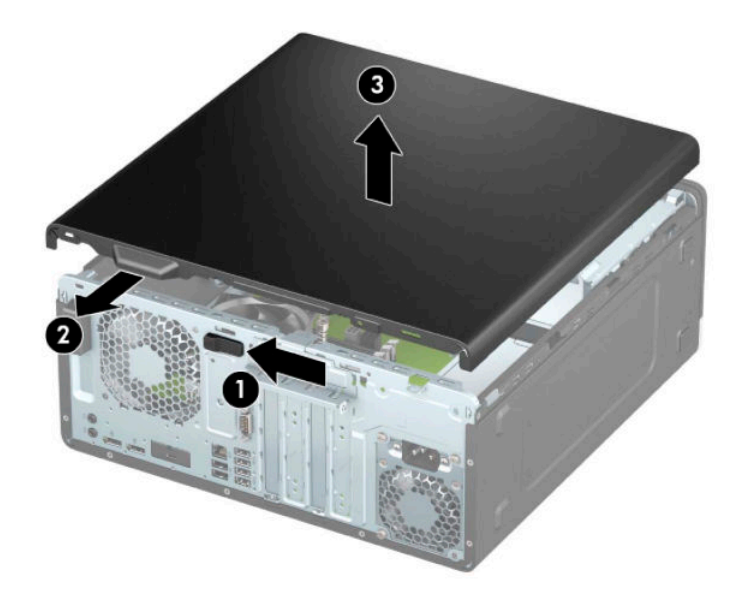

# **תזרהח המכסה של בשהמח מולמקו**

ודא כי תפס השחרור של המכסה נעול במקומו, הנח את המכסה על המחשב (1) והחלק אותו קדימה (2). תפס השחרור ינוע .<br>אוטומטית חזרה ימינה וינעל את המכסה.

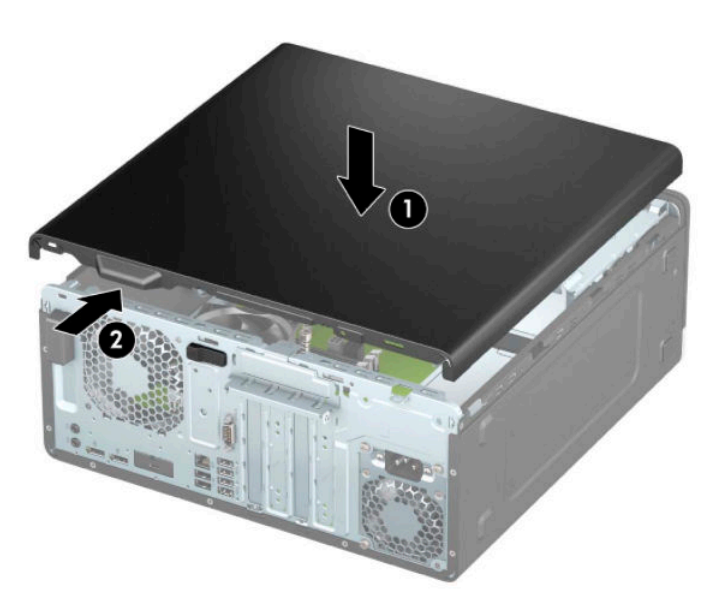

# **הסרת הלוח הקדמי**

- 1. הכנה לפירוק. ראה <u>הכנת המוצר לפירוק בעמוד 5</u>.
- 2. פרק את המכסה של המחשב. ראה <u>פירוק המכסה של המחשב בעמוד 6</u>.
- <span id="page-14-0"></span>**3.** הרם את שלוש הלשוניות שבצד הלוח הקדמי (1), סובב את הלוח והסר אותו מהמארז (2).

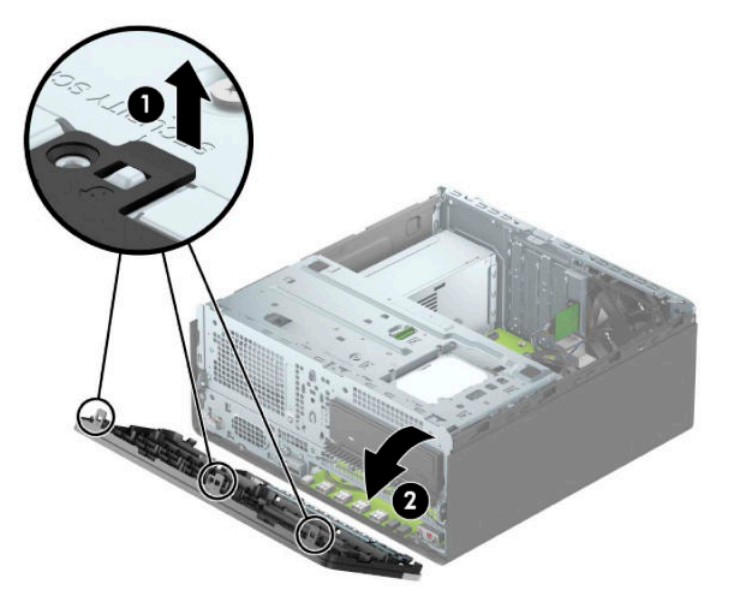

## **תהסר םימכס םימטוא**

בדגמים מסוימים תא כונן התקליטורים סגור במכסה. כדי להתקין כונן תקליטורים, עליך להסיר תחילה את המכסה. כדי להסיר את המכסה:

- 1. הכנה לפירוק. ראה <u>הכנת המוצר לפירוק בעמוד 5</u>.
- 2. הסר את לוח הגישה. ראה <u>פירוק המכסה של המחשב בעמוד 6</u>.
	- 8. הסר את הלוח הקדמי. ראה <u>הסרת הלוח הקדמי בעמוד 7</u>.

4. כדי להסיר את המכסה של כונן 5.25 אינץ', לחץ פנימה את שתי הלשונית שבצד הימני של המכסה (1), סובב את המכסה והוצא אותו מהלוח הקדמי (2).

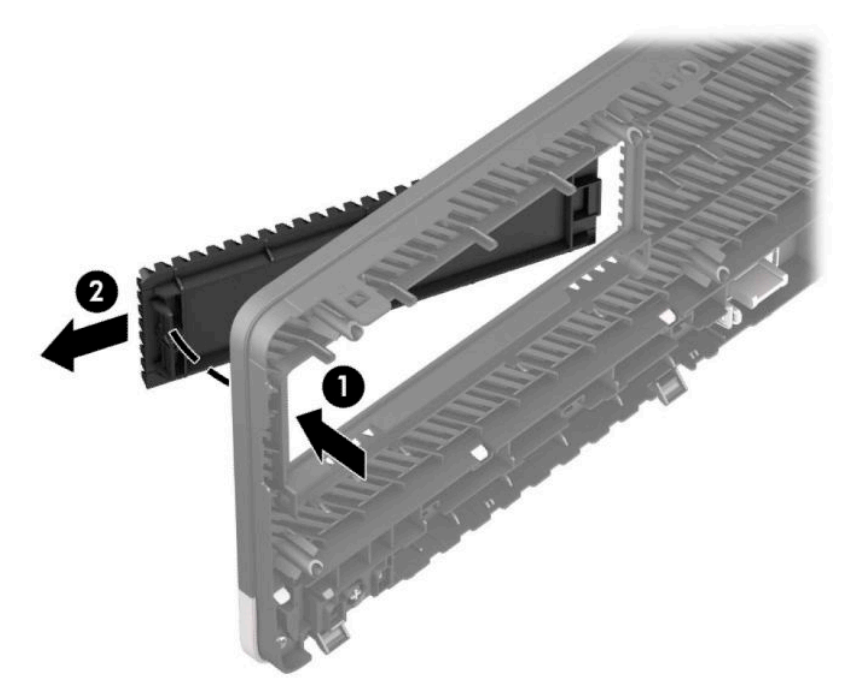

כדי להסיר את המכסה של כונן תקליטורים דק, לחץ פנימה את הלשונית שבצד הימני של המכסה (1), סובב את המכסה והרחק אותו מהלוח הקדמי (2) ואז החלק את צדו השמאלי של המכסה החוצה מהחריץ בלוח הקדמי (3).

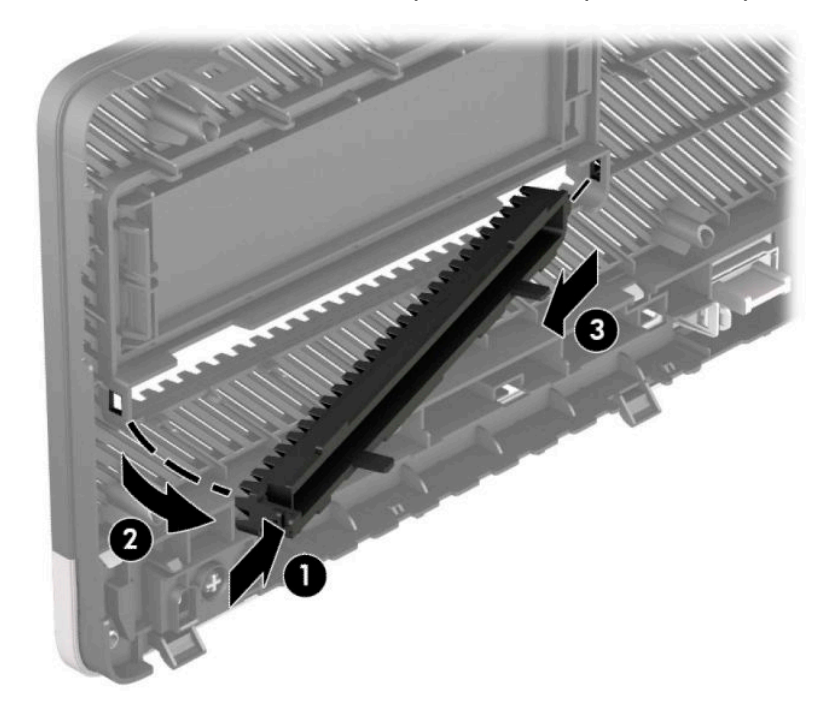

# **החזרת הלוח הקדמי למקומו**

<span id="page-16-0"></span>הכנס את שלושת התפסים שבצדו התחתון של לוח הצד לתוך החורים המלבניים במארז (1) וסובב את צדו העליון של הלוח אל המארז (2) עד שיינעל בנקישה למקומו.

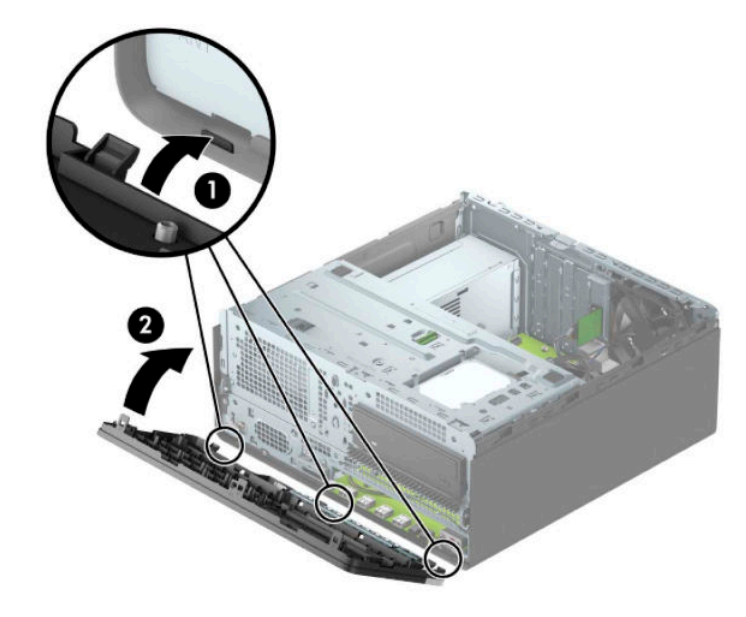

# **ההסר התקנהו של סנןמ אבק ילנופציאו חבלו ימהקד**

דגמים מסוימים מצוידים במסנן אבק אופציונלי המורכב בלוח הקדמי. מעת לעת, יש לנקות את מסנן האבק כדי למנוע חסימה של זרימת האוויר דרך המחשב, עקב הצטברות אבק על המסנן.

ق <mark>הערה:</mark> מסנן אבק אופציונלי להרכבה בלוח הקדמי זמין לרכישה מ-HP.

כדי להסיר, לנקות ולהחזיר למקומו מסנן אבק:

1. הכנה לפירוק. ראה הכנת המוצר לפירוק בעמוד 5.

2. כדי להסיר את המסנן אבק, השתמש באצבעותיך כדי לשחרר את הלשוניות במקומות המסומנים באיור שלהלן ולהפריד את המסנן מהלוח הקדמי.

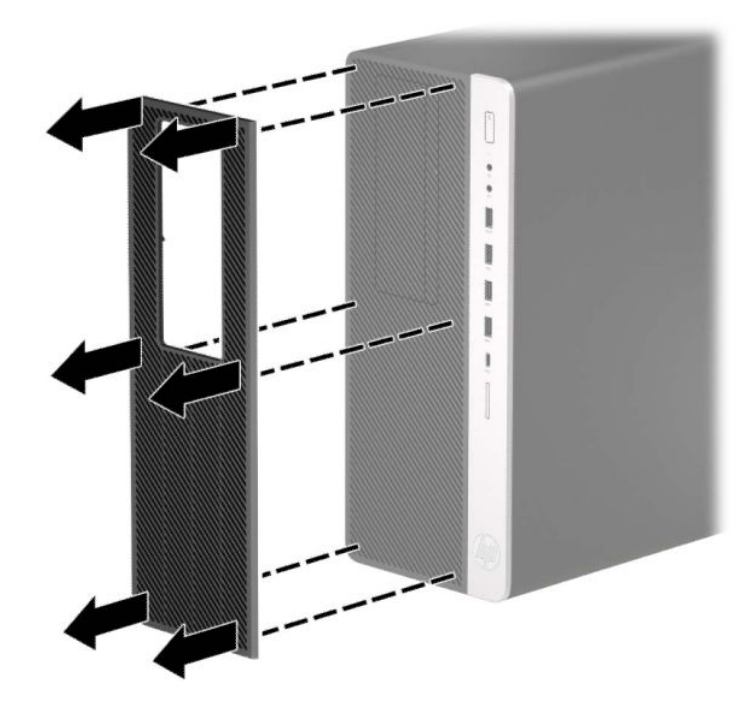

- 3. השתמש במברשת רכה או במטלית כדי לנקות את האבק מהמסנן. אם המסנן מאוד מלוכלך, שטוף ונקה אותו במים ויבש היטב.
	- **4.** כדי להחזיר את המסנן האבק, לחץ בחוזקה את הלשוניות במקומות המסומנים באיור שלהלן לתוך הלוח הקדמי.

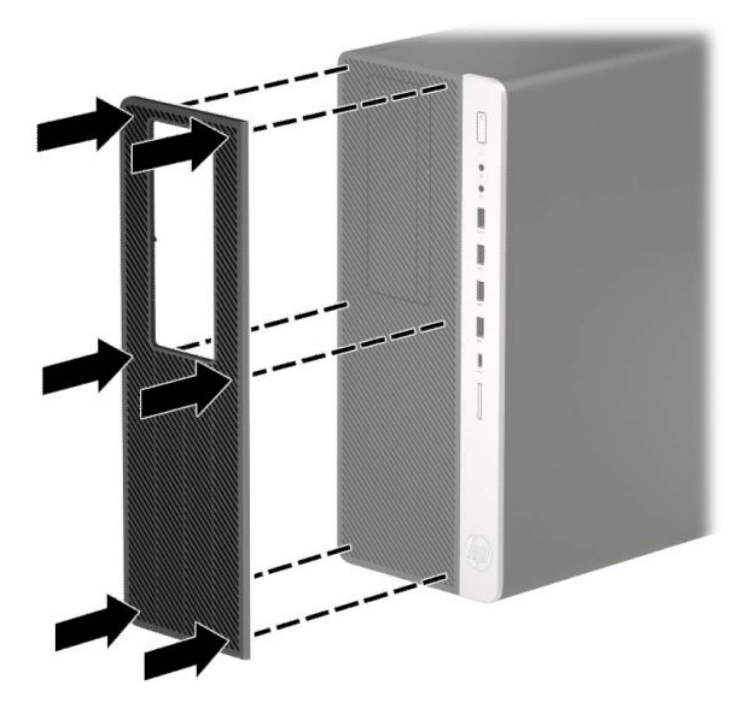

**5.** חבר מחדש את כבל המתח וכל התקן חיצוני אחר והפעל את המחשב.

# **מחברי לוח המערכת**

<span id="page-18-0"></span>6 80 ® 7 g) ger 6000<br>0000 閖 æ,  $\equiv$  $\mathbf 0$ P Π **CONTROL** Θ 信 個個個 13

היעזר באיור ובטבלה שלהלן כדי לזהות את מחברי לוח המערכת בדגם שברשותך.

#### **בלהט 2-1 ימחבר חלו כתהמער**

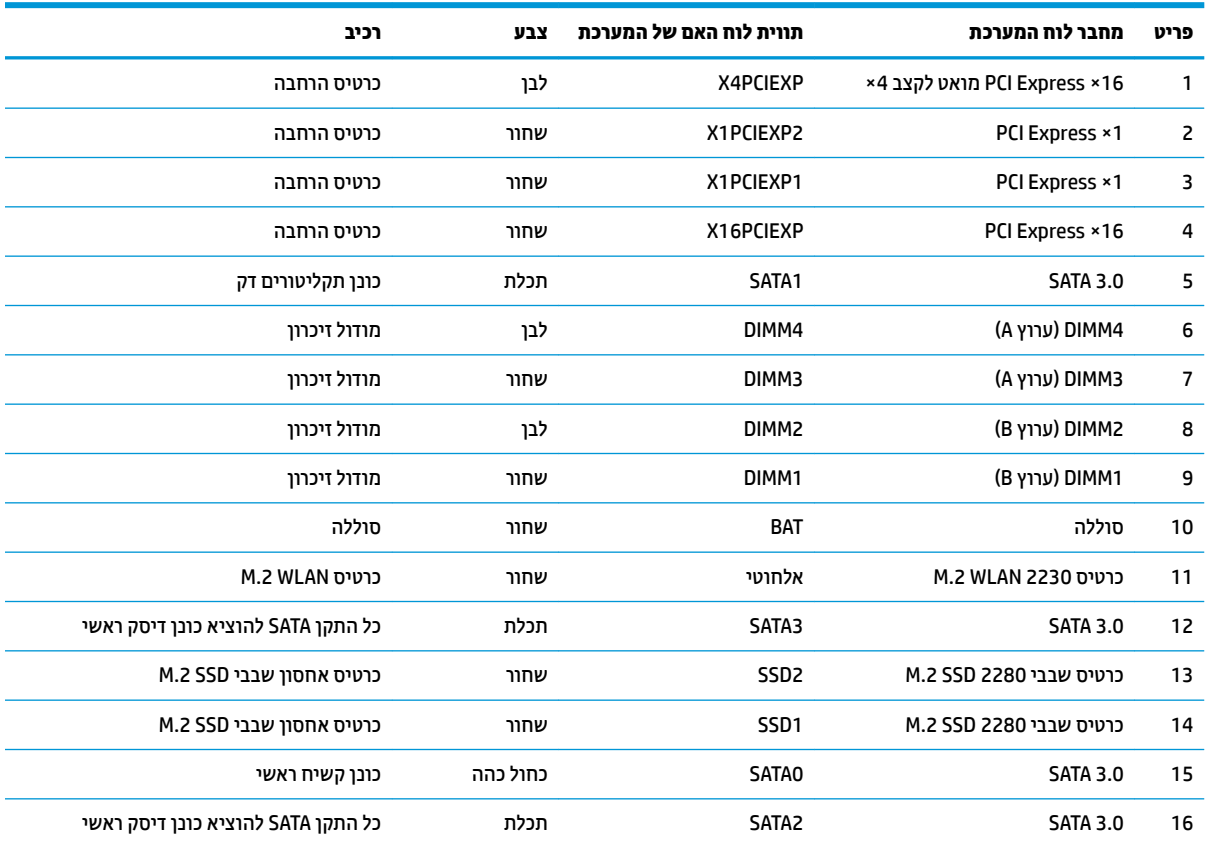

# **גורשד ןוכרזי כתמער**

<span id="page-19-0"></span>למחשב מצורפים רכיבי DIMM התומכים בקצב נתונים כפול 4, עם מודולי זיכרון גישה אקראית דינמי סינכרוני (-DDR4 ).SDRAM

בשקעי הזיכרון בלוח המערכת מותקן מראש מודול זיכרון אחד לפחות. כדי לתמוך בזיכרון המרבי, ניתן להתקין בלוח המערכת רכיבי זיכרון בקיבולת כוללת של CB 3 בתצורת ערוץ כפול להשגת ביצועים גבוהים.

לפעולה תקינה של המערכת, רכיבי DIMM חייבים לעמוד במפרטים שלהלן:

- 288 פינים בהתאמה לתקן התעשייה
- 80BBX והתאמה לתקן 19206-19200 DDR4-2666 MHz התאמה לתקן
	- יולדמו ןוכריז SDRAM4-DDR 1.2 טולו
	- )17-17-17 של ןמוזת ) CAS latency 17 DDR4 2666 MHz-ב●
		- נתוני JEDEC SPD הכרחיים

המחשב תומך באפשרויות הבאות:

- טכנולוגיות זיכרון ללא ECC בנפח 512Mb,512 ו-4Gb
	- יולדמו ןוכריז דח םיידדצ ודו- םיידדצ
- מודולי זיכרוו נתמכים בנויים על בסיס רכיבי זיכרוו 8× DDR ו-16×: מודולי זיכרוו DIMM הבנויים על בסיס רכיבי זיכרוו 4× SDRAM נםיא םיכנתמ

**ההער :** כתהמער אל תתפקד יאוכר אם ןתתקי יולדמו ןוכריז נםישא םיכנתמ .

### **התקנת ולדמו ןוכרזי**

בלוח המערכת מותקנים ארבעה שקעי זיכרוו. שני שקעים לכל ערוץ. השקעים מסומנים בתוויות DIMM3 .DIMM1, 2DIMM ו-DIMM4. השקעים DIMM1 ו-DIMM2 פועלים בערוץ זיכרון B. השקעים DIMM3 ו-DIMM4 פועלים בערוץ זיכרון A.

המערכת תפעל באופן אוטומטי במצב ערוץ יחיד, במצב ערוץ כפול או במצב גמיש, בהתאם לאופן שבו מותקנים רכיבי ה-DIMM.

יש **הערה: תצו**רות זיכרון של ערוץ יחיד או ערוץ כפול בלתי מאוזן גוררות ביצועי גרפיקה ירודים. "

- המערכת תפעל במצב ערוץ יחיד כאשר שקעי ה-DIMM מאוכלסים בערוץ אחד בלבד.
- המערכת תתפקד במצב ערוץ כפול בביצועים גבוהים יותר אם קיבולת הזיכרון הכוללת של מודולי DIMM בערוץ A שווה לקיבולת הזיכרוו הכוללת של מודולי DIMM בערו8 B. הטכנולוגיה ורוחב ההתקו עשויים להשתנות מערוץ לערוץ. לדוגמה, אם ערוץ A מאוכלס בשני מודולי DIMM בנפח GB 1 וערוץ B מאוכלס במודול DIMM אחד בנפח GB 2 המערכת תתפקד במצב ערוץ כפול.
- התערכת תתפקד במצב גמיש (fiex) אם קיבולת הזיכרון הכוללת של מודולי DIMM בערוץ A אינה שווה לקיבולת הזיכרון  $\cdot$ הכוללת של מודולי DIMM בערוץ B. במצב גמיש. הערוץ שמאוכלס בכמות הזיכרוו הקטנה יותר מכתיב את כמות הזיכרוו הכוללת המוקצית לערוץ כפול ויתרת הזיכרון מוקצית לערוץ יחיד. להשגת מהירות מיטבית, על הערוצים להיות מאוזנים כך שכמות הזיכרון הגדולה ביותר תפוזר בין שניהם. אם ערוץ אחד יאוכלס ביותר זיכרון מאשר הערוץ השני, יש להקצות את הכמות הגדולה יותר לערוץ A. לדוגמה, אם מאכלסים את השקעים במודול DIMM אחד בנפח CGB 2 ובשלושה מודולי DIMM בנפח GB 1 כל אחד. יש לאכלס את ערוץ A במודול DIMM בנפח GB 2 ובמודול DIMM אחד בנפח GB 1. ואת ערוץ B יש לאכלס בשני מודולי DIMM הנותרים בנפח GB 1 כל אחד. בתצורה זו, GG 4 יתפקדו כערוץ כפול ו-GB 1 יתפקדו כערוץ יחיד.
	- בכל אחד מהמצבים, מהירות הפעולה המרבית נקבעת על-ידי רכיב DIMM האיטי ביותר במערכת.

∕<mark>ש∏ **חשוב:** עליך לנתק את כבל המתח ולהמתין כ-30 שניות לשחרור המתח לפני שתוסיף או תסיר מודולי זיכרון. ללא תלות "</mark> במצב ההפעלה, תמיד מסופק מתח למודולי הזיכרון, כל עוד המחשב מחובר לשקע חשמלי פעיל. הוספה או הסרה של מודולי זיכרון כאשר קיים מתח עלולה לגרום נזק בלתי-הפיך למודולי הזיכרון או ללוח המערכת.

השקעים של רכיבי הזיכרון מצוידים במגעים מוזהבים. בעת שדרוג זיכרון המחשב, חשוב להשתמש במודולי זיכרון עם מגעים מוזהבים כדי למנוע שיתוך ו/או חמצון כתוצאה מאי-התאמה בין מתכות הבאות במגע זו עם זו.

חשמל סטטי עלול לגרום נזק לרכיבים אלקטרוניים של המחשב או לכרטיסים אופציונליים. לפני ביצוע ההליכים הבאים, הקפד לפרוק מגופך חשמל סטטי על-ידי נגיעה בחפץ מתכתי מוארק כלשהו. לקבלת מידע נוסף, עיין בסעיף <u>פריקת חשמל סטטי</u> **בעמוד 51.** 

בעת הטיפול ביחידת זיכרון, היזהר לא לגעת במגעים. הנגיעה במגעים עלולה לפגוע ביחידה.

- **1.** הכנה לפירוק. ראה הכנת המוצר לפירוק בעמוד 5.
- **2.** הסר את לוח הגישה מהמחשב. ראה פירוק המכסה של המחשב בעמוד 6.
- <u>A. **אזהרה!** כדי להפחית את הסיכון לפגיעה אישית כתוצאה ממגע במשטחים חמים, אפשר לרכיבי המערכת הפנימיים .</u> להתקרר לפני שתיגע בהם.
- **3.** פתח את שני התפסים של שקע מודול הזיכרון (1), והכנס את מודול הזיכרון לשקע (2). לחץ כלפי מטה על המודול כדי להכניסו לשקע ובדוק כדי לוודא שהמודול יושב היטב במקומו. ודא שהתפסים במצאים במצב סגור (3).

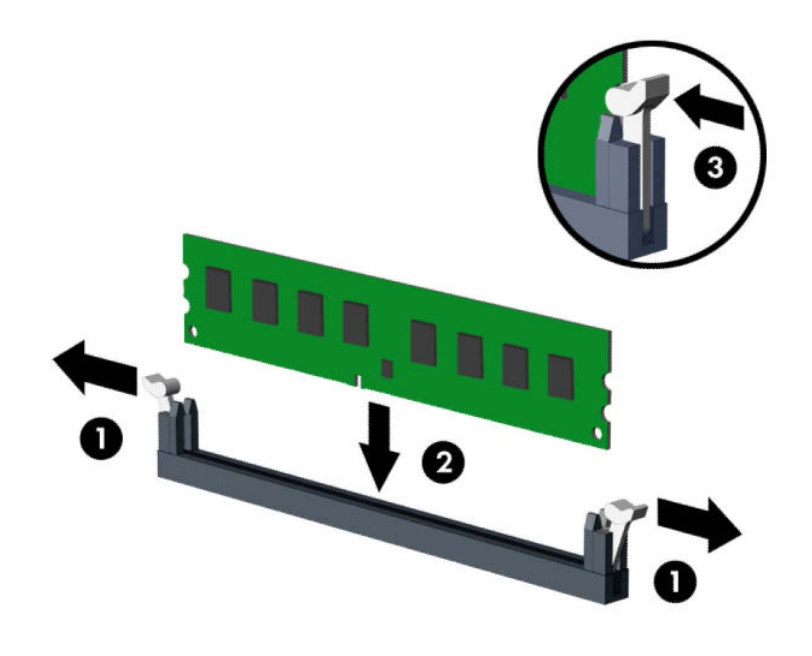

**、 <mark>הערה:</mark> ניתן להתקין מודול זיכרון בדרך אחת** בלבד. יישר את החריץ שבמודול עם הלשונית שבשקע הזיכרון. .

SIMM בצבע לבן. DIMM בצבע שחור לפני שקעי

לקבלת ביצועים מיטביים, אכלס את השקעים כך שקיבולת הזיכרון תפוזר באופן שווה ככל האפשר בין ערוץ A וערוץ B.

- **.4** רוזח על שלב 6 להתקנת םיולדמו םספינו .
	- **5.** החזר את המכסה של המחשב למקומו.
- **6.** חבר מחדש את כבל המתח וכל התקן חיצוני אחר והפעל את המחשב. המחשב אמור לזהות אוטומטית, עם הפעלתו את הזיכרון הנוסף.
	- **7.** על התקני אבטחה ששוחררו כאשר המכסה הוסר.

# **ההסר או התקנה של סיכרט חבההר**

<span id="page-21-0"></span>המחשב כולל שני שקעי הרחבה מסוג PCI Express × 16 שקע הרחבה אחד מסוג 16 × PCI Express ושקע הרחבה אחד מסוג 16× Express PCI טאשמו לשקע 4×.

. מותה: ניתן להתקין כרטיס הרחבה מסוג 1× PCI Express × 1× 8×, 8× או בכרטיס הרחבה 16× PCI Express × 16.

בתצורות עם שני כרטיסים גרפיים, הכרטיס הראשון (הראשי) חייב להיות מותקן בשקע 16× PCI Express שאינו מואט ל-4×.

להסרה, החלפה או הוספה של כרטיס הרחבה:

- 1. הכנה לפירוק. ראה הכנת המוצר לפירוק בעמוד 5.
- **2.** הסר את לוח הגישה מהמחשב. ראה פירוק המכסה של המחשב בעמוד 6.
- 8. אתר את השקע הריק הנכון בלוח המערכת ואת חריץ ההרחבה המתאים בגב מארז המחשב.
- **4.** שחרר את תפס מכסה החריצים, המאבטח את המכסים של החריצים, על-ידי הרמת הלשונית הירוקה של התפס וסיבוב התפס למצב פתוח.

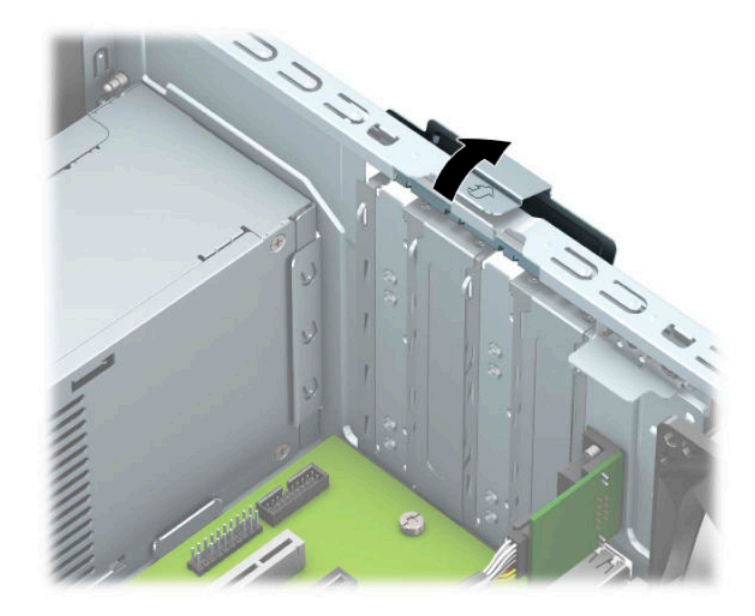

5. הסר את כיסוי חריץ ההרחבה או את כרטיס ההרחבה הקיים.

<sup>(</sup>第 <mark>הערה:</mark> לפני הסרת כרטיס הרחבה, נתק את כל הכבלים המחוברים לכרטיס ההרחבה.

- **א.** אם אתה מתקין כרטיס הרחבה בשקע ריק, הסר את כיסוי חריץ ההרחבה המתאים בגב המארז.
- שני כיסויי חריץ מחליקים החוצה מהלוח האחורי של המארז. משוך את המכסה של החריץ ישר כלפי מעלה  $\bullet$ והוצא אותו מהחלק הפנימי של המארז.

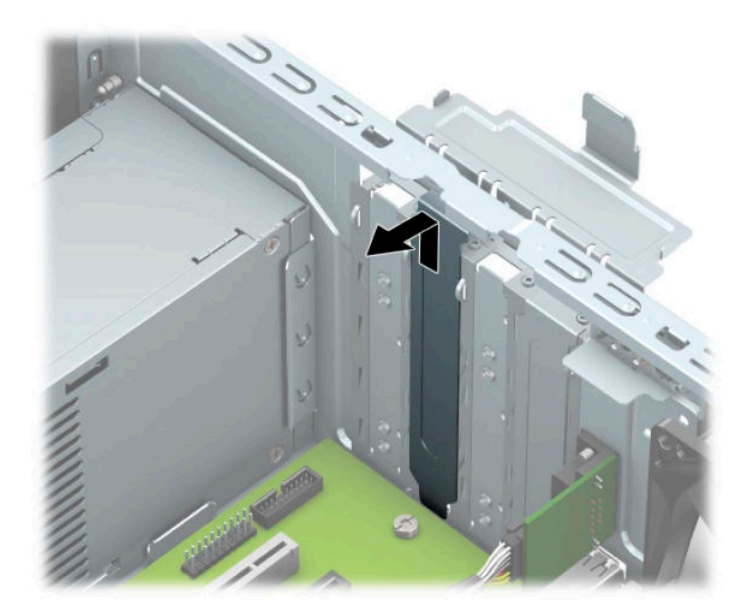

את שני כיסויי החריצים האחרים יש להוציא באמצעות מברג. הכנס מברג לחריצים בחלק האחורי של מכסה  $\bullet$ החריץ (1) וטלטל את המכסה של החריץ קדימה ואחורה (2) כדי לשחרר אותו מגוף המארז.

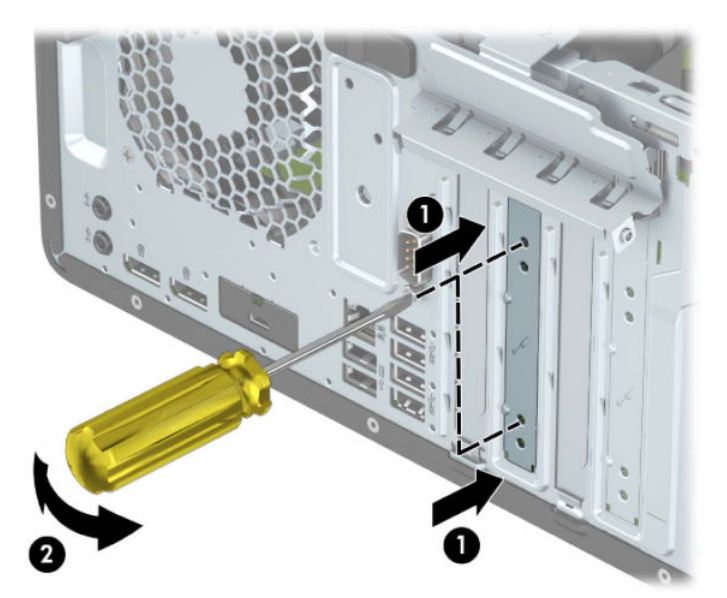

**ב.** בעת הסרת כרטיס מסוג 1× PCI Express, החזק את הכרטיס בקצותיו וטלטל אותו בזהירות הלוך ושוב, עד לשחרור המחברים מהשקע. משוך את הכרטיס (1) מהשקע כלפי מעלה והרחק אותו מתוך המארז (2) כדי להסירו. היזהר שהכרטיס לא יישרט ממגע עם רכיבים אחרים.

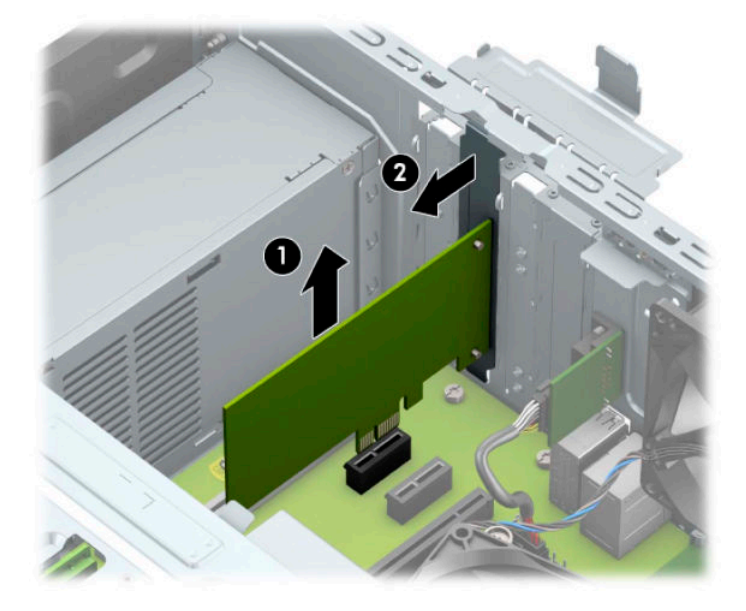

- **ג.** כדי להוציא כרטיס 16× PCI Express, משוך את תפס החיזוק בצדו האחורי של שקע ההרחבה והרחק אותו מהכרטיס (1), ואז טלטל בעדינות את הכרטיס מצד לצד, עד לשחרור מלא של המחברים מהשקע. משוך את הכרטיס (2) מהשקע כלפי מעלה והרחק אותו מתוך המארז (3) כדי להסירו. היזהר שהכרטיס לא יישרט ממגע עם רכיבים אחרים.
- <mark>。 <mark>הערה:</mark> אם זהו כרטיס באורך מלא, ייתכן שיהיה עליך לסובב את תא הכונן כלפי מעלה כדי להוציא את הכרטיס.</mark>

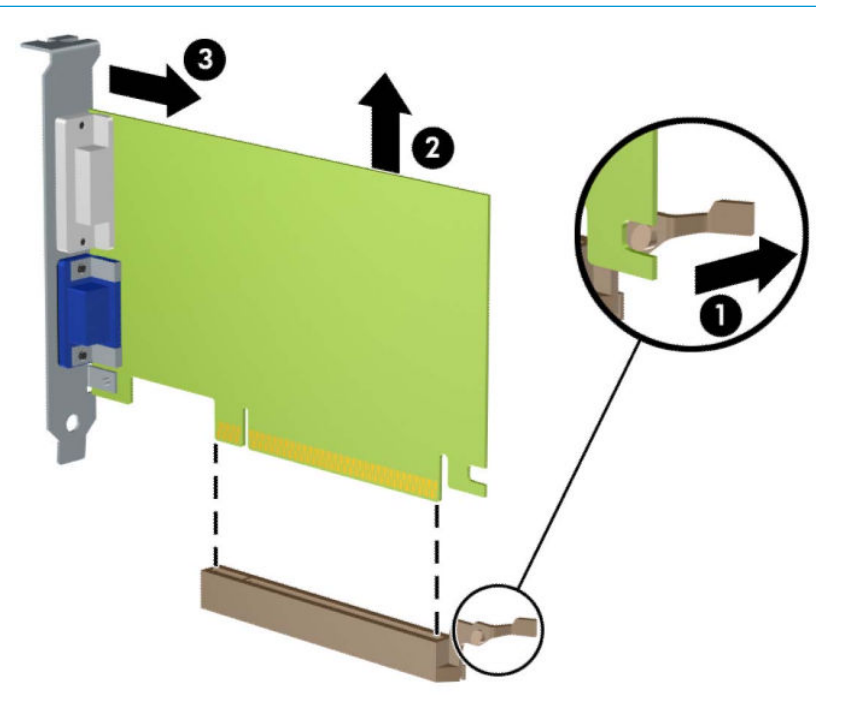

- **6.** אחסן את הכרטיס שהוסר באריזה אנטי-סטטית.
- 7. אם אינך מתקין כרטיס הרחבה חדש, התקן כיסוי חריץ הרחבה לסגירת הפתח.
- **שוב: לאחר הסרת כרטיס הרחבה, עליך להחליפו בכרטיס חדש או בכיסוי חריץ הרחבה, לצורך קירור תקין של <u>"</u>** הרכיבים הפנימיים בזמן שהמחשב פועל.
- 8. להתקנת כרטיס הרחבה בחצי אורך, אחוז בכרטיס בדיוק מעל שקע ההרחבה בלוח המערכת והזז אותו לעבר גב המארז (1), כך שהתפס התחתון שעל הכרטיס יחליק לתוך החריץ הקטן שבמארז. לחץ על הכרטיס כלפי מטה לתוך שקע ההרחבה שבלוח המערכת (2).

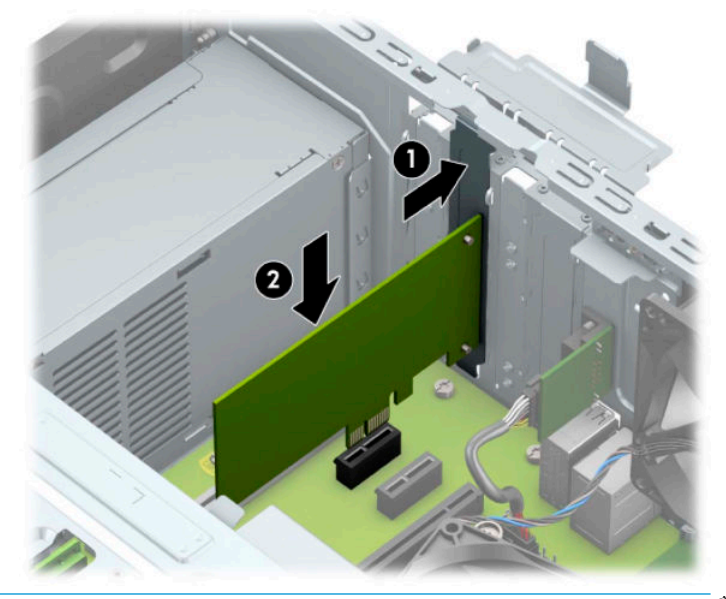

- ے<br> **<mark>@ הערה: ב</mark>עת ההתקנה של כרטיס הרחבה, לחץ בחוזקה על הכרטיס כדי לוודא שהמחבר כולו יושב היטב במקומו בשקע** המיועד לכרטיס ההרחבה.
- **9.** יכדי להתקין כרטיס הרחבה באורך מלא, עליך לסובב את תא הכונן כלפי מעלה כדי ליצור מרווח מספיק להתקנת הכרטיס.
	- **א.** נתק את כבלי המתח והנתונים מהחלק האחורי של כל הכוננים בתא הכוננים.
		- **ב.** סובב את תא הכונן כלפי מעלה.

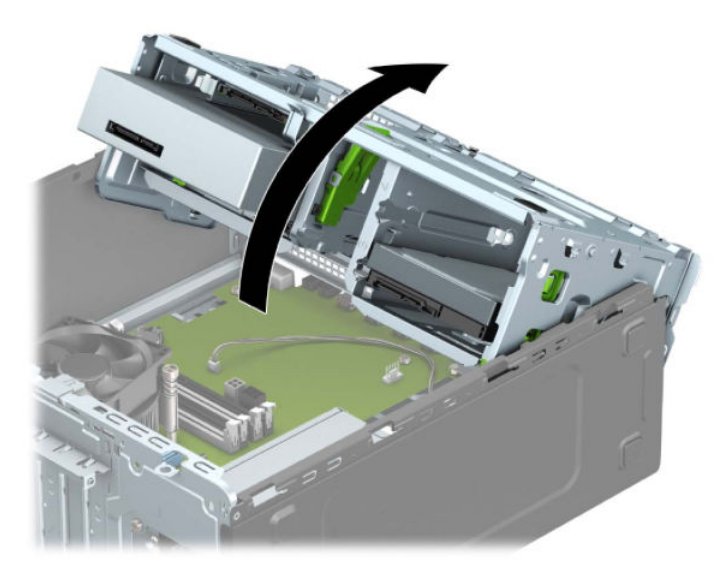

**ג.** להתקנת כרטיס הרחבה באורך מלא, אחוז בכרטיס בדיוק מעל שקע ההרחבה בלוח המערכת והזז אותו לעבר גב המארז (1), כך שהמחבר בתחתית הכרטיס יחליק לתוך השקע הקטן שבמארז. לחץ על הכרטיס כלפי מטה לתוך שקע ההרחבה שבלוח המערכת (2).

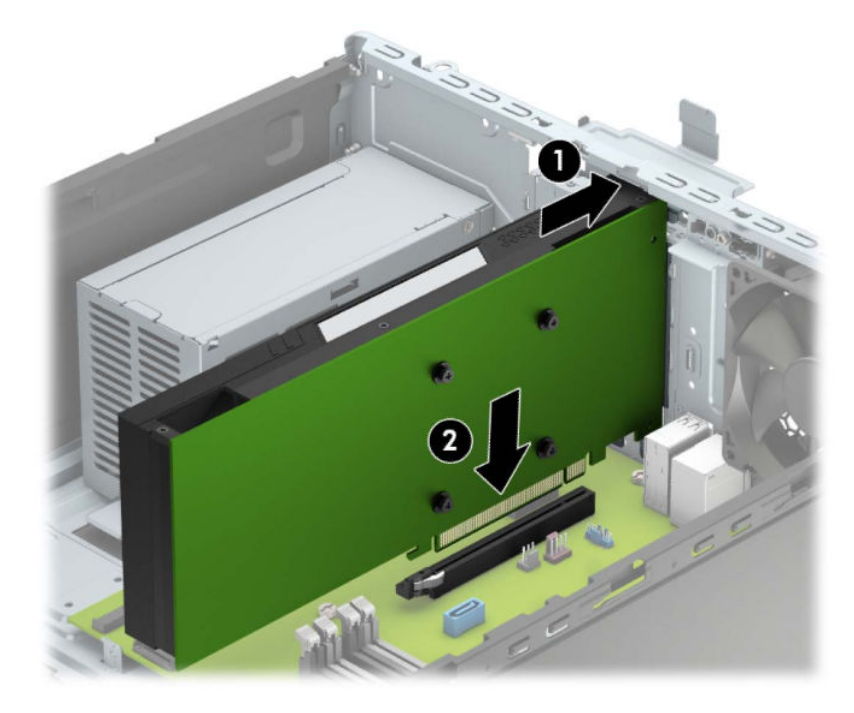

**ד.** סובב את תא הכונן כלפי מטה.

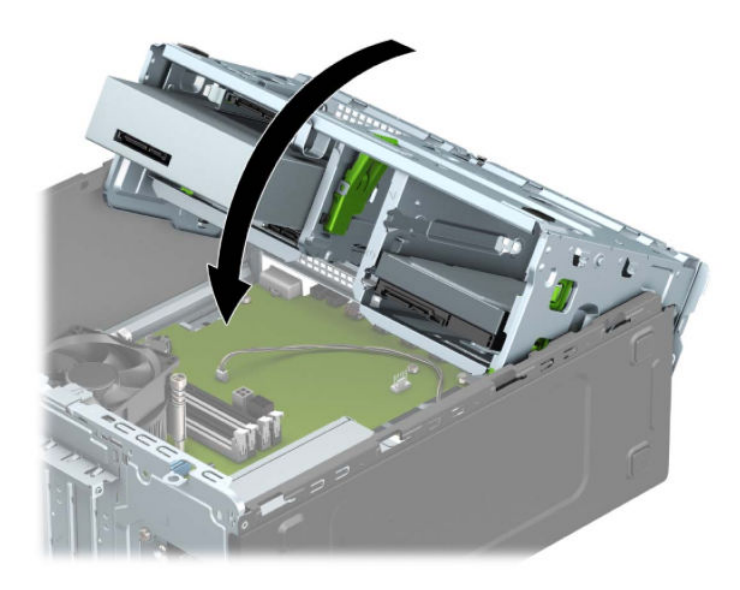

**ה.** חבר את כבלי המתח והנתונים לחלק האחורי של כל הכוננים בתא הכוננים.

10. סובב את תפס מכסה החריצים חזרה למקומו לאבטחת כרטיס ההרחבה.

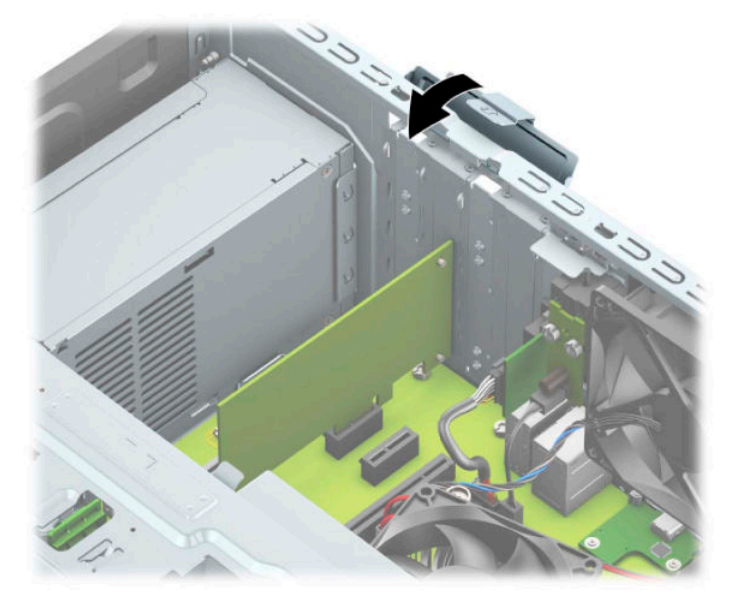

- 11. חבר כבלים חיצוניים לכרטיס שהותקן, במידת הצורך. חבר כבלים פנימיים ללוח המערכת, במידת הצורך.
	- 12. החזר את המכסה של המחשב למקומו.
	- 13. חבר מחדש את כבל המתח וכל התקן חיצוני אחר והפעל את המחשב.
		- 14. נעל התקני אבטחה ששוחררו כאשר המכסה הוסר.
		- 15. אם יש צורך בכך, הגדר מחדש את תצורת המחשב.

# **ימקוימ םיננהכו**

<span id="page-27-0"></span>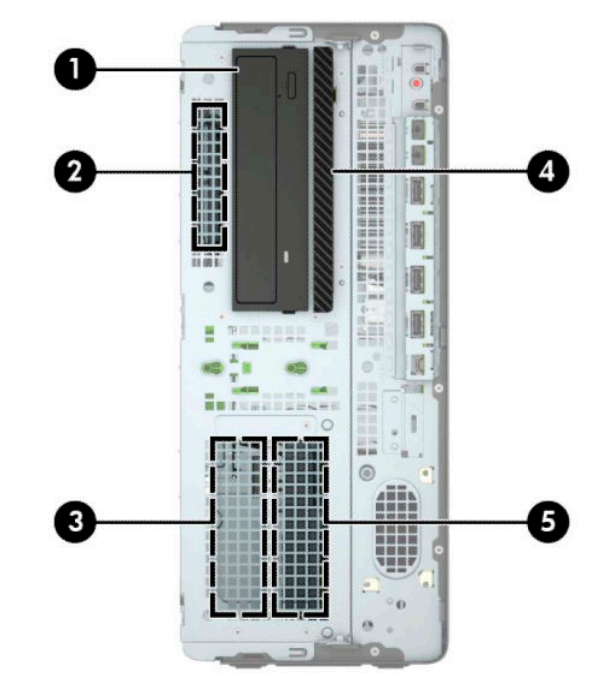

#### **בלהט 2-2 ימקוימ םיננהכו**

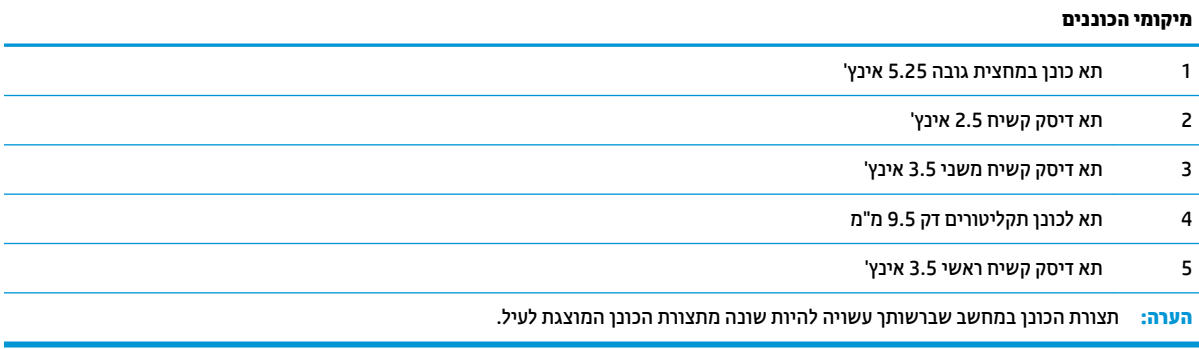

# **כבההר וקרפיו של םיננכו**

בעת התקנת כוננים, פעל לפי ההנחיות הבאות:

- <span id="page-28-0"></span>• נוכן הדיסק הראשי Serial ATA (SATA) חייב להיות מחובר למחבר SATA הראשי בצבע כחול כהה בלוח המערכת המסומן ב0-SATA.
	- חבר את כונני הדיסק המשניים ואת כונני התקליטורים למחברי SATA בצבע כחול בהיר אל לוח המערכת (מסומנים ).SATA3-ו SATA2 ,SATA1
- בכונבי דיסק ובכונבי תקליטורים 5.25 אינץ', עליך להבריג בווגי הרכבה כדי להבטיח שהכונן מותקן כראוי בתא הכוננים ונעול במקומו. ניתן לוכוש בווגי הרכבה מ-HP. ניתן לוכוש בווגי הרכבה מ-HP.

**שוב: ) כד**י למנוע אובדן נתונים וגרימת נזק למחשב או לכונן **:**  $\mathbb{Z}$ 

אם אתה מתקין כונן או מסיר אותו, כבה את מערכת ההפעלה כראוי, כבה את המחשב ונתק את כבל המתח. אל תסיר את הכונן בזמן שהמחשב מופעל או נמצא במצב המתנה.

לפני הטיפול בכונן, הקפד לפרוק מגופך חשמל סטטי. בעת טיפול בכונן, הימנע מנגיעה במחבר. לקבלת מידע נוסף אודות מניעת נזק הנובע מחשמל סטטי, ראה <u>פריקת חשמל סטטי בעמוד 51</u>.

טפל בכונן בזהירות; אל תפיל אותו.

אל תפעיל כוח רב מדי בעת הכנסת הכונן למקומו.

הימנע מלחשוף את הכונן הקשיח לנוזלים, לטמפרטורות קיצוניות או למוצרים היוצרים שדות מגנטיים, כגון צגים או רמקולים.

אם עליך לשלוח כונן בדואר, הכנס את הכונן לתוך אריזה מרופדת או חומרי הגנה אחרים, וסמן את הקופסה בתווית "שביר: יש לטפל בזהירות".

## **הסרת הכונן 5.25 אינץ**

میں <u>(</u> <mark>הערה:</mark> הסר כל מדיה נשלפת מתוך הכונן לפני הסרתו מהמחשב.

- 1. הכנה לפירוק. ראה <u>הכנת המוצר לפירוק בעמוד 5</u>.
- 2. הסר את לוח הגישה מהמחשב. ראה <u>פירוק המכסה של המחשב בעמוד 6</u>.
	- 8. הסר את הלוח הקדמי. ראה <u>הסרת הלוח הקדמי בעמוד 7</u>.
- **4.** נתק את כבל המתח (1) ואת כבל הנתונים (2) מחלקו האחורי של כונן הדיסק.

<span id="page-29-0"></span>**בשוח :** ידכ למנוע זקנ כבלל במהלך תוקיהנ של הכבל, ךמשו את תינהלשו או את המחבר אול את הכבל עצמו.

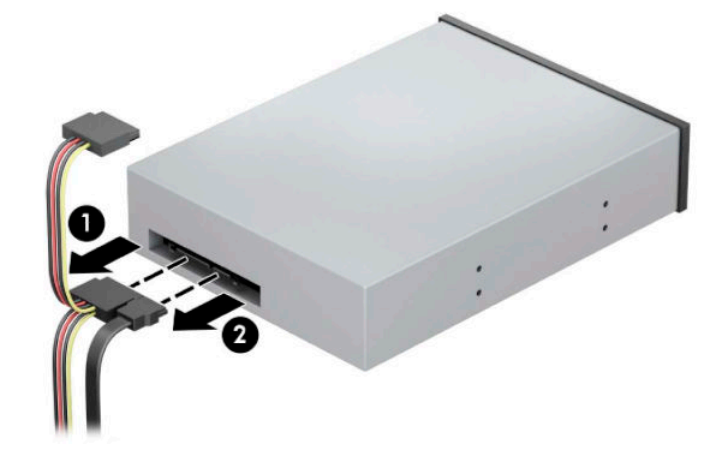

5. החלק את מנגנון נעילת הכונן הירוק כלפי כונן התקליטורים (1), ולאחר מכן החלק את הכונן מתא הכונן (2).

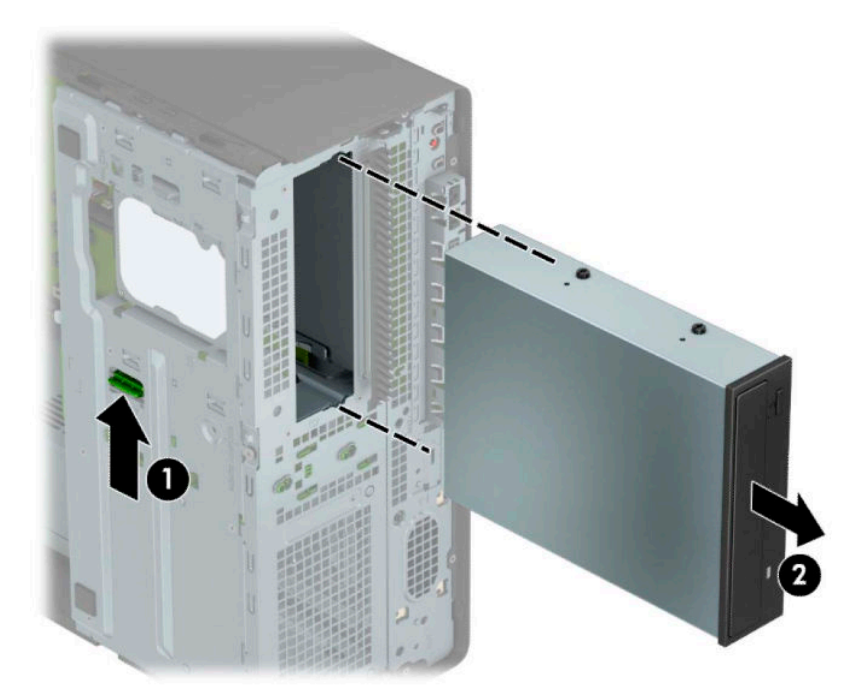

### **התקנת הכונן 5.25 אינץ'**

- 1. הכנה לפירוק. ראה הכנת המוצר לפירוק בעמוד 5.
- 1. הסר את לוח הגישה מהמחשב. ראה <u>פירוק המכסה של המחשב בעמוד 6</u>.
- <span id="page-30-0"></span>3. הסר את הלוח הקדמי. אם אתה מתקין כונן בתא שסגור במכסה, פתח תחילה את המכסה. ראה <u>הסרת מכסים אטומים</u> <u>בעמוד 7 לקבלת מידע בוסף.</u>
- **4.** אם אתה מתקין כונן תקליטורים, התקן ארבעה בורגי הרכבה מובילים מטריים M3 (אינם מסופקים) בחורים התחתונים בשני הצדדים של הכונן.
	- <mark>הערה: ב</mark>עת החלפת כונן תקליטורים, העבר את ארבעת בורגי ההרכבה המובילים המטריים M3 מהכונן הישן לכונן " החדש.
		- י גודו השוב: → השתמש למטרה זו, אך ורק בבורגי הרכבה באורך 5 מ"מ. ברגים ארוכים יותר עלולים לגרום נזק לרכיבים <u>ז</u> פנימיים של הכונן.

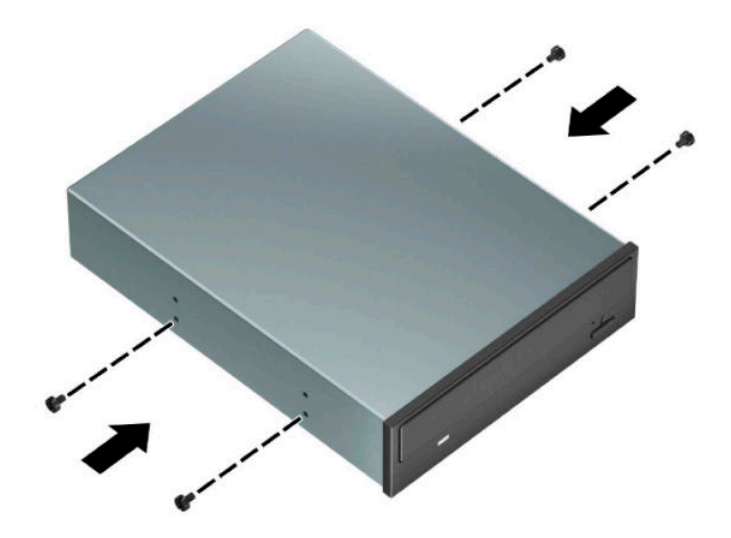

5**.** אם אתה מתקין כונן 5.25 אינץ' בתא כונן פנוי, ייתכן שיהיה עליך להסיר את המגן המתכתי המכסה את החלק הקדמי של התא. הכנס מבוג לחריצים בחלק הקדמי של המגן (1) וטלטל את המגן קדימה ואחורה (2) כדי לשחרר אותו מהמארז.

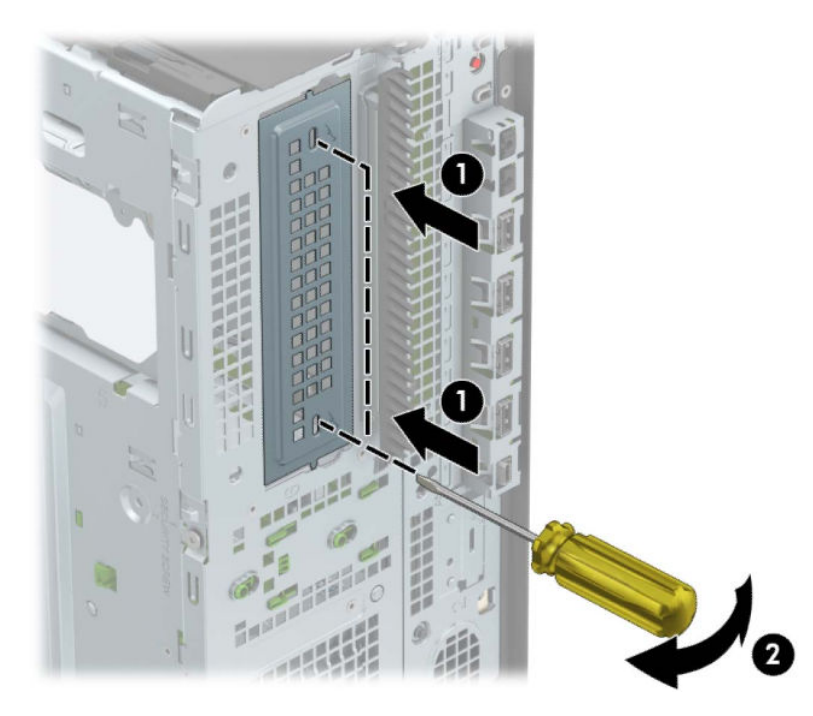

6. החלק את הכונן לתא הכונן, ותוך כדי כך, בדוק כדי לוודא שבווגי ההרכבה מיושרים בדיוק עם חריצי ההרכבה, עד שהכונן ינעל בנקישה למקומו.

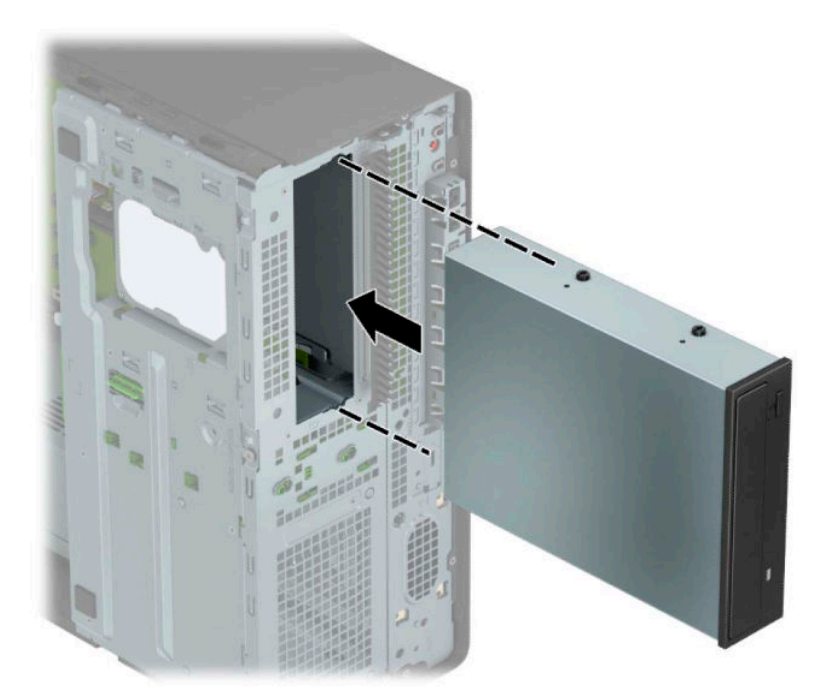

<span id="page-32-0"></span>7. חבר את כבל המתח (1) ואת כבל הנתונים (2) לחלק האחורי של כונן התקליטורים.

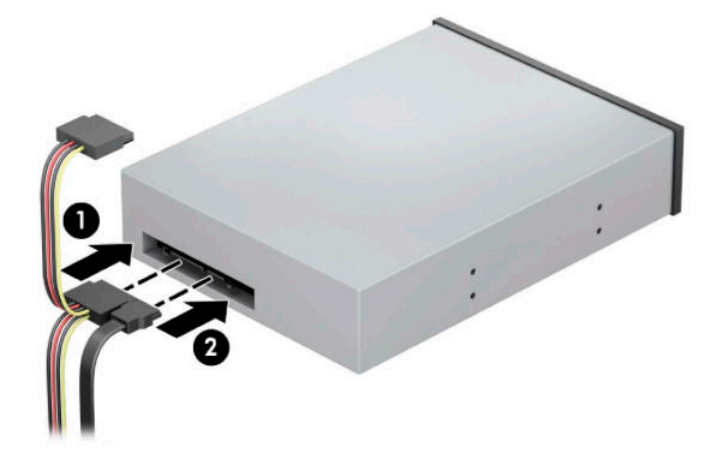

8. חבר את הקצה האחר של כבל הנתונים לאחד ממחברי SATA בצבע כחול בהיר בלוח המערכת.

رسن הערה: עיין בסעיף <u>מחברי לוח המערכת בעמוד 11</u> לקבלת איור של מחברי הכוננים של לוח המערכת. "@

- 9. רחזר למקומם את הלוח הקדמי ואת המכסה של המחשב.
- 10. חבר מחדש את כבל המתח וכל התקן חיצוני אחר והפעל את המחשב.
	- 11. נעל התקני אבטחה ששוחררו כאשר המכסה הוסר.

# **וקרפי נןכו םיריטותקל קד 9.5 מ"מ**

שוח השוב: הסר כל מדיה נשלפת מתוך הכונן לפני הסרתו מהמחשב. <u>『</u>』

- 1. הכנה לפירוק. ראה הכנת המוצר לפירוק בעמוד 5.
- **2.** הסר את לוח הגישה מהמחשב. ראה פירוק המכסה של המחשב בעמוד 6.
- 3. נתק את כבל המתח (1) ואת כבל הנתונים (2) מחלקו האחורי של כונן הדיסק.
- **בשוח :** ידכ למנוע זקנ כבלל במהלך תוקיהנ של הכבל, ךמשו את תינהלשו או את המחבר אול את הכבל עצמו.

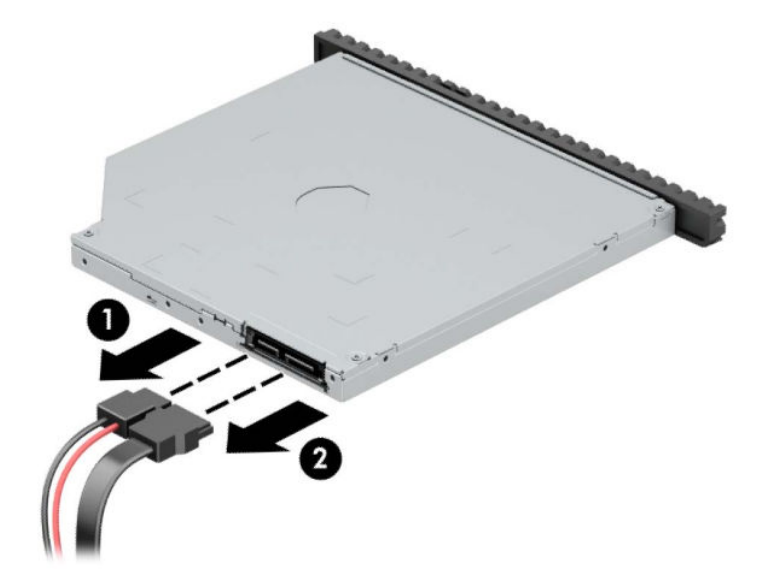

<span id="page-33-0"></span>4. לחץ את תפס השחרור הירוק בצד האחורי הימני של הכונן לכיוון מרכז הכונן (1), והחלק את הכונן קדימה אל מחוץ לתא  $(2)$ 

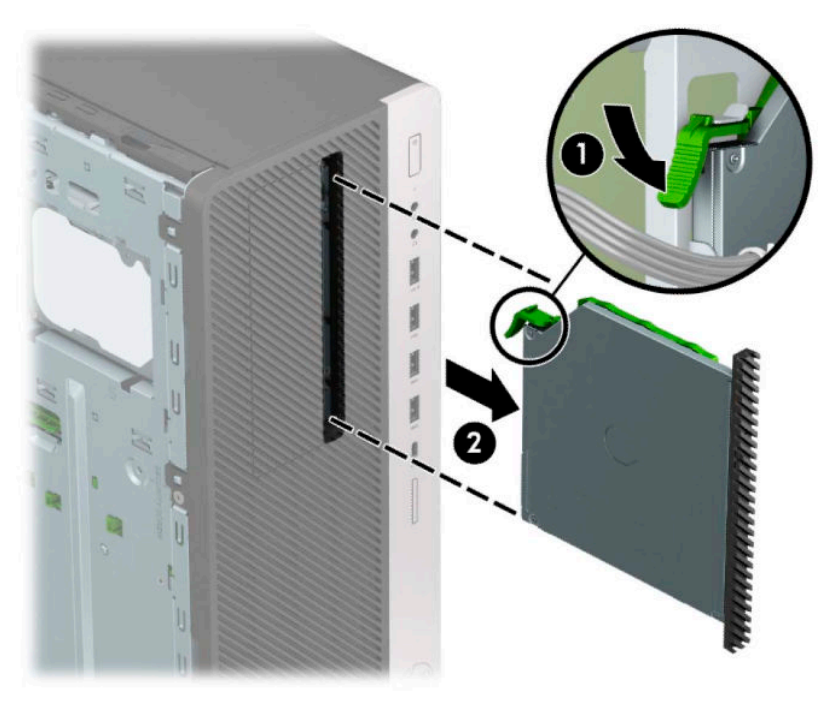

## **התקנת נןכו םיריטותקל קד 9.5 מ"מ**

- 1. הכנה לפירוק. ראה <u>הכנת המוצר לפירוק בעמוד 5</u>.
- <mark>2. הסר את לוח הגישה מהמחשב. ראה <u>פירוק המכסה של המחשב בעמוד 6</u>.</mark>
- 3. אם אתה מתקין כונן תקליטורים דק בתא שסגור במכסה, עליך לפרק תחילה את הלוח הקדמי ולאחר מכן לפרק את המכסה של התא. ראה <u>הסרת מכסים אטומים בעמוד 7</u> לקבלת מידע נוסף.
	- **4.** יישר את הפין הקטן שעל תפס השחרור עם החריר הקטן שבצד הכונן ולחץ את התפס בחוזקה לתוך הכונן.

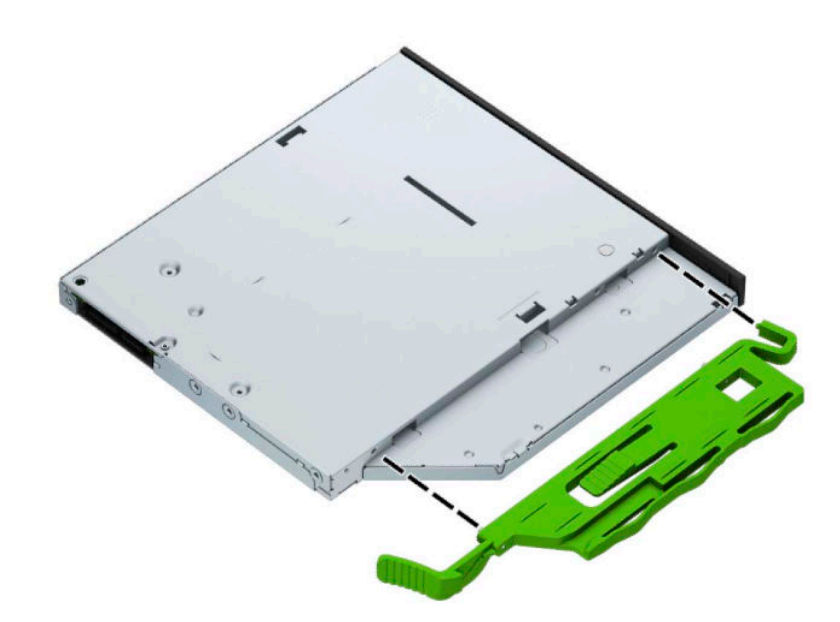

1. החלק את כונן התקליטורים דרך הלוח הקדמי אל תוך תא הכונן (1) עד שהתפס בחלקו האחורי של הכונן יינעל במקומו  $(2)$ 

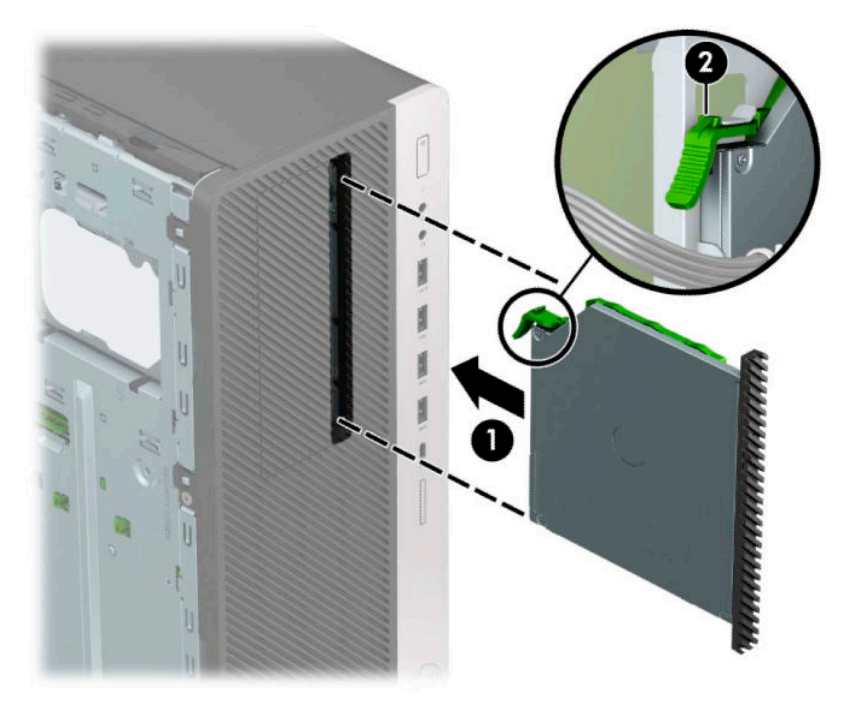

6. חבר את כבל המתח (1) ואת כבל הנתונים (2) לחלק האחורי של כונן התקליטורים.

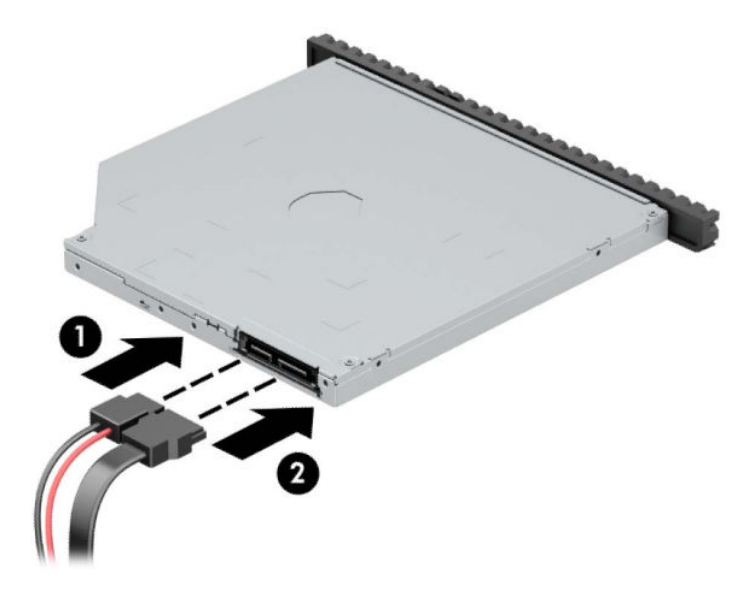

7. חבר את הקצה האחר של כבל הנתונים לאחד ממחברי SATA בצבע כחול בהיר בלוח המערכת.

ر **של הערה: עיין** בסעיף <u>מחברי לוח המערכת בעמוד 11</u> לקבלת איור של מחברי הכוננים של לוח המערכת. .

- 8. החזר את הלוח הקדמי אם הוסר.
- **9.** החזר את המכסה של המחשב למקומו.
- 10. חבר מחדש את כבל המתח וכל התקן חיצוני אחר והפעל את המחשב.
	- 11. נעל התקני אבטחה ששוחררו כאשר המכסה הוסר.

## **הסרת כונן קשיח 3.5 אינץ'**

- <span id="page-35-0"></span>ر .<br>**- خوال الله العربي: לפני שתסיר את הכונן הקשיח הישן, ודא שגיבית את הנתונים מהכונן הקשיח הישן כך שתוכל להעביר את** לכונן הקשיח החדש.
	- 1. הכנה לפירוק. ראה <u>הכנת המוצר לפירוק בעמוד 5</u>.
	- 1. הסר את לוח הגישה מהמחשב. ראה <u>פירוק המכסה של המחשב בעמוד 6</u>.
	- 3. נתק את כבל המתח (1) ואת כבל הנתונים (2) מחלקו האחורי של כונן הדיסק הקשיח.

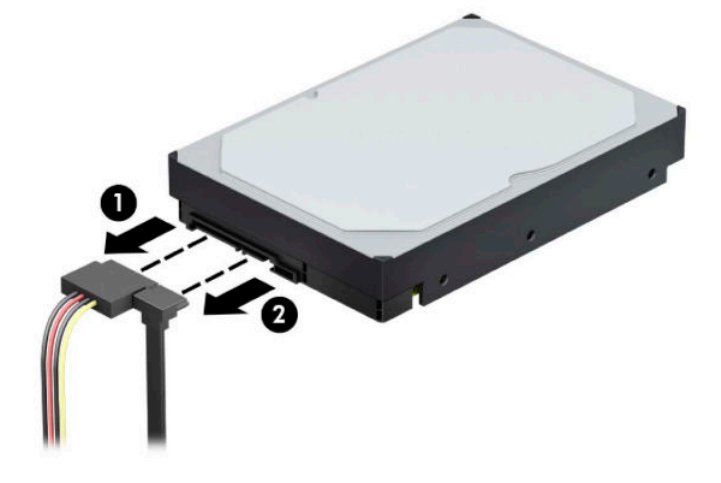

**4.** סובב את תא הכונן כלפי מעלה.

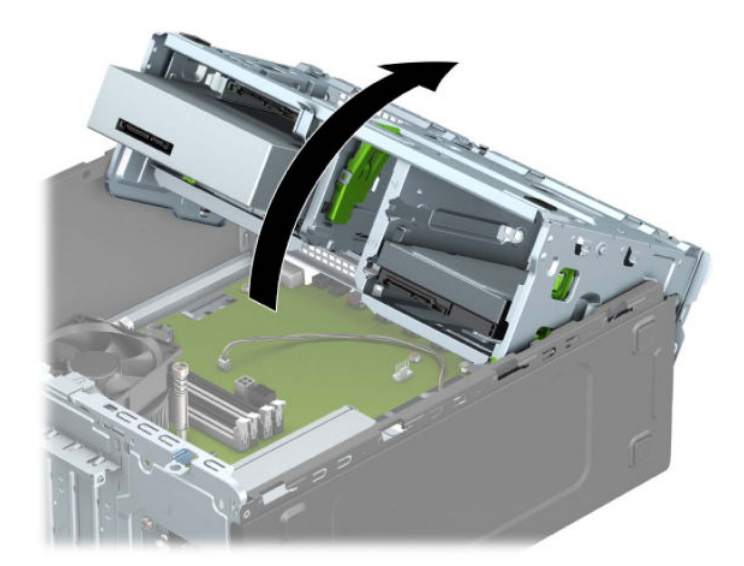

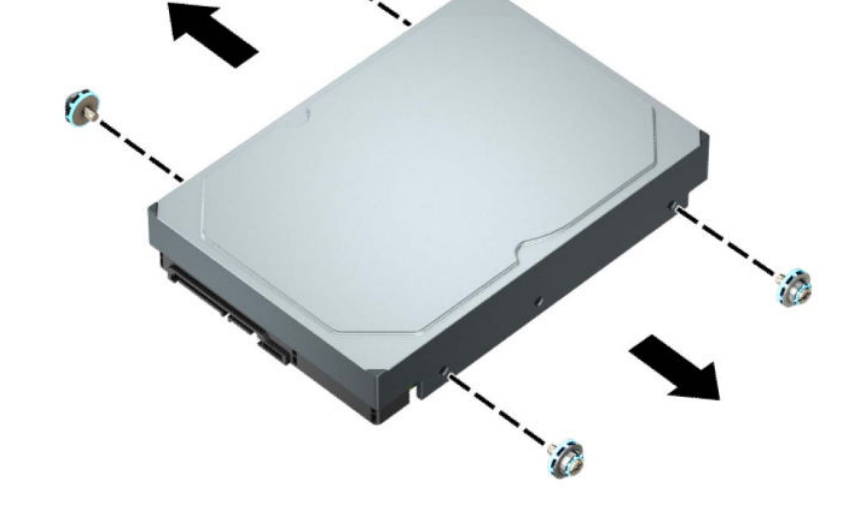

6. הוצא את ארבעת הברגים (שניים מכל צד) מהכונן הישן. הברגים האלה נחוצים להתקנת כונן חדש.

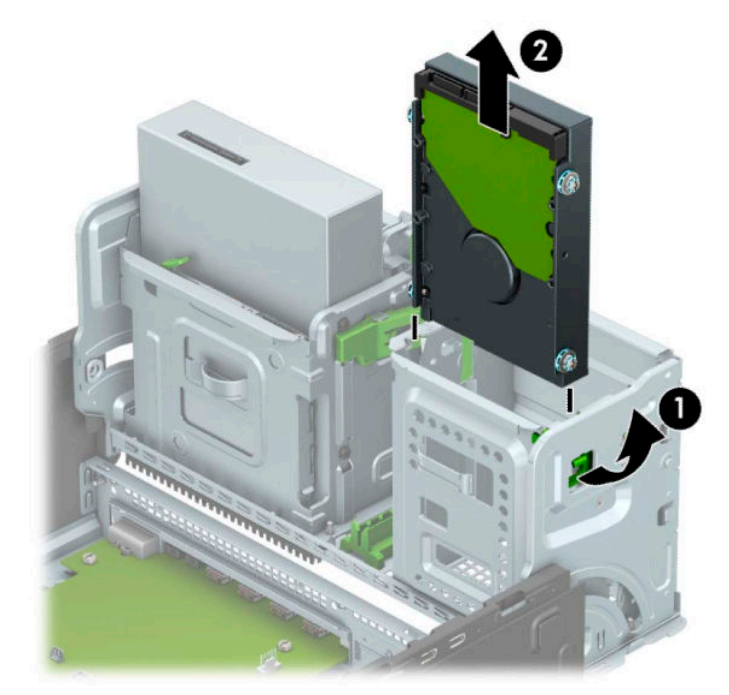

5. הוצא את הכונן על-ידי משיכת לשונית השחרור מהכונן (1) והחלקת הכונן מחוץ לתא (2).

## **התקנת נןכו חיקש 3.5 נץיא '**

- 1. הכנה לפירוק. ראה הכנת המוצר לפירוק בעמוד 5.
- 2. הסר את לוח הגישה מהמחשב. ראה <u>פירוק המכסה של המחשב בעמוד 6</u>.
- <span id="page-37-0"></span>3. הברג בורגי ההרכבה בשני הצדדים של כונן הדיסק. השתמש בבורגי הרכבה סטנדרטיים מסוג 6-32 בצבעים כסף וכחול.
	- ب**19 הערה: נ**יתן לרכוש בורגי הרכבה 6-32 מ-HP.

אם אתה מחליף כונן, העבר את בורגי ההרכבה מהכונן הישן לכונן החדש.

• הברג ארבעה בורגי הרכבה מסוג 6-32 בצבעים כסף וכחול (שניים בכל צד של הכונן).

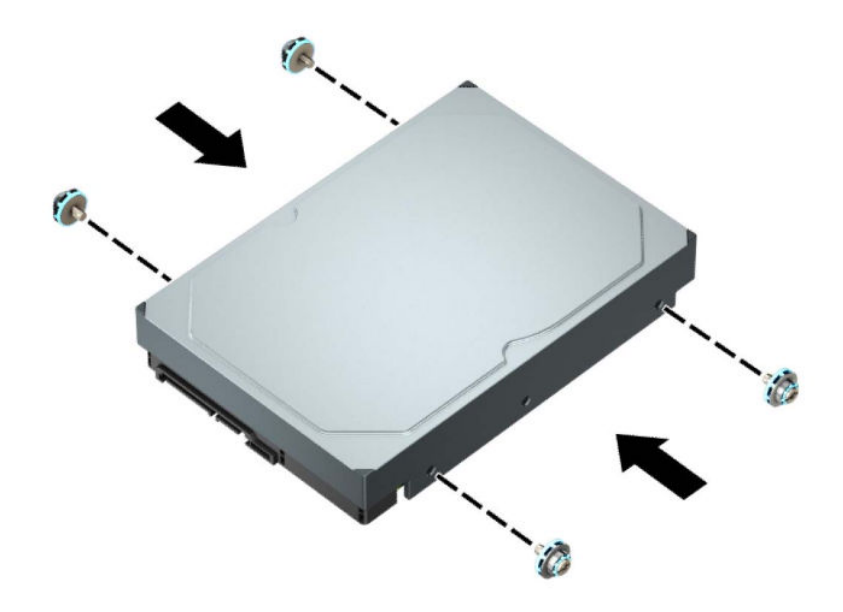

- ניתן גם להתקין כונן קשיח 2.5 אינץ' בתא כונן 3.5 אינץ' באמצעות תושבת מתאם הדומה לדוגמה המוצגת להלן.
	- החלק כונן דיסק 2.5 אינץ' לתוך התושבת במתאם תא הכונן 3.5 אינץ'.

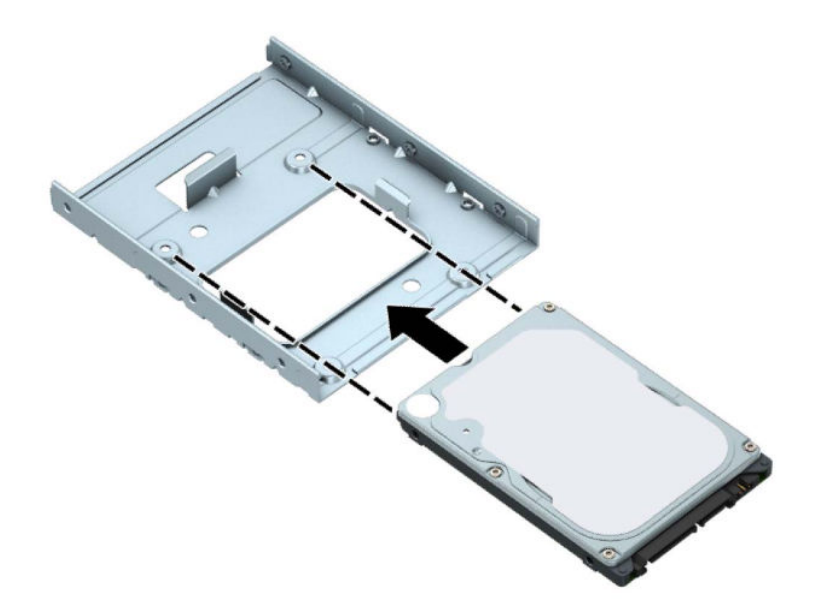

– זחדק את הכונן לתושבת במתאם תא הכונן בארבעה בורגי תושבת מתאם שחורים בגודל M3 שאותם תבריג בתחתית התושבת אל הכונן.

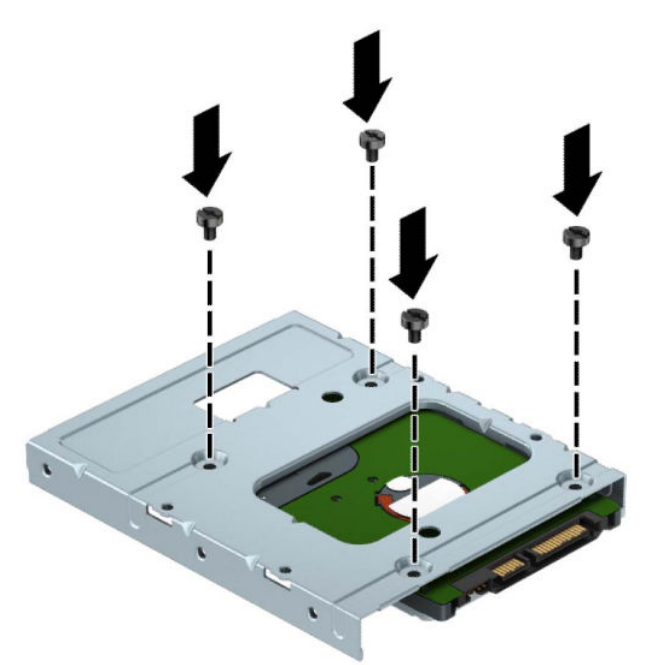

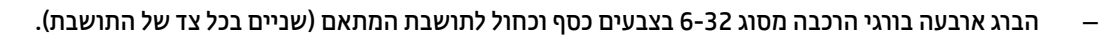

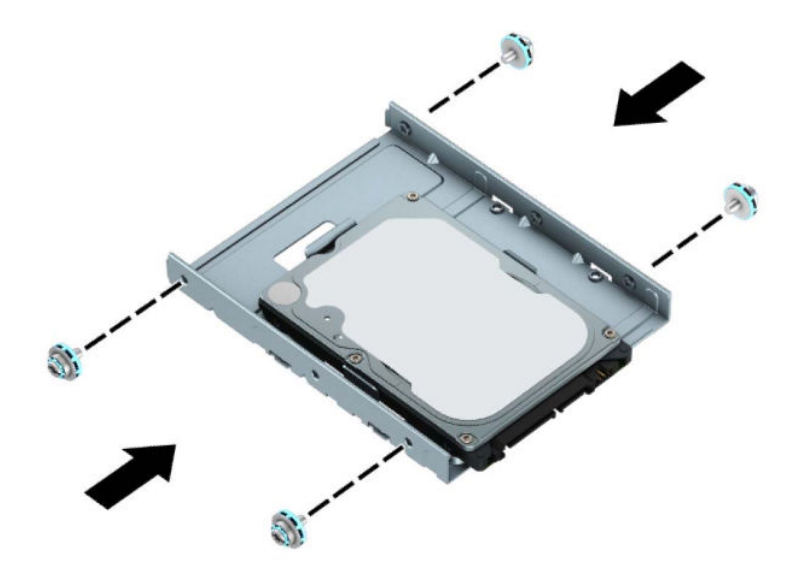

**4.** סובב את תא הכונן כלפי מעלה.

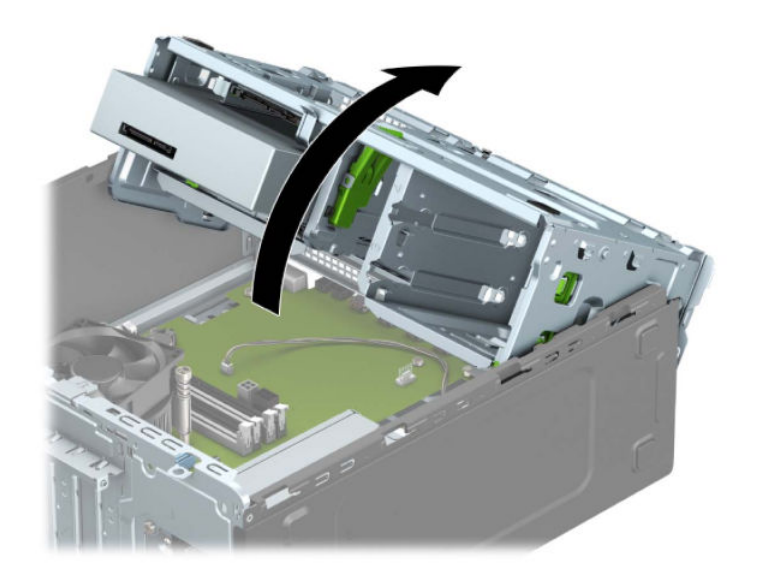

5. החלק את הכונן לתא הכונן, ותוך כדי כך, בדוק כדי לוודא שבווגי ההוכבה מיושרים בדיוק עם חריצי ההוכבה, עד שהכונן ינעל בנקישה למקומו.

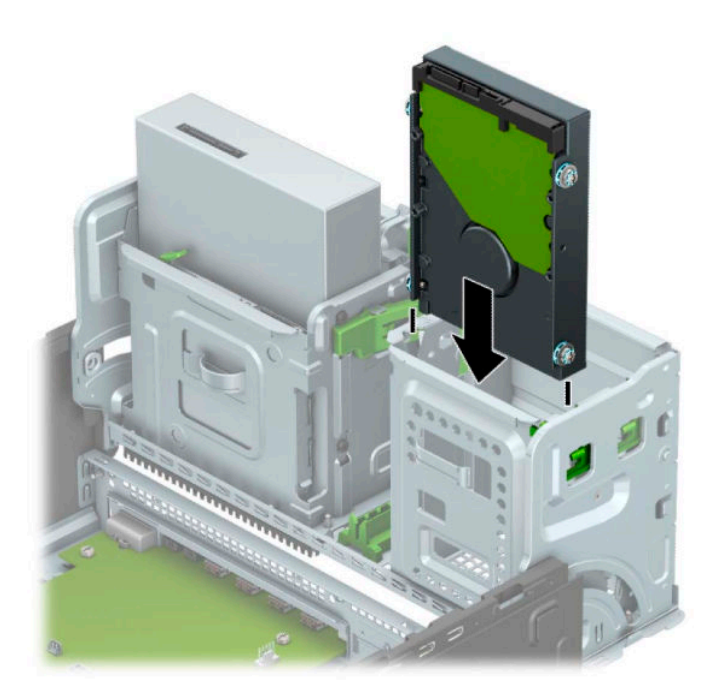

**6.** סובב את תא הכונן כלפי מטה.

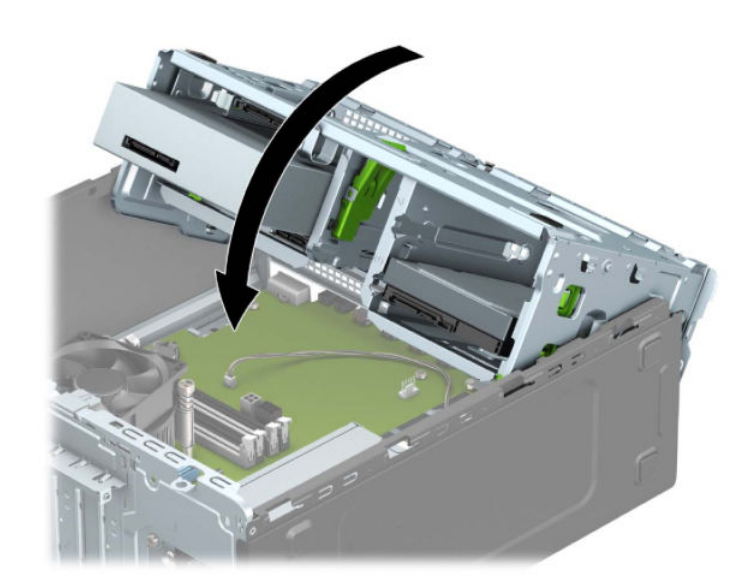

<span id="page-41-0"></span>**.7** חבר את כבל המתח )1 (אתו כבל םינהנתו )2 (לחלק ירהאחו של נןכו סקיהד .

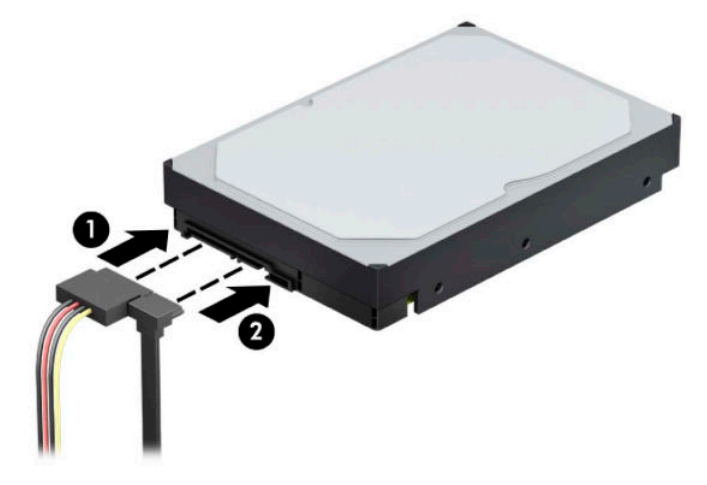

- 8. בעת התקנת כונן חדש, חבר את הקצה הנגדי של כבל הנתונים למחבר המתאים בלוח המערכת.
- **ההער :** כבל םינהנתו של נןכו סקיהד ישאהר ביחי תולהי ברמחו למחבר בצבע כחול כהה מןסוהמ 0SATA חבלו המערכת, כדי למנוע בעיות בביצועי הדיסק. אם אתה מוסיף דיסק קשיח שני, חבר אותו למחבר בצבע כחול בהיר המסומן ב-SATA.
	- **9.** החזר את המכסה של המחשב למקומו.
	- **10.** חבר מחדש את כבל המתח וכל התקן חיצוני אחר והפעל את המחשב.
		- 1**1.** נעל התקני אבטחה ששוחררו כאשר המכסה הוסר.

### **תהסר נןכו חיקש 2.5 נץיא '**

- 1. הכנה לפירוק. ראה <u>הכנת המוצר לפירוק בעמוד 5</u>.
- 1. הסר את לוח הגישה מהמחשב. ראה פירוק המכסה של המחשב בעמוד 6.
- 3. נתק את כבל המתח (1) ואת כבל הנתונים (2) מחלקו האחורי של כונן הדיסק הקשיח.

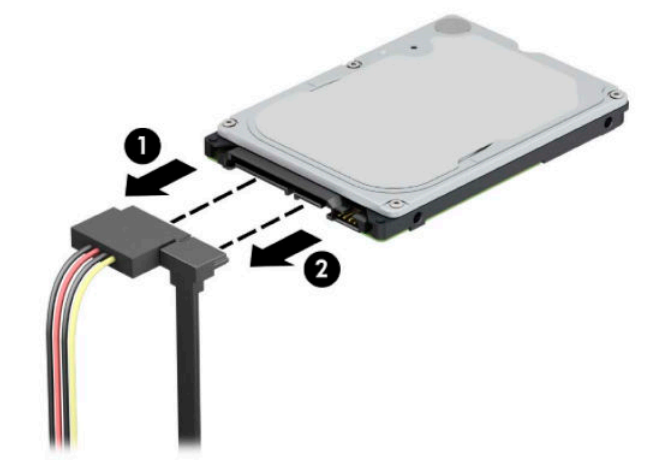

<span id="page-42-0"></span>**4.** משוך החוצה את ידית השחרור בחלק האחורי של הכונן (1) והרם את הכונן (2). החלק את החלק הקדמי של הכונן אחורה עד שייעצר ואז משוך כלפי מעלה את הכונן והוצא אותו מתא הכונן (3).

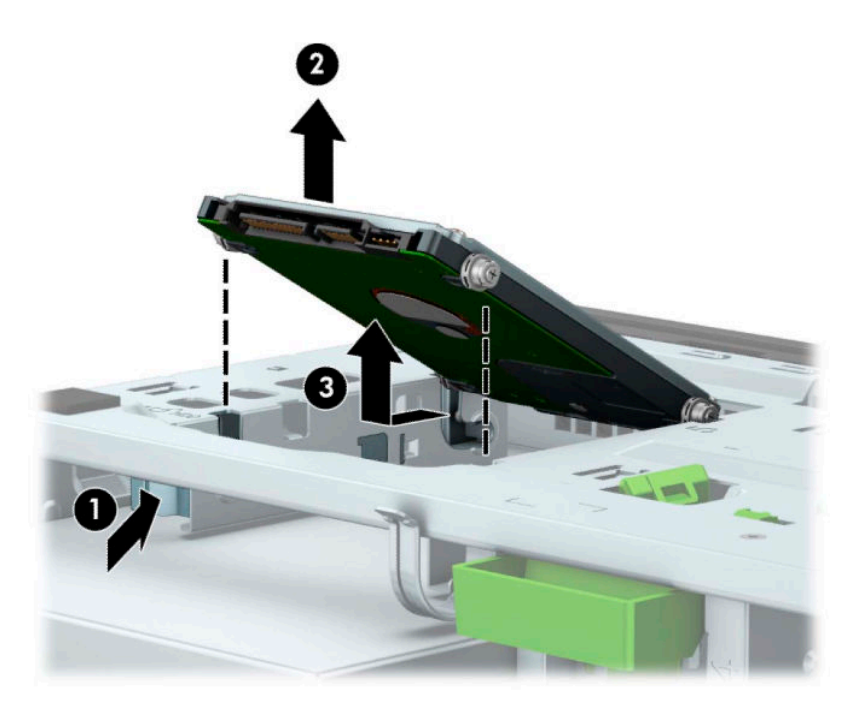

## **התקנת נןכו חיקש 2.5 נץיא '**

- 1. הכנה לפירוק. ראה <u>הכנת המוצר לפירוק בעמוד 5</u>.
- 1. הסר את לוח הגישה מהמחשב. ראה <u>פירוק המכסה של המחשב בעמוד 6</u>.

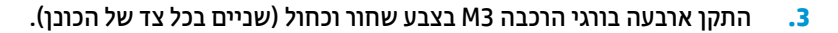

.**HP-הערה: ניתן לרכוש בורגי הרכבה מטריים M3 מ-HP.** 

בעת החלפת כונן, השתמש בארבעת בורגי ההרכבה של הכונן הישן להרכבת הכונן החדש.

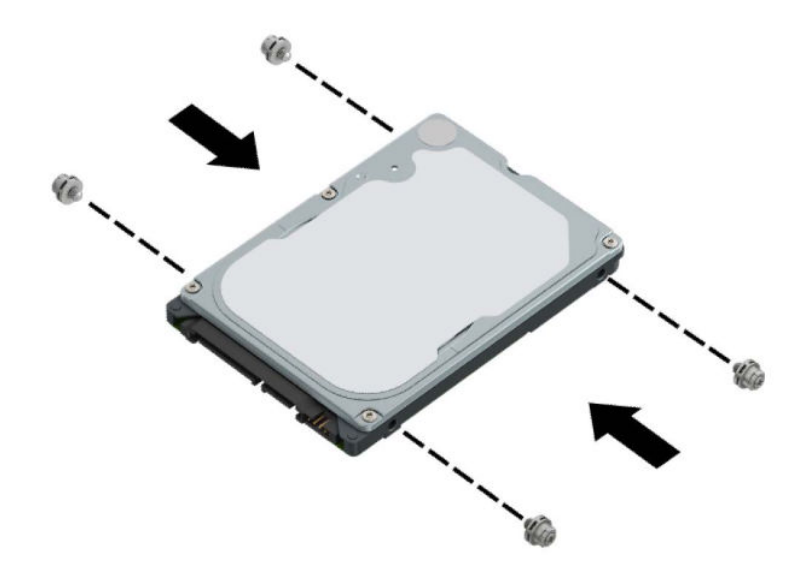

**.4** ישרי את יגרבו כבהההר םיימהקד של נןהכו עם םיציהחר יימוד J יבשנש םידדהצ של את נןהכו . ץלח על חלקו ימהקד של הכונן לתוך תא הכונן, ולאחר מכן החלק הכונן קדימה (1). לאחר מכן לחץ על החלק האחורי של הכונן כלפי מטה לתוך תא הכונן (2) כך שהכונן יהודק במקומו.

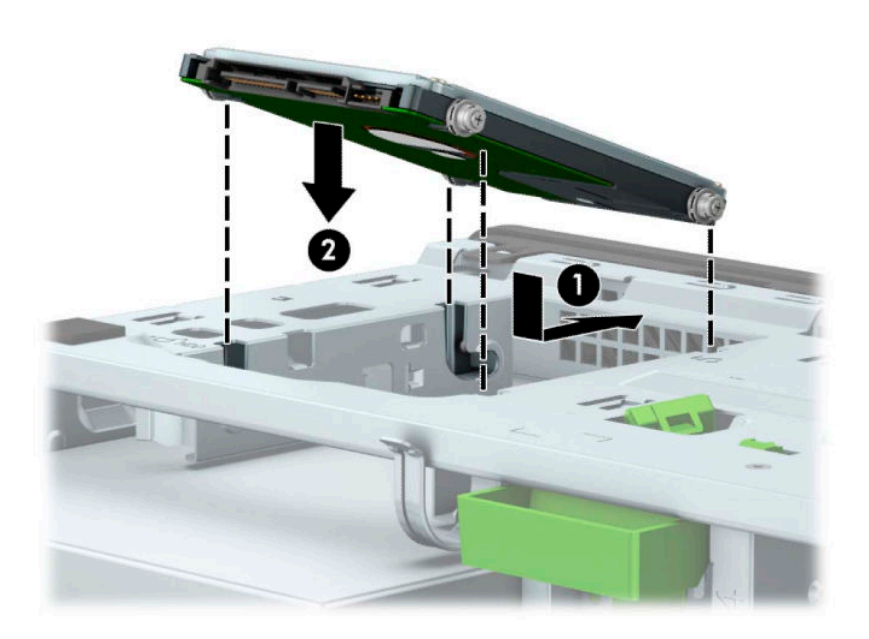

- 5. חבר את כבל המתח (1) ואת כבל הנתונים (2) לחלק האחורי של כונן הדיסק.
- <span id="page-44-0"></span>ه الس**רה: א**ם כונן דיסק 2.5 אינץ' הוא הכונן הראשי, חבר את כבל הנתונים למחבר SATA כחול כהה המסומן ב-SATAO בלוח המערכת. אם הכונן המורכב הוא כונן משני, חבר את כבל הנתונים לאחד ממחברי SATA בצבע כחול בהיר בלוח המערכת.

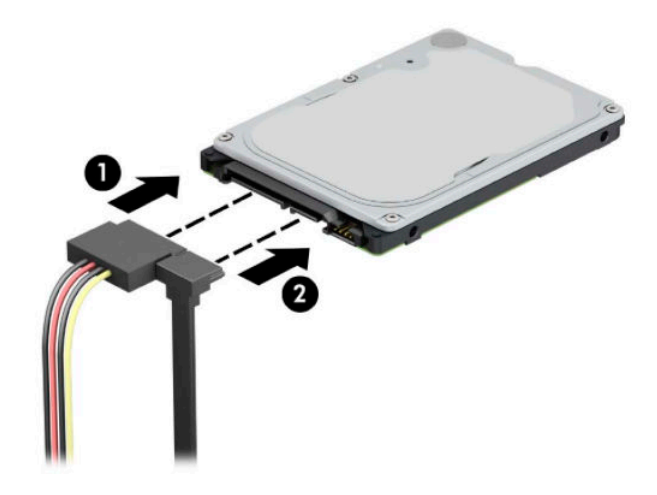

- **6.** החזר את המכסה של המחשב למקומו.
- 7. חבר מחדש את כבל המתח וכל התקן חיצוני אחר והפעל את המחשב.
	- **8.** על התקני אבטחה ששוחררו כאשר המכסה הוסר.

### **וקפר התקנהו של סיכרט ןאחסו יבבש SSD .2M**

ق<mark>הערה: ב</mark>לוח המערכת מותקנים שני שקעים לאחסון שבבי M.2 SSD. המחשב תומך בכרטיסי אחסון שבבי M.2 SSD .דגמים . 2230 ו.2280-

- 1. הכנה לפירוק. ראה הכנת המוצר לפירוק בעמוד 5.
- **2.** הסר את לוח הגישה מהמחשב. ראה פירוק המכסה של המחשב בעמוד 6.
- 3. נתק את כבלי המתח והנתונים מהחלק האחורי של כל הכוננים בתא הכוננים.

### **4.** סובב את תא הכונן כלפי מעלה.

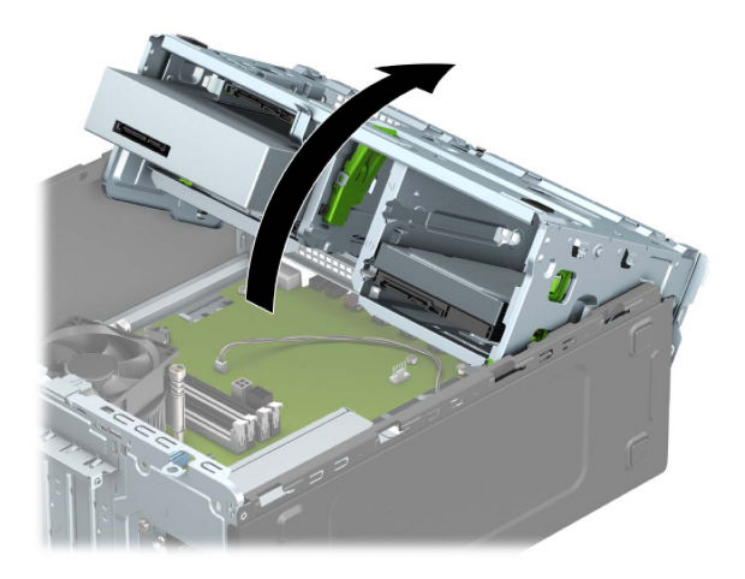

**.5** ידכ פרקל סיכרט ןאחסו יבבש SSD .2M, אצהו את גרהבו שמהדק את סיהכרט )1 ,(םהר את קצה סיהכרט )2 (החלקו תואו .<br>החוצה מהמחבר שלו בלוח המערכת (3).

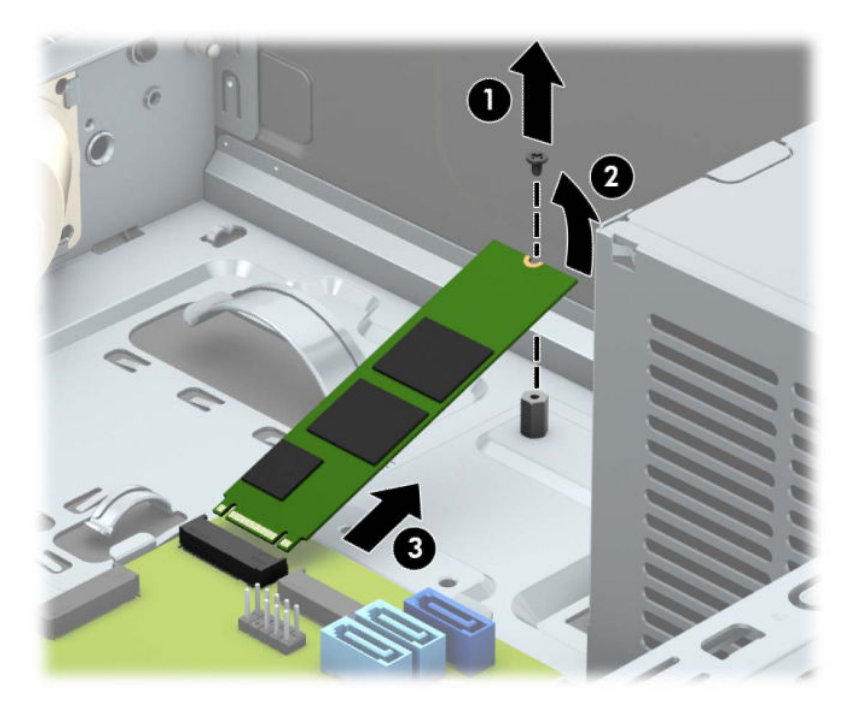

**6.** יכדי להתקין כרטיס אחסון שבבי M.2 SSD, החזק את הכרטיס בזווית של 30° בקירוב והחלק את הפינים של הכרטיס לתוך המחבר בלוח המערכת (1). לחץ את הקצה השני של הכרטיס כלפי מטה (2), והדק את הכרטיס באמצעות הבורג (3).

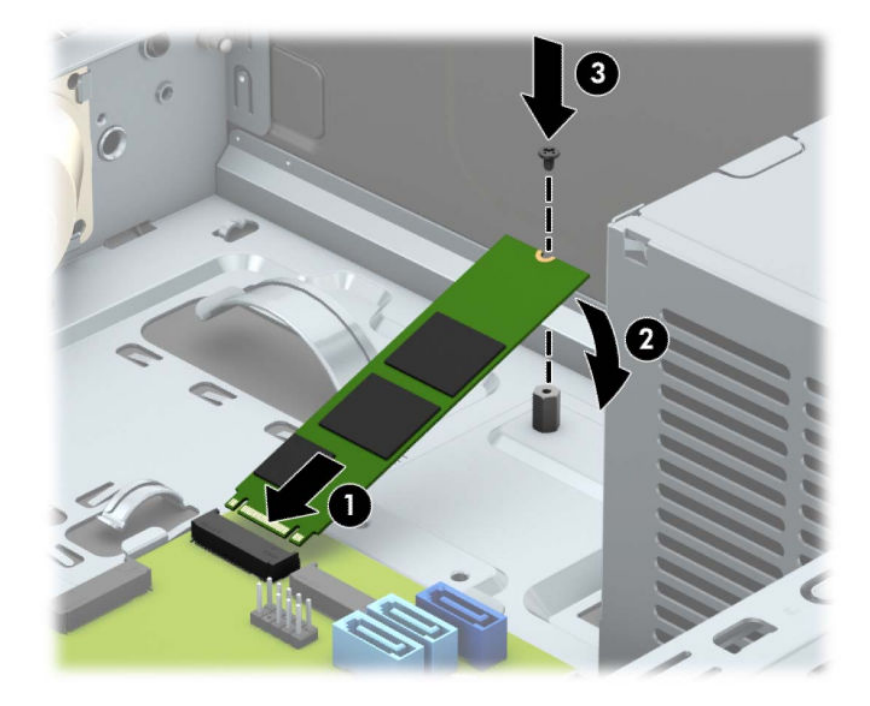

**7.** סובב את תא הכונן כלפי מטה.

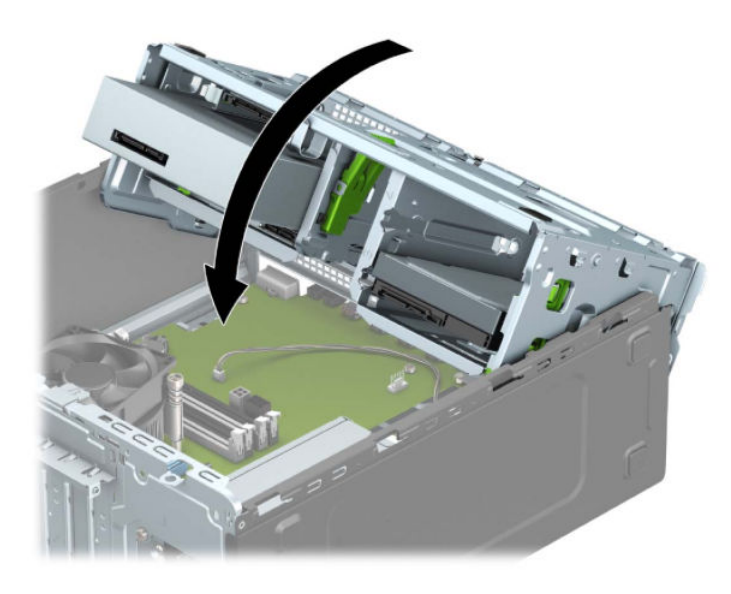

- 8. חבר את כבלי המתח והנתונים לחלק האחורי של כל הכוננים בתא הכוננים.
	- **9.** החזר את המכסה של המחשב למקומו.
	- 10. חבר מחדש את כבל המתח וכל התקן חיצוני אחר והפעל את המחשב.
		- 11. נעל התקני אבטחה ששוחררו כאשר המכסה הוסר.

# **התקנת עולמנ אבטחה**

<span id="page-47-0"></span>ניתן להשתמש במנעולי האבטחה המתוארים להלן ובעמודים הבאים כדי לאבטח את המחשב.

## **עולמנ כבל אבטחה**

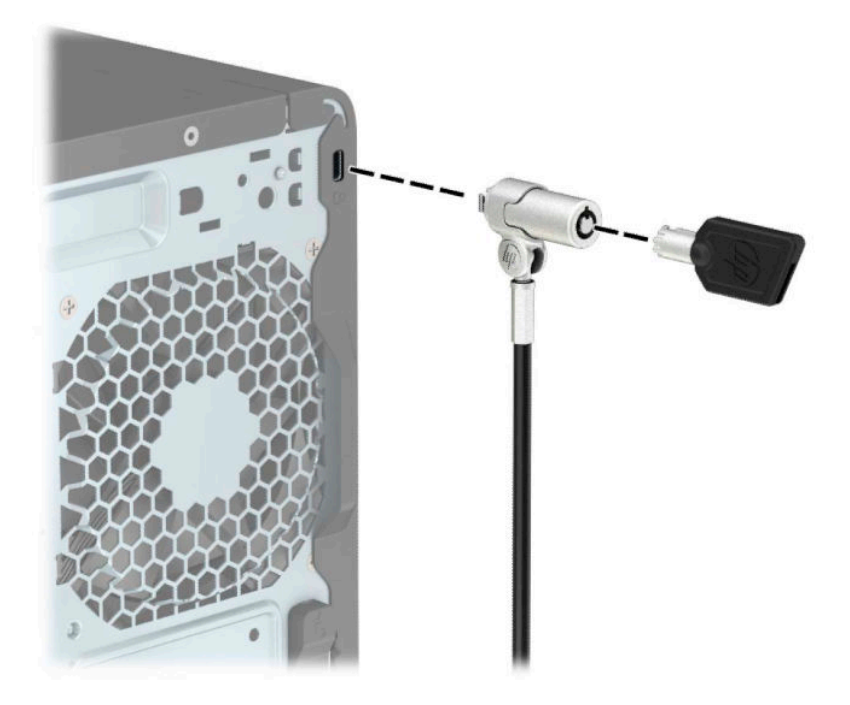

**מנעול תלוי** 

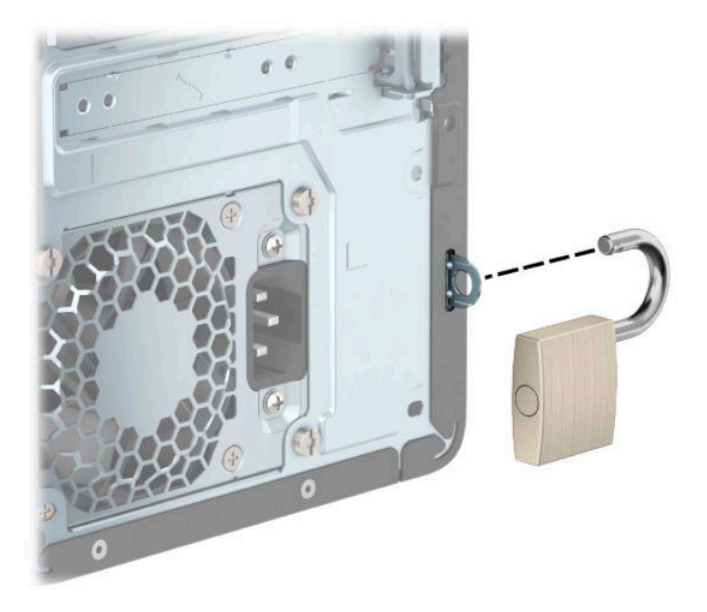

## **עולמנ אבטחה 2V בשלמח עסקי של HP**

מנעול אבטחת מחשב אישי V2 תוצרת HP מתוכנן לאבטח את כל ההתקנים בתחנת העבודה.

<span id="page-48-0"></span>1. חבר את המהדק של כבל האבטחה לשולחן העבודה בברגים מתאימים (הברגים לא נכללים) (1), והצמד בלחיצה את המכסה לבסיס המהדק של הכבל (2).

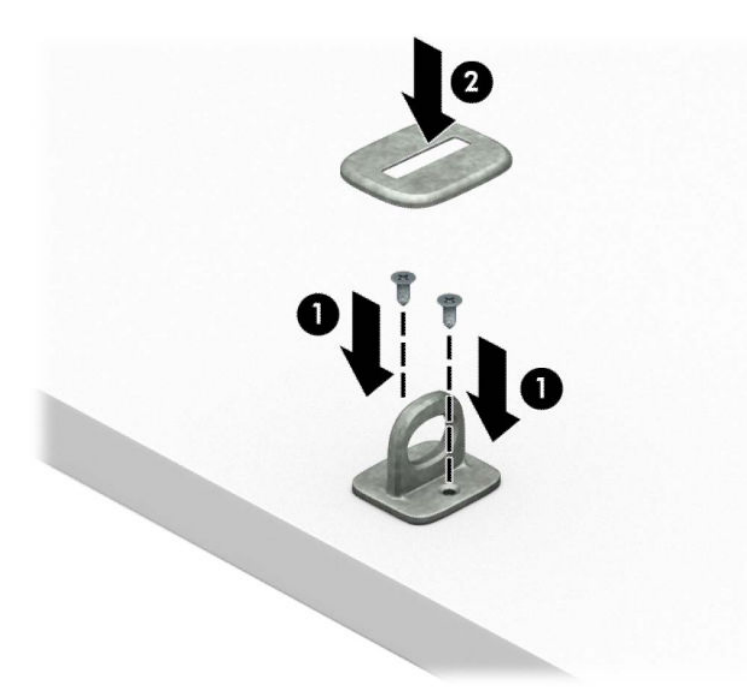

2. כרוך את כבל האבטחה מסביב לחפץ יציב כלשהו.

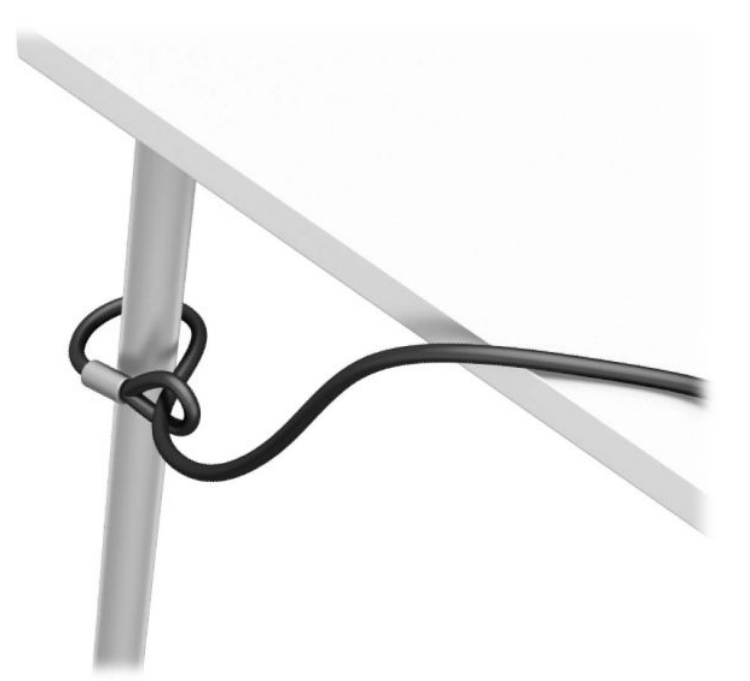

3. השחל את כבל האבטחה ללולאה של מהדק הכבל.

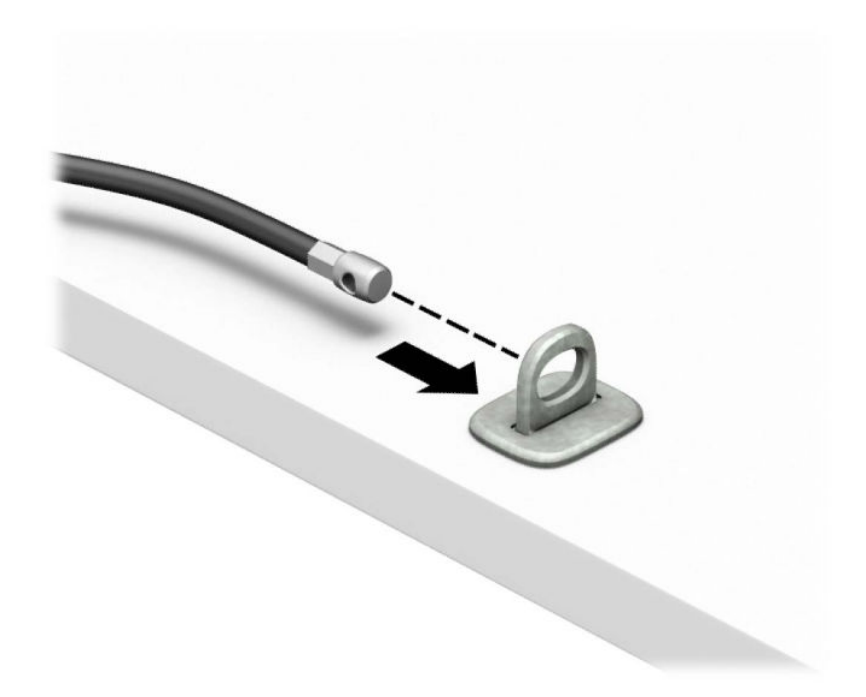

**4.** הפרד במשיכה את שתי זרועות המספריים זו מזו והכנס את מנעול האבטחה לחריץ בחלק האחורי של הצג (1), סגור את הזרועות של המספריים כדי לאבטח את המנעול במקומו (2), ואז הכנס את הלולאה של כבל האבטחה דרך מרכז המנעול של הצג (3).

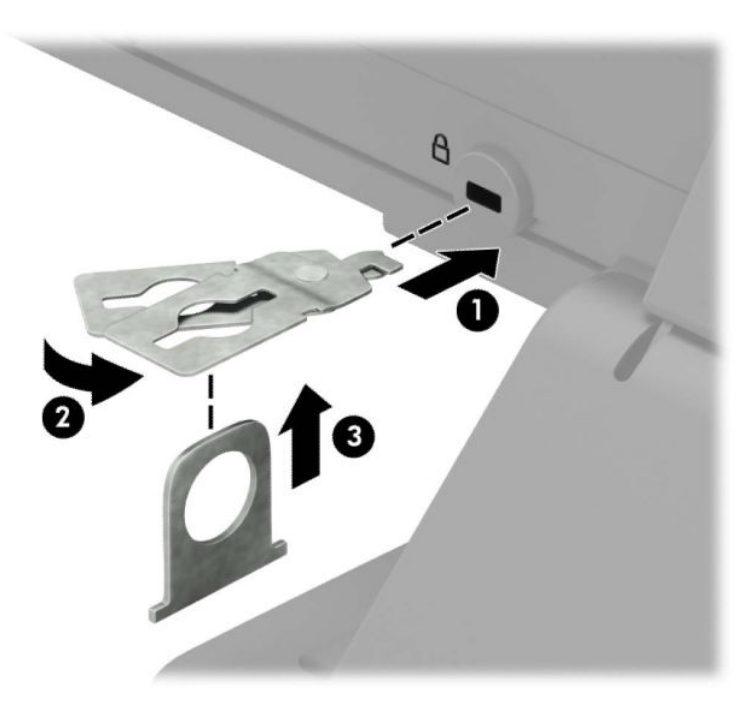

5. השחל את כבל האבטחה ללולאה של מנעול האבטחה שהותקן על הצג.

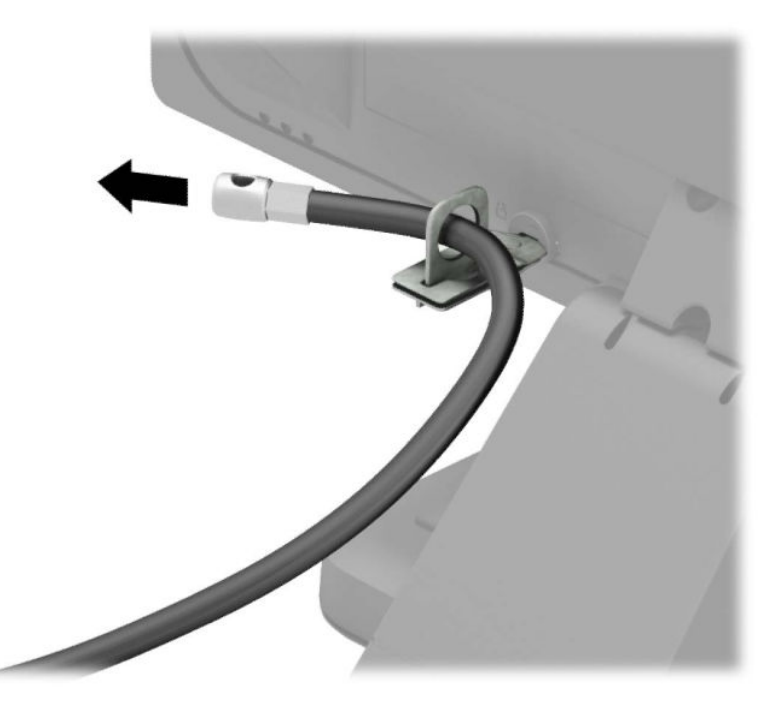

6. חבר את המהדק של כבלי האביזרים לשולחן העבודה בברגים מתאימים (הברגים לא נכללים) (1), והנח את הכבלים של (2) האביזרים על בסיס המהדק (2)

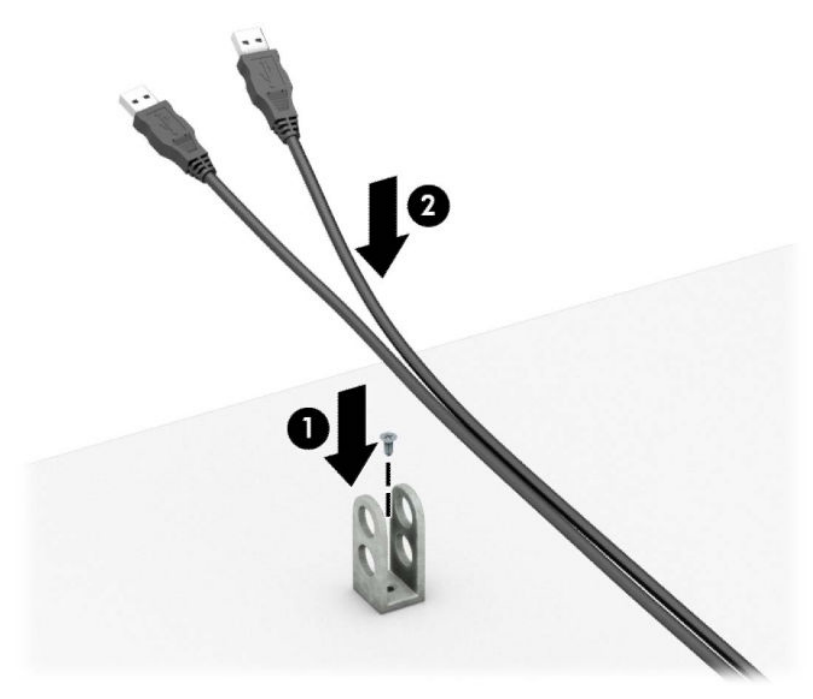

7. השחל את כבל האבטחה לחורים המתאימים של מהדק כבלי האביזרים.

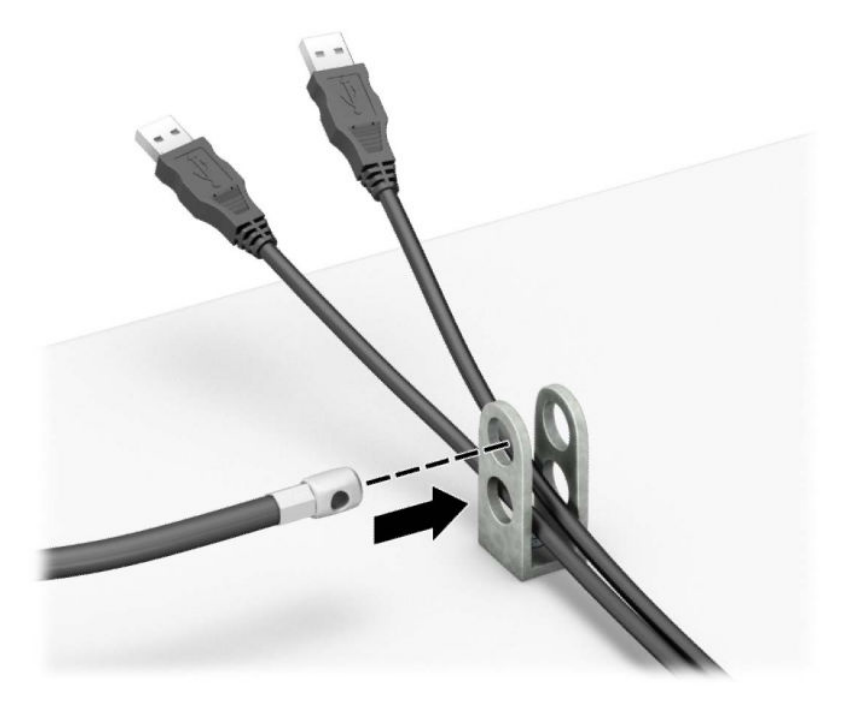

8. הברג את המנעול למארז באמצעות הבורג המצורף.

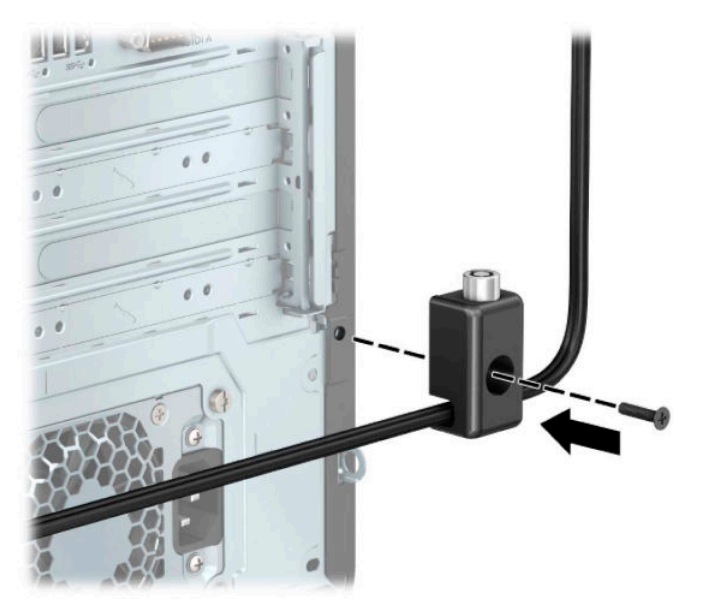

<span id="page-52-0"></span>**9.** הכנס את הקצה עם התקע של כבל האבטחה למנעול (1) ולחץ את הלחצן פנימה (2) כדי לסגור את המנעול. השתמש במפתח המצורף כדי לפתוח את המנעול.

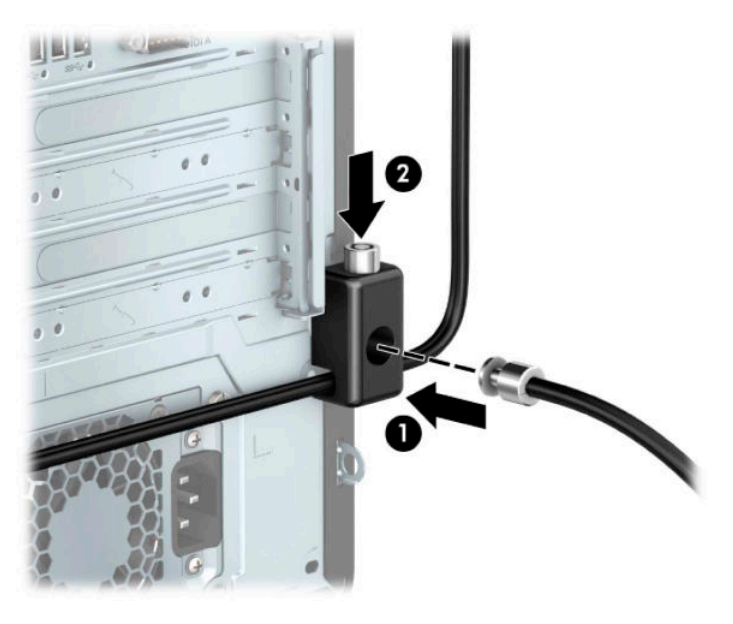

10. עם השלמת כל השלבים, יאובטחו כל ההתקנים בתחנת העבודה.

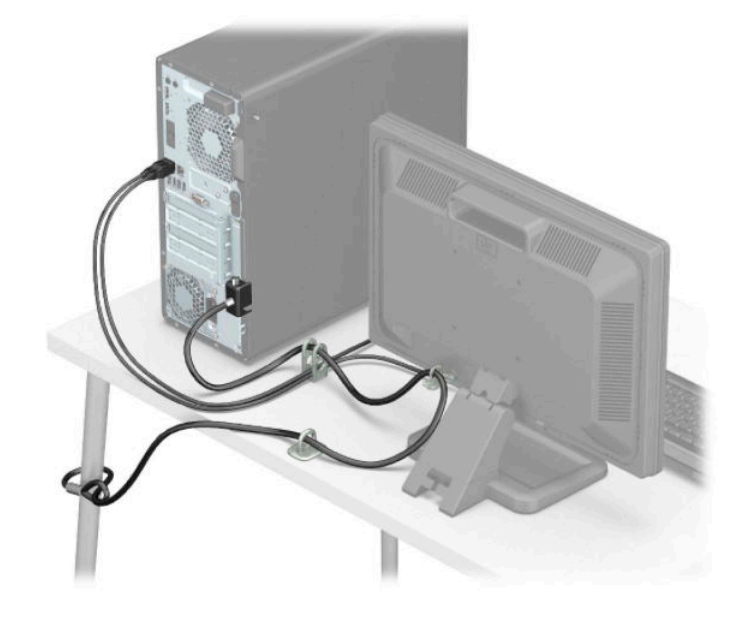

### **אבטחת חהלו ימהקד**

ניתן לאבטח את הלוח הקדמי במקומו באמצעי ביטחון שמספקת HP. להברגת בורג הביטחון:

- 1. הכנה לפירוק. ראה <u>הכנת המוצר לפירוק בעמוד 5</u>.
- 1. הסר את לוח הגישה מהמחשב. ראה <u>פירוק המכסה של המחשב בעמוד 6</u>.

8. הוצא את בורג האבטחה הכסוף 6-32 שמוברג על המארז.

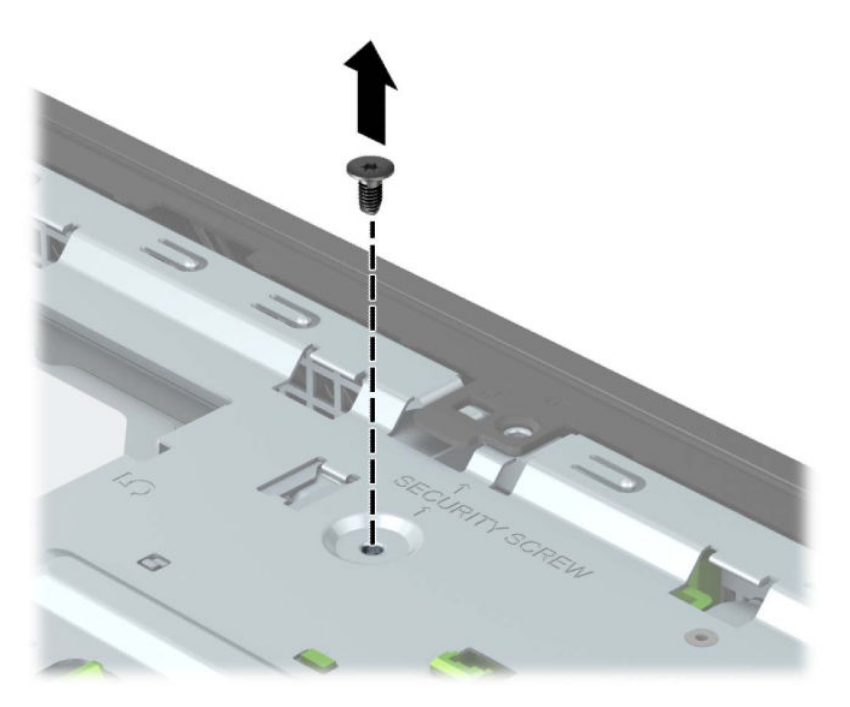

- **4.** בדוק כדי לוודא שהלוח הקדמי מותקן על המארז.
- 5. הברג את בורג האבטחה דרך החור בלשונית ההידוק במרכזית על הלוח הקדמי כדי לאבטח את הלוח הקדמי במקומו.

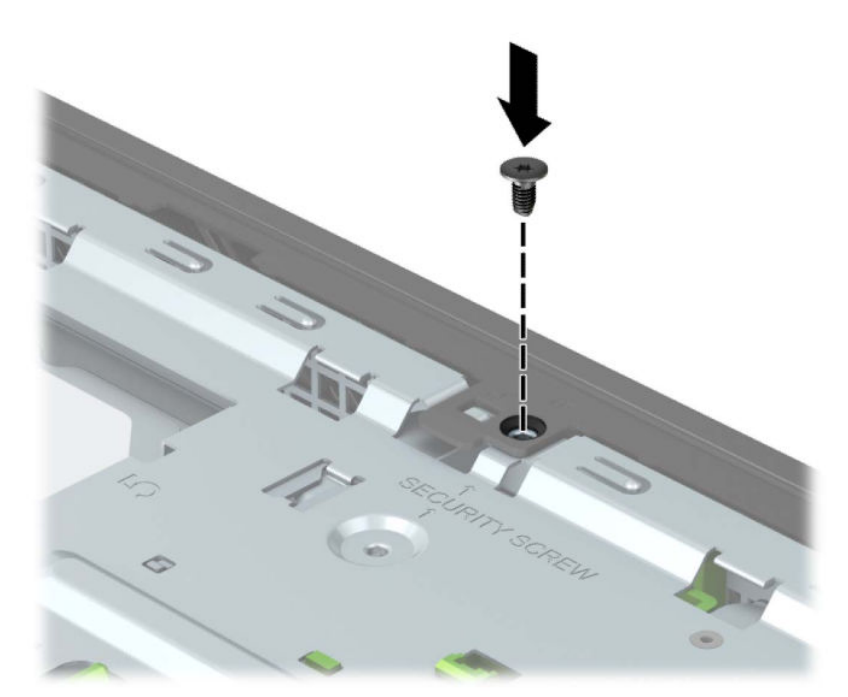

- **6.** החזר את המכסה של המחשב למקומו.
- 7. חבר מחדש את כבל המתח וכל התקן חיצוני אחר והפעל את המחשב.
	- 8. על התקני אבטחה ששוחררו כאשר המכסה הוסר.

# **א החלפת סוללה**

<span id="page-54-0"></span>הסוללה המצורפת למחשב מספקת מתח לשעון הפנימי של המחשב. בעת החלפת סוללה, השתמש בסוללה שוות ערך לסוללה המקורית שסופקה יחד עם המחשב. המחשב מצויד בסוללת מטבע מסוג ליתיום 3 וולט.

**. <b>אזהרה!** במחשב זה מותקנת סוללה פנימית מסוג ליתיום דו-תחמוצת המנגן. קיימת סכנת שריפה וכוויות עקב טיפול לא I באות בסוללה. להפחתת הסיכוו לפציעה אישית:

אין לנסות לטעון את הסוללה מחדש.

ןיא ףשולח את הסוללה תורפרטוטמל תהובוהג מ-C60°( F.140°)

אין לפרק, למעוך או לנקב את הסוללה, אין לקצר בין מגעים חיצוניים של הסוללה ואין להשליך אותה לאש או למים.

החלף את הסוללה רק בסוללה חלופית של HP המיועדת לשימוש במוצר זה.

∕<mark>∭ **חשוב:** לפני החלפת סוללה, הקפד לגבות את הגדרות CMOS של המחשב. בעת הסרה או החלפה של הסוללה, יימחקו</mark> הגדרות CMOS מהמחשב.

חשמל סטטי יכול לגרום לנזק לרכיבים החשמליים של המחשב או של ציוד אופציונלי. לפני ביצוע ההליכים הבאים, הקפד לפרוק מגופך חשמל סטטי על-ידי נגיעה בחפץ מתכתי מוארק כלשהו.

<mark>() **הערה:** נ</mark>יתן להאריך את חיי סוללת ליתיום על-ידי חיבור המחשב לשקע חשמל. הסוללה מתפקדת רק כאשר המחשב אינו <del>"</del> מחובר למקור מתח חשמל.

חברת HP מעודדת את לקוחותיה למחזר ציוד אלקטרוני משומש, מחסניות הדפסה מקוריות של HP וכן סוללות נטענות. לקבלת מידע נוסף על תכניות המיחזור, בקר בכתובת http://www.hp.com/recycle.

- 1. הכנה לפירוק. ראה הכנת המוצר לפירוק בעמוד 5.
- **2.** הסר את לוח הגישה מהמחשב. ראה פירוק המכסה של המחשב בעמוד 6.
	- **3.** אתר את הסוללה ואת תא הסוללה בלוח המערכת.

<mark>. הערה:</mark> בדגמי מחשב מסוימים, ייתכן שיהיה צורך להסיר רכיב פנימי כדי לגשת לסוללה. "

**4.** גהתאם לסוג תא הסוללה שבלוח המערכת, פעל בהתאם להוראות הבאות להחלפת הסוללה.

**גסו 1**

**א.** הרם את הסוללה והוצא אותה מתא הסוללה.

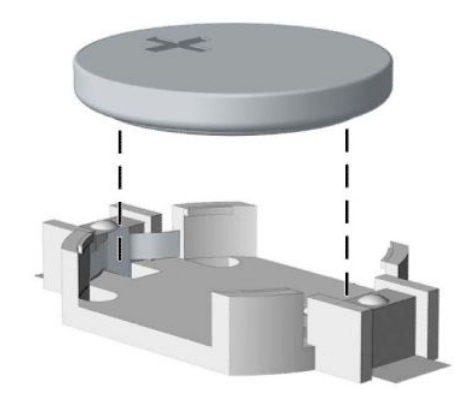

<mark>ב.</mark> החלק את הסוללה החלופית למקומה, כשצדה החיובי פונה כלפי מעלה. תא הסוללה מהדק אוטומטית את הסוללה למקומה.

#### **גסו 2**

**א.** כדי לשחרר את הסוללה מהתא, לחץ על תפס המתכת הבולט מעבר לקצה הסוללה (1). כשהסוללה תתרומם, הוצא אותה החוצה (2).

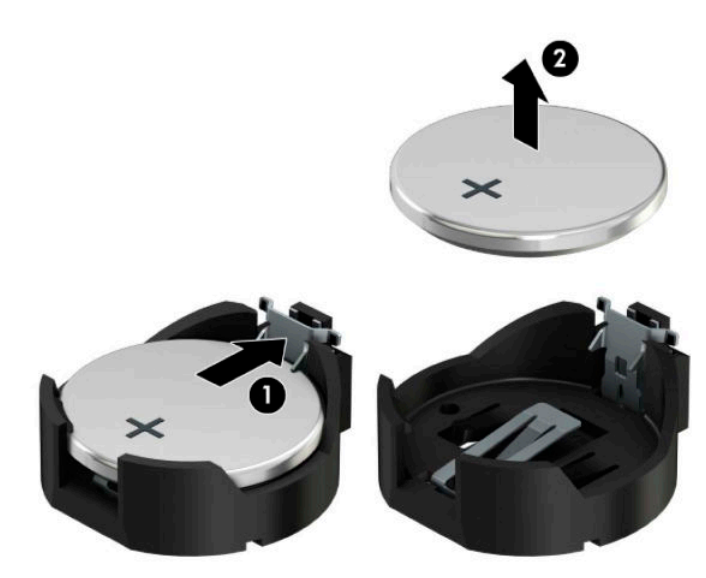

ב. כדי להכניס סוללה חדשה, החלק קצה אחד של הסוללה החלופית מתחת לדופן התא, כשצדה החיובי של הסוללה פונה כלפי מעלה (1). דחוף את הקצה השני כלפי מטה, עד שהתפס ייסגר על הקצה השני של הסוללה (2).

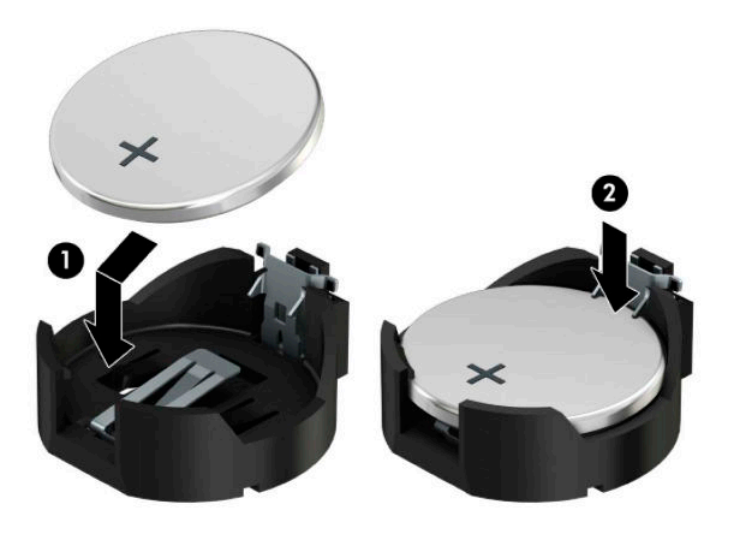

#### **גסו 3**

**א.** משוך לאחור את התפס (1) שמחזיק את הסוללה במקומה, והוצא את הסוללה מהתא (2).

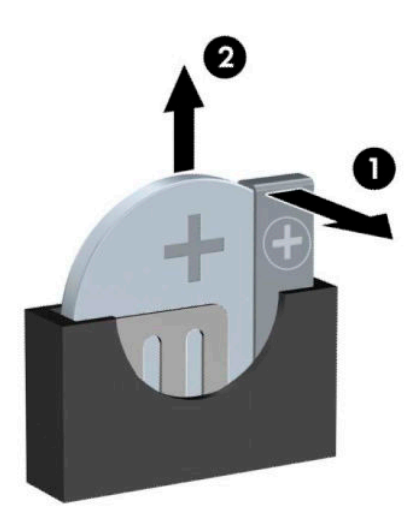

**ב.** הכנס סוללה חדשה והחזר את התפס למקומו.

رسن .<br>**- وقد الله القطاء الله على الله على الله على الله على الله على الله على الله على الله على الله على الله على** ال

- **5.** החזר את המכסה של המחשב למקומו.
- **6.** חבר מחדש את כבל המתח וכל התקן חיצוני אחר והפעל את המחשב.
- 7. הגדר מחדש את התאריך והשעה, את הסיסמאות ואת כל הגדרות המחשב המיוחדות באמצעות Computer Setup (הגדרות המחשב).
	- **8.** נעל התקני אבטחה ששוחררו כאשר המכסה של המחשב הוסר.

# **ב קתיפר שמלח יטטס**

<span id="page-58-0"></span>פריקה של חשמל סטטי מאצבע או ממוליך אחר עלולה לגרום נזק ללוחות המערכת או להתקנים אחרים הרגישים לחשמל סטטי. נזק מסוג זה עלול לקצר את אורך חיי ההתקן.

# **יעתמנ זקנ צאהכתו שמלמח יטטס**

כדי למנוע נזק מחשמל אלקטרוסטטי, הקפד על אמצעי הזהירות הבאים:

- הימנע מנגיעה במוצרים על-ידי העברה ואחסוו של המוצרים באריזות נגד חשמל סטטי.
- שמור רכיבים הרגישים לחשמל סטטי באריזות מתאימות עד להעברתם לתחנות עבודה נטולות חשמל סטטי.
	- הנח את הרכיבים על-גבי משטח מוארק לפני הוצאתם מהאריזה.
		- הימנע מנגיעה בפינים, במוליכים או במעגלים חשמליים.
	- הקפד תמיד על הארקה עצמית נאותה בעת נגיעה ברכיבים הרגישים לחשמל סטטי.

## **תיטוש הארקה**

קיימות מספר שיטות לביצוע הארקה. השתמש באחת או יותר מהשיטות שלהלן בעת טיפול ברכיבים הרגישים לחשמל סטטי, או בעת התקנה של רכיבים אלה:

- ס השתמש ברצועת יד המחוברת באמצעות רצועת הארקה לתחנת עבודה מוארקת או למארז המחשב. רצועות יד הן  $\bullet$ רצועות גמישות בעלות התנגדות של 10 ,1 megohm , 10 +/- אחוז לפחות בתוך כבלי ההארקה. כדי לספק הארקה נאותה, הדק את הרצועה למפרק היד.
- סה השתמש ברצועות עקב, ברצועות אצבע או ברצועות מגף בתחנות עבודה בעמידה. חבוש את הרצועות על שתי הרגליים . תבליים בעת עמידה על רצפה בעלת מוליכות או על-גבי שטיחים בעלי תכונת פיזור.
	- $\,$  השתמש בכלי עבודה בעלי מוליכות חשמלית.  $\,$
	- השתמש בערכת שירות ניידת המצוידת במשטח עבודה מתקפל עם תכונות של פיזור חשמל סטטי.

אם אין ברשותך ציוד כמתואר לעיל המאפשר לבצע חיבור הארקה נכון, פנה למשווק, מפיץ או ספק שירות מורשה של HP.

شین לקבלת מידע נוסף אודות חשמל סטטי, פנה למשווק, מפיץ או ספק שירות מורשה של HP.

# <span id="page-59-0"></span>**ג תוהנחי לתפעול בשהמח , פוליט תישגר הכנהו חלמשלו**

# **תוהנחי לתפעול בשהמח פוליוט תישגר**

פעל בהתאם להנחיות אלה כדי להתקין ולטפל כראוי במחשב ובצג:

- הרחק את המחשב מתנאי לחות חריגים, מאור שמש ישיר, וממצבי חום וקור קיצוניים.
- הפעל את בשהמח אכשהו נחמו על משטח ביצי ישרו . השאר חוומר של 10.2 ס"מ )-4 ץניא ('כלב םידדהצ םיררואוהמ של המחשב ומעל לצג, כדי לאפשר זרימת אוויר כנדרש.
	- לא ילבתג את מתירז ריוהאו בשבמח על-ידי מתחסי פתחי רורוהאו שלו. לא ביתצ את תדהמקל הילגכשר תפלומקו , ישירות מול החזית של היחידה השולחנית שכן הצבה כזו עלולה לחסום את זרימת האוויר.
		- לעולם אל תפעיל את המחשב כאשר המכסה שלו או מכסים של חריצי הרחבה פתוחים.
		- $\bullet$  אל תניח מחשב על מחשב ואל תניח מחשבים קרובים מדי זה לזה, כך שיהיו חשופים לזרמי האוויר החמים של המחשבים הסמוכים.
	- אם יש להפעיל את המחשב במארז נפרד, על המארז לכלול פתחי אוורור, ואותן הנחיות תפעול המפורטות לעיל עדיין  $\,$ .חלות
		- $\,$ הרחק נוזלים מהמחשב ומהמקלדת.  $\,$
		- שר לעולם אל תחסום את פתחי האוורור של הצג באמצעות חומרים כלשהם.
		- התקן או הפעל את פונקציות ניהול צריכת החשמל של מערכת ההפעלה או של תוכנה אחרת, כולל מצבי שינה.  $\blacksquare$ 
			- כבה את המחשב לפני ביצוע אחת מהפעולות הבאות:
	- שרבע את החלק החיצוני של המחשב בעזרת מטלית רכה ולחה, בהתאם לצורך. שימוש בחומרי ניקוי עלול להזיק **-**לצבע או לגימור של המחשב.
	- ס נקה מעת לעת את פתחי האוורור בכל הצדדים של המחשב. סיבים, אבק וגופים זרים אחרים עלולים לחסום את  $\bullet$ פתחי האוורור ולהגביל את זרימת האוויר.

# **אמצעי זהירות לכונן תקליטורים**

הקפד על מילוי ההנחיות הבאות לתפעול כונן תקליטורים או ניקויו.

### **תפעול**

- הימנע מהזזת הכונן בזמן פעולתו. הזזת הכונן עלולה לשבש את קריאת הנתונים.
- <span id="page-60-0"></span>● עמנהי פתישמח נןהכו יינוילש תורפרטוטמ םיימאופת . םיינויש להא םיעלול םוגרל יבוילע ךבתו הדחיהי . אם הטמפרטורה משתנה באופן קיצוני כשהכונן מופעל, המתן שעה אחת לפחות לפני ניתוק המתח. אם תפעיל את היחידה מיד, ייתכנו בעיות במהלך הקריאה.
	- ס הימנע מהנחת הכונן במקום שבו צפויים לחות גבוהה, טמפרטורות קיצוניות, רעידות מכניות או אור שמש ישיר.

### **ניקוי**

- נקה את הלוח ואת הבקרים בעזרת מטלית בד רכה ויבשה או במטלית ספוגה קלות בתמיסת ניקוי עדינה. לעולם אל תרסס חומרי ניקוי ישירות על המחשב.
	- הימנע משימוש בחומרים ממיסים כלשהם, כגון אלכוהול או בנזן, העשויים להזיק לגימור.

### בטיחות

אם נפל חפץ כלשהו על הכונן או נשפך לתוכו נוזל, נתק מיד את המחשב ממקור המתח והעבר את היחידה לבדיקה אצל ספק שירות מורשה של HP.

# **הכנה חלמשלו**

פעל בהתאם להמלצות הבאות בעת הכנת המחשב למשלוח:

**1.** גבה את הקבצים מהדיסק הקשיח בהתקן אחסון חיצוני. בדוק כדי לוודא כי אמצעי הגיבוי אינו חשוף לשדות חשמליים או מגנטיים באחסון או במשלוח.

**ההער :** נןהכו חיהקש עלננ פןבאו ימטאוטו עם יבויכ בשהמח .

- **2.** הוצא ואחסן את כל המדיה הנשלפת.
- **3.** כבה את המחשב ואת ההתקנים החיצוניים.
- **4.** נתק את כבל המתח משקע החשמל, ואז נתק את הכבל מהמחשב.
- 5. נתק את רכיבי המערכת ואת ההתקנים החיצוניים ממקור המתח ולאחר מכן מהמחשב.

ر **הערה:** לפני משלוח המחשב, ודא שכל הלוחות ממוקמים היטב במקומם.

**6.** ארוז את רכיבי המערכת ואת ההתקנים החיצוניים בקופסאות אריזה מקוריות או באריזות דומות, הכוללות חומר אריזה בכמות מספקת כדי להגן על היחידות הארוזות.

# **ד תשוינג**

# **נגישות**

<span id="page-61-0"></span>HP פועלת כדי לשלב גיוון, הכללה ועבודה/חיים במארג החברה שלנו כך שיבואו לידי ביטוי בכל הפעילויות שלנו. להלן מספר דוגמאות הממחישות את האופן שבו אנחנו משתמשים בהבדלים כדי ליצור סביבת עבודה מכלילה המתמקדת בחיבור אנשים לעוצמת הטכנולוגיה בכל רחבי העולם.

### **אתמצי יכל היגהטכנולו םיושרהד לך**

טכנולוגיה מסוגלת לאפשר לך לממש את הפוטנציאל האנושי שלך. טכנולוגיית עזר מסירה את המכשולים ועוזרת לך ליצור התנהלות עצמאית בבית, בעבודה ובקהילה. טכנולוגיית עזר מסייעת להגביר, לשמר ולשפר את היכולות התפקודיות של טכנולוגיה אלקטרונית וטכנולוגיית מידע, לרבות מחשבים שולחניים ומחשבים ניידים, מחשבי לוח, טלפונים ניידים, מדפסות ועוד. למידע נוסף, ראה איתור טכנולוגיית העזר הטובה ביותר בעמוד 55.

### **המחויבות שלנו**

HP מחויבת לספק מוצרים ושירותים הנגישים לאנשים בעלי מוגבלויות. מחויבות זו תומכת במטרות הגיוון של החברה שלנו ועוזרת לנו להבטיח שיתרונות הטכנולוגיה יהיו זמינים לכול.

יעד הנגישות שלנו הוא לתכנן, ליצור ולשווק מוצרים ושירותים שניתנים לשימוש ביעילות על-ידי כולם, כולל אנשים עם מוגבלויות, באופן עצמאי או בעזרת אמצעי סיוע.

להשגת היעד שלנו, מדיניות נגישות זו קובעת שבע מטרות עיקריות שמדריכות את הפעולות שלנו כחברה. הציפיה היא שכל המנהלים והעובדים של HP יתמכו במטרות אלה וביישום שלהן בהתאם לתפקידיהם ולתחומי האחריות שלהם:

- העלאת המודעות לבעיות נגישות בחברה שלנו. ומתו ההכשרה הדרושה לעובדים כדי לעצב. ליצור. לשווק ולספק מוצרים ושירותים נגישים.
- פיתוח קווים מנחים לנגישות עבור מוצרים ושירותים, והעברת האחריות ליישום קווים מנחים אלה לקבוצות פיתוח מוצרים כאשר זה ישים מבחינה תחרותית, טכנית וכלכלית.
- סתהכללת אנשים עם מוגבלויות בתהליך הפיתוח של קווים מנחים לנגישות, ובתכנון ובבדיקה של מוצרים ושירותים.  $\blacksquare$ 
	- תיעוד מאפייני נגישות והפיכת מידע על המוצרים והשירותים שלנו לזמין לציבור באופן נגיש.
		- יצירת קשרים עם ספקי טכנולוגיות עזר ופתרונות עזר מובילים.
- כהיתמ קרבמח חתופיו םיימיפנ םיינצוחיו שרא ופריש את תייגטכנולו רהעז תיטנוהרלו םיצרלמו םתיוריולש שלנו.
	- ס תמיכה בתקני התעשייה ובקווים המנחים לנגישות וקידום שלהם.

### **הדהאגו תימאולניהב של מחימו תשוינג )IAAP)**

IAAP היא אגודה שלא למטרות רווח המתמקדת בקידום מקצוע הנגישות דרך הרשת, החינוך וההסמכות. המטרה היא לסייע למומחי נגישות לפתח ולקדם את הקריירות שלהם ולאפשר לארגונים לשלב נגישות במוצרים ובתשתית שלהם בצורה טובה יוחר.

HP היא חברה מייסדת, ואנחנו הצטרפנו כדי להשתתף עם ארגונים אחרים בקידום תחום הנגישות. מחויבות זו תומכת ביעד הנגישות של החברה שלנו שהוא עיצוב, ייצור ושיווק מוצרים ושירותים שניתנים לשימוש ביעילות על-ידי אנשים עם מוגבלויות. <span id="page-62-0"></span>IAAP תחזק את המקצוע שלנו על-ידי חיבור אנשים פרטיים, תלמידים וארגונים מכל העולם באופן שיאפשר להם ללמוד זה מזה. אם אתה מעוניין לקבל מידע נוסף, עבור אל http://www.accessibilityassociation.org כדי להצטרף לקהילה המקוונת. להירשם לידיעונים וללמוד על אפשרויות החברות.

### **רתויא תייגטכנולו העזר בההטו תרויב**

כל אחד, כולל אנשים בעלי מוגבלויות או מגבלות הקשורות לגיל, צריך להיות מסוגל לתקשר, להביע את עצמו ולהתחבר עם העולם באמצעות טכנולוגיה. HP מחויבת להגדלת המודעות לנגישות בתוך HP ובקרב הלקוחות והשותפים שלנו. בין אם הדובר בגופנים גדולים שקל לקרוא, זיהוי קול שמאפשר לידיך לנוח או כל טכנולוגיית עזר אחרת שעוזרת למצב הספציפי שלך -מגוון טכנולוגיות עזר הופכות את המוצרים של HP לקלים יותר לשימוש. כיצד ניתן לבחור?

#### **הערכת הצרכים שלך**

טכנולוגיה מסוגלת לאפשר לך לממש את הפוטנציאל שלך. טכנולוגיית עזר מסירה את המכשולים ועוזרת לך ליצור התנהלות עצמאית בבית. בעבודה ובקהילה. טכנולוגיית עזר (AT) מסייעת להגביר. לשמר ולשפר את היכולות התפקודיות של טכנולוגיה אלקטרונית וטכנולוגיית מידע, לרבות מחשבים שולחניים ומחשבים ניידים, מחשבי לוח, טלפונים ניידים, מדפסות ועוד.

באפשרותך לבחור מבין מוצרי AT רבים. הערכת ה-AT שלך צריכה לאפשר לך להעריך מספר מוצרים, לענות על השאלות שלך ולעזור לך לבחור את הפתרון הטוב ביותר למצבך. תגלה שאנשי מקצוע מוסמכים לביצוע הערכות AT מגיעים מתחומים רבים, כולל בעלי רישיון או הסמכה בפיזיותרפיה, ריפוי בעיסוק, קלינאות תקשורת ותחומי מומחיות אחרים. גם אנשי מקצוע אחרים ללא רישיון או הסמכה עשויים לספק מידע הערכה. ודאי תרצה לקבל מידע על הביסיון, המומחיות והתעריפים של האדם כדי לקבוע אם הוא מתאים לצורכיך.

#### **תשוינג רעבו יצרמו בשמח ישיא בשמחו חלו של HP**

הקישורים להלו מספקים מידע על מאפייני נגישות וטכנולוגיית עזר. אם רלוונטיים. הנכללים במוצרי HP שונים. משאבים אלה יסייעו לך לבחור במאפייני טכנולוגיית העזר ובמוצרים הספציפיים המתאימים ביותר למצבך.

- [\)Windows 10 Mobile](http://support.hp.com/us-en/document/c05227029) (נגישות [אפשרויות](http://support.hp.com/us-en/document/c05227029) [HP Elite x3](http://support.hp.com/us-en/document/c05227029)
	- [אפשרויות](http://support.hp.com/us-en/document/c03543992) נגישות של מחשבי [HP 7 Windows](http://support.hp.com/us-en/document/c03543992)
	- [אפשרויות](http://support.hp.com/us-en/document/c03672465) נגישות של מחשבי [HP 8 Windows](http://support.hp.com/us-en/document/c03672465)
	- [אפשרויות](http://support.hp.com/us-en/document/c04763942) נגישות של מחשבי [HP 10 Windows](http://support.hp.com/us-en/document/c04763942)
- [מחשבי](http://support.hp.com/us-en/document/c03678316) לוח HP Slate 7 הפעלת מאפייני נגישות [במחשב](http://support.hp.com/us-en/document/c03678316) הלוח של Android 4.1/Jelly Bean) HP
	- [\)Android 4.3, 4.2/Jelly Bean \(](http://support.hp.com/us-en/document/c03790408)נגישות [מאפייני](http://support.hp.com/us-en/document/c03790408) הפעלת [HP SlateBook](http://support.hp.com/us-en/document/c03790408) [מחשבי](http://support.hp.com/us-en/document/c03790408)●
- [מחשבי](http://support.hp.com/us-en/document/c03664517) [Chromebook HP](http://support.hp.com/us-en/document/c03664517) הפעלת מאפייני נגישות [במחשב](http://support.hp.com/us-en/document/c03664517) [Chromebook HP](http://support.hp.com/us-en/document/c03664517) [או](http://support.hp.com/us-en/document/c03664517) [Chromebox](http://support.hp.com/us-en/document/c03664517) [שלך](http://support.hp.com/us-en/document/c03664517)[\) OS Chrome\)](http://support.hp.com/us-en/document/c03664517)
	- [Shopping HP](http://store.hp.com/us/en/ContentView?eSpotName=Accessories&storeId=10151&langId=-1&catalogId=10051) ציוד [היקפי](http://store.hp.com/us/en/ContentView?eSpotName=Accessories&storeId=10151&langId=-1&catalogId=10051) עבור מוצרי [HP](http://store.hp.com/us/en/ContentView?eSpotName=Accessories&storeId=10151&langId=-1&catalogId=10051)

אם אתה זקוק לתמיכה נוספת עם מאפייני הנגישות במוצר HP שברשותך, ראה פנייה לתמיכה בעמוד 59.

הישורים נוספים לשותפים ולספקים חיצוניים שעשויים לספק סיוע נוסף:

- [\)Microsoft 2ƫLce ,Windows 10 ,Windows 8 ,Windows 7 \(Microsoft](http://www.microsoft.com/enable) של [נגישות](http://www.microsoft.com/enable) על מידע●
	- מידע על [נגישות](http://www.google.com/accessibility/products) של מוצרי [Google \(Android, Chrome, Apps Google\)](http://www.google.com/accessibility/products)
		- [טכנולוגיות](http://www8.hp.com/us/en/hp-information/accessibility-aging/at-product-impairment.html) עזר ממוינות לפי סוג הליקוי
		- [טכנולוגיות](http://www8.hp.com/us/en/hp-information/accessibility-aging/at-product-type.html) עזר ממוינות לפי סוג המוצר
		- ספקי [טכנולוגיית](http://www8.hp.com/us/en/hp-information/accessibility-aging/at-product-descriptions.html) עזר עם תיאורי מוצרים
		- האגודה לתעשיית [טכנולוגיות](http://www.atia.org/) העזר[\) ATIA\)](http://www.atia.org/)

# <mark>תקנים וחקיקה</mark>

### **םיתקנ**

<span id="page-63-0"></span>סעיף 508 של תקני רגולציית הרכישה הפדרלית (FAR) נוצר על-ידי ועדת הגישה האמריקנית כדי לטפל בגישה למידע ולטכנולוגיית תקשורת (ICT) על-ידי אנשים בעלי מוגבלויות גופניות, תחושתיות או קוגניטיביות. התקנים כוללים קריטריונים טכניים הספציפיים לסוגי טכנולוגיות שונים, וכן דרישות המבוססות על ביצועים שמתמקדות ביכולות התפקודיות של המוצרים הנכללים. קריטריונים ספציפיים מתייחסים ליישומי תוכנה ולמערכות הפעלה, מידע מבוסס-אינטרנט ואפליקציות, מחשבים, מוצרי טלקומוניקציה, וידאו ומולטימדיה ומוצרים בלעדיים בעלי יכולת שליטה עצמית.

#### **יפויי חכו 376 – 549 301 EN**

תקן 549 501 EN נוצר על-ידי האיחוד האירופי במסגרת ייפוי כוח 376 כבסיס לערכת כלים מקוונת עבור רכישה ציבורית של מוצרי ICT. התקן מציין את דרישות הנגישות התפקודיות החלות על מוצרים ושירותים של ICT, ביחד עם תיאור של הליכי הבדיקה ושיטת ההערכה עבור כל דרישת נגישות.

### **תוהנחי תשוילנג כןתו טנטרניא )WCAG)**

ההנחיות לנגישות תוכן אינטרנט (WCAG) של יוזמת נגישות האינטרנט של WAI) W3C עוזרות למעצבי אינטרנט ולמפתחים ליצור אתרים שעונים בצורה טובה יותר על צורכי אנשים בעלי מוגבלויות או מגבלות הקשורות לגיל. WCAG מקדמות נגישות בטווח המלא של תוכן האינטרנט (טקסט, תמונות, שמע ווידאו) ואפליקציות האינטרנט. WCAG ניתנות לבדיקה מדויקת, קלות להבנה מושיולש תספקומו פתחילמ טנטרניא תישוגמ ידכ דשלח . 2.0 WCAG ואושר גם כ[40500:2012](http://www.iso.org/iso/iso_catalogue/catalogue_tc/catalogue_detail.htm?csnumber=58625/)- [IEC/ISO.](http://www.iso.org/iso/iso_catalogue/catalogue_tc/catalogue_detail.htm?csnumber=58625/)

WCAG מתייחסות באופן ספציפי למחסומים המונעים גישה לאינטרנט שנתקלים בהם אנשים בעלי מוגבלויות ראייה, שמיעה, מוגבלויות גופניות, קוגניטיביות ונוירולוגיות, ומשתמשי אינטרנט מבוגרים יותר בעלי צורכי נגישות. WCAG 2.0 מספקות מאפיינים של תוכו נגיש:

- **מורגש** (לדוגמה, על-ידי אספקת חלופות טקסט עבור תמונות, כיתובים עבור שמע, יכולת התאמה של מצגות וניגודיות צבעים)
	- <mark>ניתן לניתוח</mark> (על-ידי אספקת גישה למקלדת, ניגודיות צבעים, תזמון קלט, הימנעות מהתקפים ויכולת ניווט)
		- **ניתן להבנה** (על-ידי אספקת קריאות, אפשרות חיזוי וסיוע קלט)
			- **חזק** (לדוגמה, על-ידי טיפול בתאימות בעזרת טכנולוגיות עזר)

### **קהקיח תתקנוו**

נגישות ה-IT והמידע הפכה לתחום בעל חשיבות חקיקתית שהולכת וגדלה. סעיף זה מספק קישורים למידע על חקיקה, תקנות ותקנים חשובים.

- [ארצות](http://www8.hp.com/us/en/hp-information/accessibility-aging/legislation-regulation.html#united-states) הברית
	- [קנדה](http://www8.hp.com/us/en/hp-information/accessibility-aging/legislation-regulation.html#canada)
	- [אירופה](http://www8.hp.com/us/en/hp-information/accessibility-aging/legislation-regulation.html#europe)
	- [בריטניה](http://www8.hp.com/us/en/hp-information/accessibility-aging/legislation-regulation.html#united-kingdom)
	- [אוסטרליה](http://www8.hp.com/us/en/hp-information/accessibility-aging/legislation-regulation.html#australia)
- ברחבי [העולם](http://www8.hp.com/us/en/hp-information/accessibility-aging/legislation-regulation.html#worldwide)

#### **ארצות הברית**

<span id="page-64-0"></span>סעיף 508 של חוק השיקום מציין שסוכנויות מוכרחות לזהות את התקנים שחלים על רכישת ICT, לערוך מחקר שווקים כדי לקבוע את זמינות המוצרים והשירותים הנגישים ולתעד את התוצאות של מחקר השווקים שלהן. המקורות הבאים מספקים סיוע במענה על דרישות סעיף 508:

- [www.section508.gov](https://www.section508.gov/)
	- קנה [מוצר](https://buyaccessible.gov) נגיש

ועדת הגישה האמריקנית מעדכנת בימים אלה את תקני סעיף 508. מאמץ זה יתייחס לטכנולוגיות חדשות ולתחומים אחרים שבהם יש צורך לשנות את התקנים. לקבלת מידע נוסף, עבור אל <u>[רענון](http://www.access-board.gov/guidelines-and-standards/communications-and-it/about-the-ict-refresh) סעיף [508](http://www.access-board.gov/guidelines-and-standards/communications-and-it/about-the-ict-refresh)</u>.

סעיף 255 של חוק הטלקומוניקציה דורש ממוצרים ושירותים בתחום הטלקומוניקציה להיות נגישים עבור אנשים בעלי מוגבלויות. כללי רשות התקשורת הפדרלית מתייחסים לכל ציוד רשת הטלפוניה וציוד הטלקומוניקציה של חומרות ותוכנות הנמצא בשימוש בבית או במשרד. ציוד זה כולל טלפונים, מכשירי טלפון אלחוטיים, מכשירי פקס, משיבונים ואיתוריות. כללי רשות התקשורת הפדרלית מתייחסים גם לשירותי טלקומוניקציה בסיסיים ומיוחדים, כולל שיחות טלפון רגילות, שיחה ממתינה, חיוג מהיר, העברת שיחות, סיוע מדריך טלפונים על-ידי מחשב, ניטור שיחות, שיחה מזוהה, מעקב שיחות וחיוג חוזר וכן מערכות דואר קולי ומענה קולי אינטראקטיבי שמספקות למשתמשים תפריטי אפשרויות. לקבלת [מידע](http://www.fcc.gov/guides/telecommunications-access-people-disabilities) נוסף, עבור אל <u>מידע</u> על סעיף ועדת [התקשורת](http://www.fcc.gov/guides/telecommunications-access-people-disabilities) הפדרלית .[255](http://www.fcc.gov/guides/telecommunications-access-people-disabilities)

#### **חוק תשוינג תרהתקשו אודיוהוו אהבמ ה21- )CVAA)**

CVAA מעדכן את חוק התקשורת הפדרלי כדי להגדיל את הגישה של אנשים בעלי מוגבלויות לתקשורת מודרנית, תוך עדכון חוקי הגישה שחוקקו בשנות ה-80' וה-90' של המאה הקודמת כך שיכללו חידושים דיגיטליים, חידושי פס רחב וחידושים ניידים חדשים. התקנות נאכפות על-ידי רשות התקשורת הפדרלית ומתועדות כ-147 CFR Part 14 ו-Part 79

● מדריך רשות [התקשורת](https://www.fcc.gov/consumers/guides/21st-century-communications-and-video-accessibility-act-cvaa) הפדרלית ל-[CVAA](https://www.fcc.gov/consumers/guides/21st-century-communications-and-video-accessibility-act-cvaa)

חקיקה ויוזמות אמריקניות אחרות

● חוק אזרחי אמריקה בעלי [מוגבלויות](http://www.ada.gov/cguide.htm)[\) ADA](http://www.ada.gov/cguide.htm) ,)חוק [הטלקומוניקציה](http://www.ada.gov/cguide.htm), חוק השיקום ואחרים

#### **הדקנ**

חוק הנגישות עבור תושבי אונטריו בעלי מוגבלויות נוצר כדי לפתח וליישם תקני נגישות על מנת להפוך מוצרים, שירותים ומתקנים לנגישים עבור תושבי אונטריו בעלי מוגבלויות ולתמוך במעורבות של אנשים בעלי מוגבלויות בפיתוח תקני הנגישות. התקן הראשון של AODA הוא תקן שירות הלקוחות; עם זאת, מפותחים גם תקנים עבור תחבורה, העסקה ומידע ותקשורת. AODA חל על ממשלת אונטריו, בית המחוקקים, כל ארגון במגזר ציבורי ייעודי וכל אדם או ארגון אחר שמספק מוצרים. שירותים או מתקנים לציבור או לגורמי צד שלישי אחרים ואשר יש לו לפחות עובד אחד באונטריו: ויש ליישם את יאמצע תישוהנג עד ה1- ארנויב , .2025 תלקבל דעימ סףנו , רבוע לא חוק הנגישות עבור תושבי אונטריו בעלי [מוגבלויות](http://www8.hp.com/ca/en/hp-information/accessibility-aging/canadaaoda.html)) [AODA\).](http://www8.hp.com/ca/en/hp-information/accessibility-aging/canadaaoda.html)

#### **פהוריא**

ייפוי הכוח של האיחוד האירופי 376 דוח טכני של ETSI DTR 102 612 ETSI: "גורמים אנושיים (HF); דרישות הנגישות האירופאיות עבור רכישה ציבורית של מוצרים ושירותים בתחום ICT (ייפוי הכוח של הוועדה האירופאית 376 M, שלב 1)" פורסמו.

רקע: שלושת ארגוני התקנון האירופאיים קבעו שני צוותי פרוייקטים מקבילים לביצוע העבודה שצוינה ב"ייפוי כוח 376 ל-CENELEC ,CEN ו-ETSI, לתמיכה בדרישות הנגישות עבור רכישה ציבורית של מוצרים ושירותים בתחום ICT" של הוועדה האירופאית.

כוח המשימה 333 המתמחה בגורמים אנושיים של ETSI TC פיתח את ETSI DTR 102 612. ניתן למצוא פרטים נוספים אודות העבודה שבוצעה על-ידי STF333 (לדוגמה, תנאי הפניה, מפרט משימות העבודה המפורטות, תוכנית הזמן עבור העבודה, <u>טיוטות קודמות, פירוט הערות שהתקבלו ודרכים ליצירת קשר עם כוח ה[משימה](https://portal.etsi.org/home.aspx)) בכתובת כוח משימה מיוחד 333</u>

החלקים המתייחסים להערכה של בדיקות מתאימות וסכימות תאימות בוצעו על-ידי פרוייקט מקביל, המפורט ב-/CEN BT WG185/PT. לקבלת מידע נוסף, עבור אל אתר האינטרנט של צוות פרוייקט CEN. קיים תיאום הדוק בין שני הפרוייקטים.

- צוות [פרוייקט](http://www.econformance.eu) [CEN](http://www.econformance.eu)
- ייפוי הכוח של הוועדה [האירופאית](http://www8.hp.com/us/en/pdf/legislation_eu_mandate_tcm_245_1213903.pdf) עבור נגישות אלקטרונית[\) KB46 PDF\)](http://www8.hp.com/us/en/pdf/legislation_eu_mandate_tcm_245_1213903.pdf)
	- הוועדה שומרת על פרופיל נמוך בנוגע לנגישות [אלקטרונית](https://www.euractiv.com/)

#### **הייטנבר**

<span id="page-65-0"></span>חוק ההפליה על רקע מוגבלות (DDA) משנת 1995 חוקק כדי לוודא שאתרי אינטרנט יהיו נגישים עבור עיוורים ומשתמשים בעלי מוגבלויות בבריטניה.

● [מדיניות](http://www.w3.org/WAI/Policy/#UK/) [C3W](http://www.w3.org/WAI/Policy/#UK/) של [בריטניה](http://www.w3.org/WAI/Policy/#UK/)

#### **אוסטרליה**

הממשלה האוסטרלית הכריזה על תוכניתה ליישום **הנחיות לנגישות תוכן [אינטרנט](http://www.w3.org/TR/WCAG20/) [2.0](http://www.w3.org/TR/WCAG20/).** 

כל אתרי האינטרנט הממשלתיים האוסטרליים ידרשו תאימות לרמה A עד 2012 ו-Double A עד 2015. התקן החדש מחליף את WCAG 1.0 שהוצג כדרישה מתוקף ייפוי כוח לסוכנויות ב-2000.

### **יחבבר העולם**

- קבוצת עבודה [מיוחדת](http://www.jtc1access.org/) של [1JTC](http://www.jtc1access.org/) על [נגישות](http://www.jtc1access.org/)[\) A-SWG\)](http://www.jtc1access.org/)
	- [ict3G](http://g3ict.com/): היוזמה [הגלובלית](http://g3ict.com/) ל[-ICT](http://g3ict.com/) [מכליל](http://g3ict.com/)
		- חקיקת הנגישות [האיטלקית](http://www.pubbliaccesso.gov.it/english/index.htm)
	- יוזמת נגישות [האינטרנט](http://www.w3.org/WAI/Policy/) של [C3W \(WAI\)](http://www.w3.org/WAI/Policy/)

## **ימשאב תשוינג םירשווקי םיימושיש**

הארגונים הבאים עשויים להיות משאבים טובים לקבלת מידע אודות מוגבלויות ומגבלות הקשורות לגיל.

<mark>הערה: ז</mark>ו אינה רשימה ממצה. הארגונים הבאים מסופקים למטרות מידע בלבד. HP אינה נושאת באחריות למידע או לאנשי **P** קשר שאתה עשוי להיתקל בהם באינטרנט. הרשימה בדף זה אינה מהווה המלצה של HP.

### **ארגונים**

- האיגוד האמריקני לאנשים עם מוגבלויות (AAPD)
- דגויהא תויכנתול תהמשמשו תויגכטכנולו רעז )ATAP)
	- **•** האיגוד לאובדן שמיעה באמריקה (HLAA)
- כזמר ועהסי יהטכנ הההכשרו תייגטכנולול דעימ )ITTATC)
	- Lighthouse International
		- ש האיגוד הלאומי לחירשים  $\bullet$
	- $\bullet$  הפדרציה הלאומית לעיוורים
- החברה לטכנולוגיית עזר ולהנדסת שיקום של צפון אמריקה (RESNA)
- (TDI) Telecommunications for the Deaf and Hard of Hearing, Inc. <br>
	- יוזמת נגישות האירטרנט של WAI) W3C

### **תודסמו םיכינוחי**

- <span id="page-66-0"></span>● סיטתברינאו נתימד הינרפויקל , תרנו ' גדיר ', כזהמר תויבלוגלמו )CSUN)
	- $\bullet$  אוניברסיטת ויסקונסין מדיסון, מרכז טרייס
	- התוכנית להתאמת מחשבים של אוניברסיטת מינסוטה  $\bullet$

### **ימשאב תויגבלומו םיאחר**

- תיכנהתו ועסיל יטכנ של ADA( חוק חיראז קהיאמר יבעל תויבלוגמו (
	- $\blacksquare$  רשת עסקים ומוגבלויות
		- EnableMart
	- $\blacksquare$  פורום המוגבלויות האירופאי
		- $\blacksquare$  הרשת להתאמת משרות
			- Microsoft Enable **+**
	- משרד המשפטים האמריקני מדריך לחוקי זכויות המוגבלויות

### **םירשוקי של HP**

טופס [האינטרנט](https://h41268.www4.hp.com/live/index.aspx?qid=11387) ליצירת קשר שלנו

מדריך הנוחות [והבטיחות](http://www8.hp.com/us/en/hp-information/ergo/index.html) של [HP](http://www8.hp.com/us/en/hp-information/ergo/index.html)

מכירות למגזר [הציבורי](https://government.hp.com/) של [HP](https://government.hp.com/)

# **פנייה לתמיכה**

شے<br>(<u>第</u> **הערה:** התמיכה תינתן בשפה האנגלית בלבד.

- תחולקו םירשחי או ידכב יעהשמ שיש להם תלושא געבנו כהיתמל תיטכנ או תישונג של יצרמו HP:
- השתמש ב-TRS/VRS/WebCapTel כדי להתקשר אל 656-7058 (877) בימים שני עד שישי, 06:00 עד 21:00 לפי אזור זמן של ההרים.
- סתולקו הוא העלי מוגבלויות אחרות או מגבלות הקשורות לזמן שיש להם שאלות בנוגע לתמיכה טכנית או נגישות של מוצרי  $\sigma$ HP יכולים לבחור באחת מהאפשרויות הבאות:
	- התקשר אל 259-5707 (888) בימים שני עד שישי, 06:00 עד 21:00 לפי אזור זמן של ההרים.
		- אמל את הטופס ליצירת קשר עבור אנשים בעלי [מוגבלויות](https://h41268.www4.hp.com/live/index.aspx?qid=11387) או מגבלות הקשורות לגיל.

# **קסדניא**

#### **א**

אבטחה לוח קדמי [45](#page-52-0) תנעול אבטחה למחשב עסקי של HP [41](#page-48-0) מנעול כבל [40](#page-47-0) מנעול תלוי [40](#page-47-0)

#### **ה**

האגודה הבינלאומית של מומחי נגישות [54](#page-61-0) החלפת סוללה [47](#page-54-0) הכנה למשלוח [53](#page-60-0) הנחיות התקנה [5](#page-12-0) הנחיות לאוורור [52](#page-59-0) הנחיות לתפעול המחשב [52](#page-59-0) הסרה המכסה של המחשב [6](#page-13-0) [34](#page-41-0) (כונן קשיח 2.5 אינץ כונן קשיח 3.5 אינץ' [28](#page-35-0) כונן תקליטורים 5.25 אינץ' [22](#page-29-0) כונן תקליטורים דק [25](#page-32-0) כרטיס הרחבה [14](#page-21-0) [37](#page-44-0) M.2 SSD כרטיס שבבי לוח קדמי [7](#page-14-0) סהכמ [7](#page-14-0) סנןמ אבק [9](#page-16-0) סוללה [47](#page-54-0) [55](#page-62-0) הערכת צורכי בגישות התקנה המכסה של המחשב [6](#page-13-0) ןוכריז [12](#page-19-0) כבלים של הכונן [21](#page-28-0) [35](#page-42-0) אינץ' 35 [30](#page-37-0) כונן קשיח 3.5 אינץ' כונן תקליטורים 5.25 אינץ' [23](#page-30-0) כונן תקליטורים דק [26](#page-33-0) כרטיס הרחבה [14](#page-21-0) [37](#page-44-0) M.2 SSD כרטיס שבבי לוח קדמי [9](#page-16-0) סנןמ אבק [9](#page-16-0) סוללה [47](#page-54-0)

ןוכריז [12](#page-19-0) אכלוס שקע זיכרון התקנה [12](#page-19-0)

**ח** שמלח יסטט , יעתמנ זקנ [51](#page-58-0)

> **ט** (AT) טכנולוגיית עזר איתור [55](#page-62-0) המטר [54](#page-61-0)

## **כ**

**ז**

כוננים התקנה [21](#page-28-0) חיבורי כבלים [21](#page-28-0) מיקומים [20](#page-27-0) (כונן קשיח (2.5 אינץ' הסרה [34](#page-41-0) התקנה [35](#page-42-0) (נונן קשיח (3.5 אינץ' הסרה [28](#page-35-0) התקנה [30](#page-37-0) כונן תקליטורים אמצעי זהירות [53](#page-60-0) ניקוי [53](#page-60-0) (נונן תקליטורים (5.25 אינץ') הסרה [22](#page-29-0) התקנה [23](#page-30-0) כונן תקליטורים (דק) הסרה [25](#page-32-0) התקנה [26](#page-33-0) כרטיס הרחבה הסרה [14](#page-21-0) התקנה [14](#page-21-0) סרטיס שבבי M.2 SSD הסרה [37](#page-44-0) התקנה [37](#page-44-0)

### **ל**

לוח קדמי אבטחה [45](#page-52-0) הסרה [7](#page-14-0)

<span id="page-67-0"></span>**מ** תדיניות עזר של HP [54](#page-61-0) מחברי לוח המערכת [11](#page-18-0) םיהום המספר הסידורי [4](#page-11-0) [4](#page-11-0) מיקום מספר זיהוי המוצר מכסה ההסר [6](#page-13-0) התקנה מחדש [6](#page-13-0) מנעולים לוח קדמי [45](#page-52-0) תנעול אבטחה למחשב עסקי של HP [41](#page-48-0) מנעול כבל אבטחה [40](#page-47-0)

הסרת מכסה [7](#page-14-0) התקנה מחדש [9](#page-16-0)

מנעולתלוי [40](#page-47-0) סנןמ אבק [9](#page-16-0) םימשאב , תישונג [58](#page-65-0)

### **נ**

נגישות [54](#page-61-0)

### **פ**

פירוק, הכנה [5](#page-12-0)

### **ר**

וכיבי הלוח האחורי [3](#page-10-0) רכיבי הלוח הקדמי [2](#page-9-0)

### **ת**

תמיכת לקוחות, נגישות [59](#page-66-0) תקני הנגישות של סעיף 508 56, [57](#page-64-0) תקנים וחקיקה, נגישות [56](#page-63-0)

### **A**

( טכנולוגיית עזר) AT איתור [55](#page-62-0) המטר [54](#page-61-0)